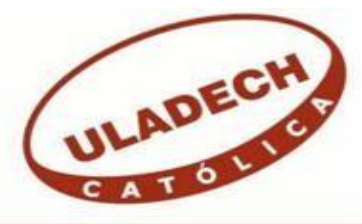

# **UNIVERSIDAD CATÓLICA LOS ÁNGELES CHIMBOTE**

# **FACULTAD DE INGENIERÍA ESCUELA PROFESIONAL DE INGENIERÍA DE SISTEMAS**

# **IMPLEMENTACIÓN DE UN SISTEMA INFORMÁTICO WEB DE VENTAS Y ALMACÉN PARA LA BODEGA KATHY – NUEVO CHIMBOTE; 2019.**

# **TESIS PARA OPTAR EL TÍTULOPROFESIONAL DE INGENIERO DE SISTEMAS**

## **AUTOR**

## **ORRILLO LUERA, PABLO RONALDO**

## **ORCID ID 0000-0002-9585-2155**

## **ASESOR**

## **MORE REAÑO, RICARDO EDWIN**

## **ORCID: 0000-0002-6223-4246**

**CHIMBOTE – PERÚ**

**2022**

### **EQUIPO DE TRABAJO**

### **AUTOR**

Orrillo Luera, Pablo Ronaldo ORCID: 0000-0002-9585-2155 Universidad Católica Los Ángeles de Chimbote, Estudiante de Pregrado, Chimbote, Perú

### **ASESOR**

More Reaño, Ricardo Edwin ORCID: 0000-0002-6223-4246

Universidad Católica Los Ángeles de Chimbote, Facultad de Ingeniería, Escuela Profesional de Sistemas, Chimbote, Perú

### **JURADO**

Ocaña Velásq uez, Jesús Daniel ORCID: 0000-0002-1671-429X

Castro Curay, José Alberto ORCID: 0000-0003-0794- 2968

Sullón Chinga, Jennifer Denisse ORCID: 0000-0003-4363-0590

## **JURADO EVALUADOR DE TESIS Y ASESOR**

# DR. OCAÑA VELASQUEZ JESÚS DANIEL PRESIDENTE

# MGTR. CASTRO CURAY JOSÉ ALBERTO MIEMBRO

# MGTR. SULLÓN CHINGA JENNIFER DENISSE MIEMBRO

# MGTR. MORE REAÑO RICARDO EDWIN ASESOR

#### **DEDICATORIA**

Principalmente a mi madre Inés alejandrina Cornelio segura y a mi padre Pablo julio Luera Ramírez, que siempre me apoyaron económica y moralmente en mis estudios. A mi tía Paola Vanessa Luera Cornelio que con su apoyo moral me permitió seguir con mis trabajos y estudios, gracias a ella soy una persona correcta y dedicada a mi trabajo y estudio. A mi bisabuela Braulia que en paz descanse, con sus dulces palabras de amor en seguir con mis estudios y sacar adelante a mis hermanos, desde el cielo decirte que lo estoy logrando. A mi abuelo Orrillo, que con su apoyo me ayudo desde pequeño en los estudios, a seguir adelante ante cualquier dificultad. A mis tías mamas, que jamás me abandonaron a pesar de las dificultades que pasábamos en un inicio, este trabajo es para ellas.

*Pablo Ronaldo Orrillo Luera*

#### **AGRADECIMIENTO**

Principalmente a Dios por la fuerza y la perseverancia que me brinda cada día en mi trayectoria universitaria. A mi casa Mater Uladech católica por permitirme estudiar en su casa de estudio y darme los beneficios necesarios para mi formación profesional. Al ingeniero Roberto por el apoyo incondicional en mi investigación y desarrollo de este proyecto, con su apoyo se pudo cumplir con el objetivo principal de culminar con éxito mi investigación. A mi Asesor por el apoyo incondicional en esta investigación, gracias a su ayuda se pudo finalizar con éxito este proyecto.

*Pablo Ronaldo Orrillo Luera*

#### **RESUMEN**

La presente tesis fue desarrollada bajo la línea de investigación: Desarrollo de modelos y aplicación de las TIC de la Escuela Profesional de Ingeniería de Sistemas en la Universidad Católica los Ángeles de Chimbote; la problemática fue el proceso manual de sus ventas y almacén, tuvo como objetivo: Implementar un sistema informático web en la Bodega Kathy, con la finalidad de mejorar los procesos de ventas y almacén; la investigación fue del tipo descriptivo de nivel cuantitativa desarrollada bajo el diseño no experimental, la población se delimito a 7 trabajadores y una muestra al mismo número de la población; para la recolección de datos utilizamos el instrumento del cuestionario mediante la técnica de la encuesta, los cuales nos devolvieron los siguientes resultados: en la dimensión de satisfacción del actual proceso de ventas y almacén se observó que el 86.00%, No acepta, el proceso de venta manual en la bodega, con respecto a la segunda dimensión, satisfacción de un sistema informático web, se observó que el 100.00% manifestaron que si existe la necesidad de implementar un sistema informático web para mejorar los procesos actuales, el alcance de estudio beneficiara a los trabajadores de ventas, almacén, y clientes en general brindando un mejor servicio, como conclusión principal obtenemos la necesidad de implementar el sistema web para agilizar y mejorar el control de ventas.

Palabras clave: Almacén, Sistema web, ventas.

#### **ABSTRACT**

This thesis was developed under the line of research: Development of models and application of ICT of the Professional School of Systems Engineering at the Los Ángeles de Chimbote Catholic University; The problem was the manual process of its sales and warehouse, its objective was to: Implement a web computer system in the Kathy Winery, in order to improve the sales and warehouse processes; The research was of the descriptive type of quantitative level developed under the non-experimental design, the population was delimited to 7 workers and a sample to the same number of the population; For data collection, we used the questionnaire instrument through the survey technique, which gave us the following results: in the satisfaction dimension of the current sales and warehouse process, it was observed that 86.00%, Do not accept, the process of manual sale in the winery, regarding the second dimension, satisfaction of a web computer system, it was observed that 100.00% stated that if there is a need to implement a web computer system to improve current processes, the scope of study will benefit Sales workers, warehouse, and customers in general providing a better service, as a main conclusion we obtain the need to implement the web system to streamline and improve sales control.

Keywords: Warehouse, Web system, sales.

## ÍNDICE DE CONTENIDO

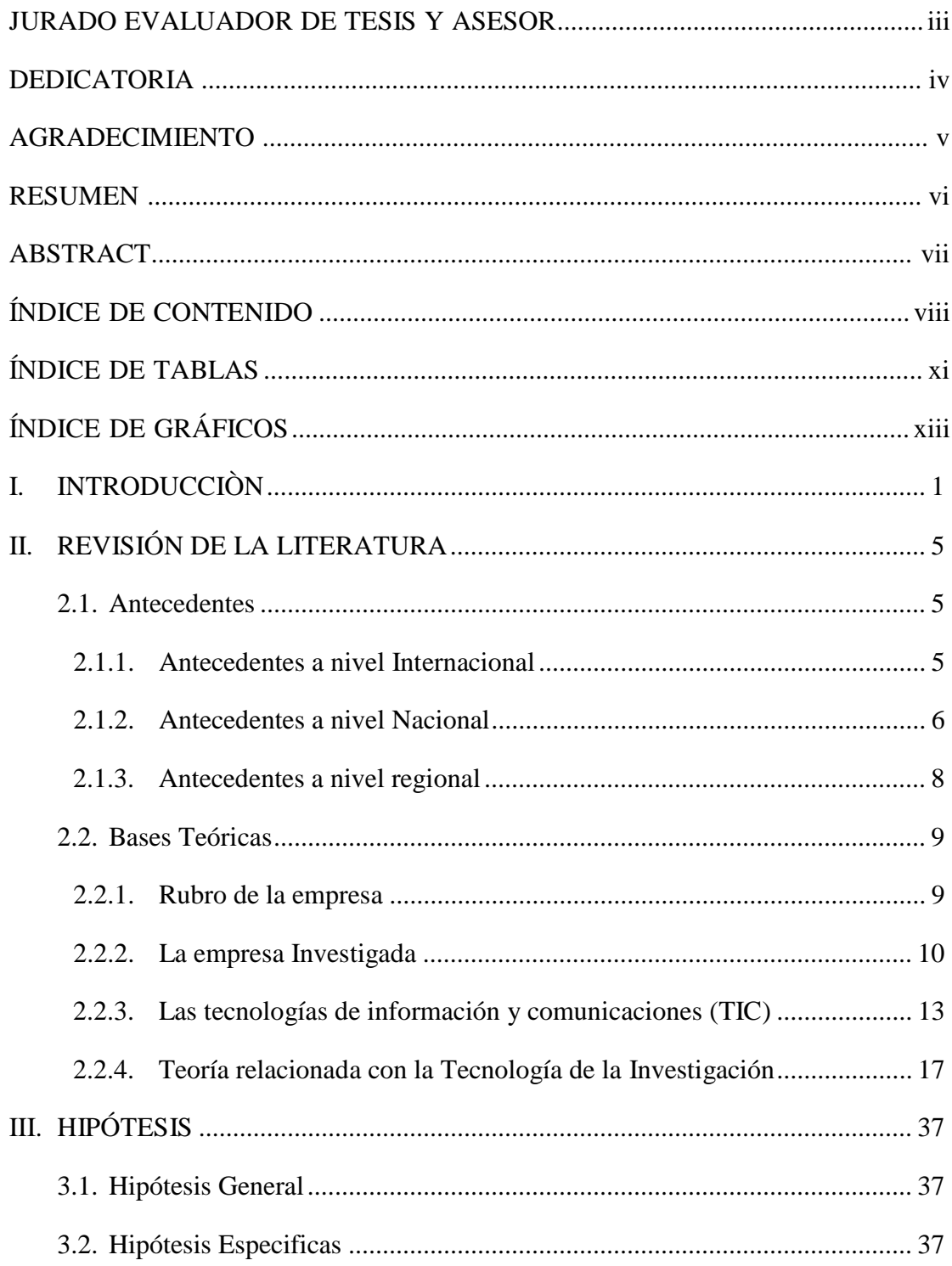

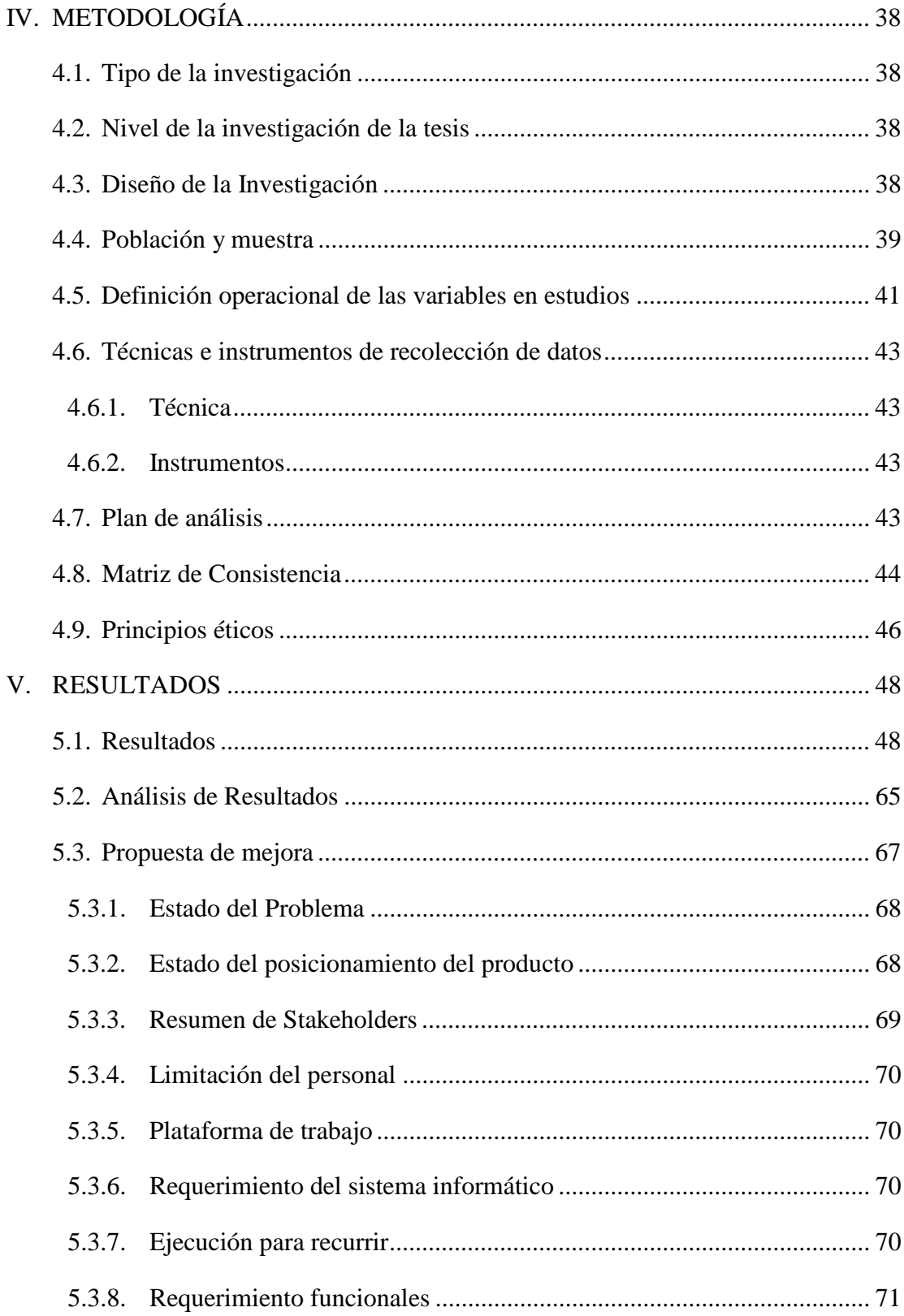

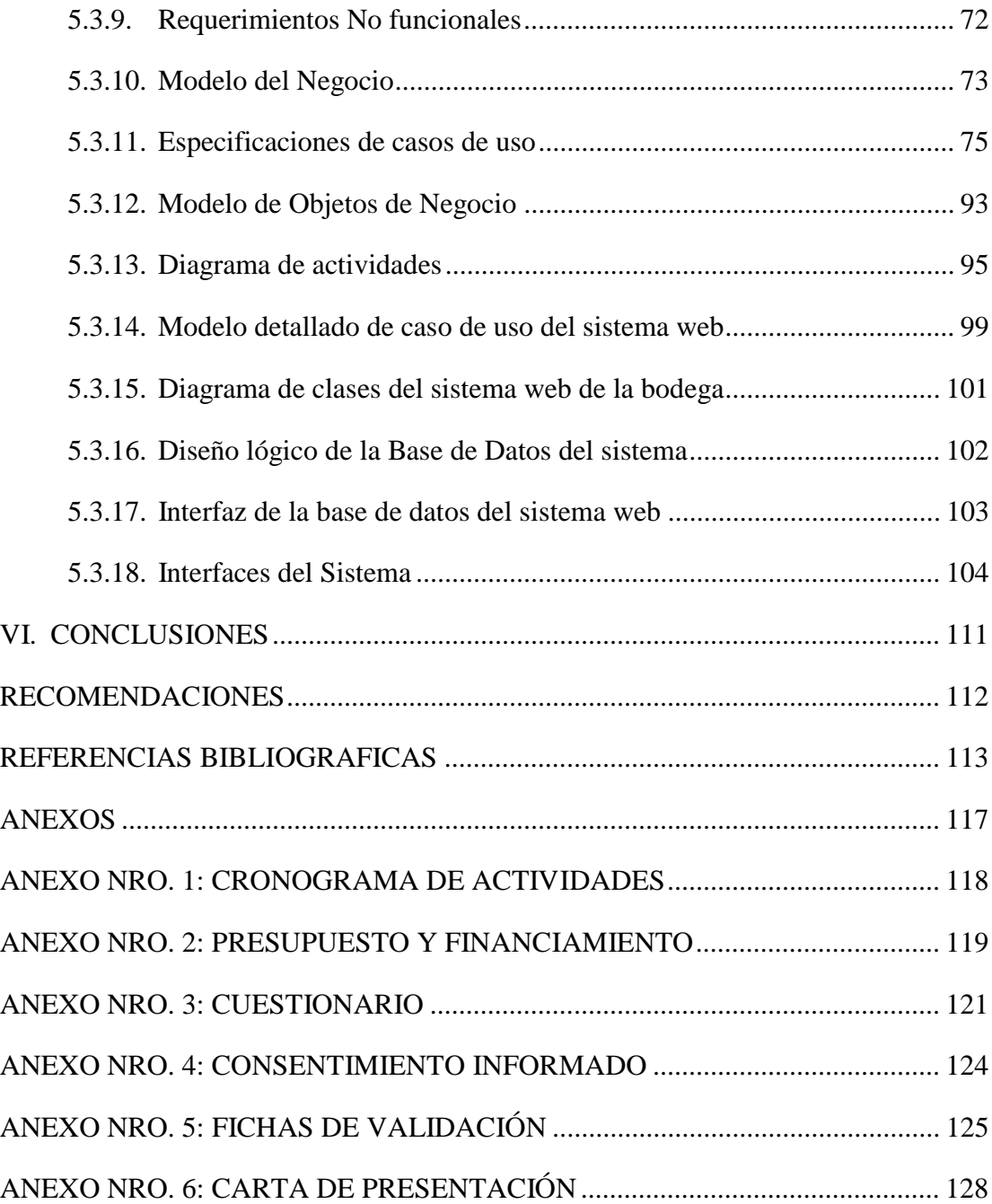

## **ÍNDICE DE TABLAS**

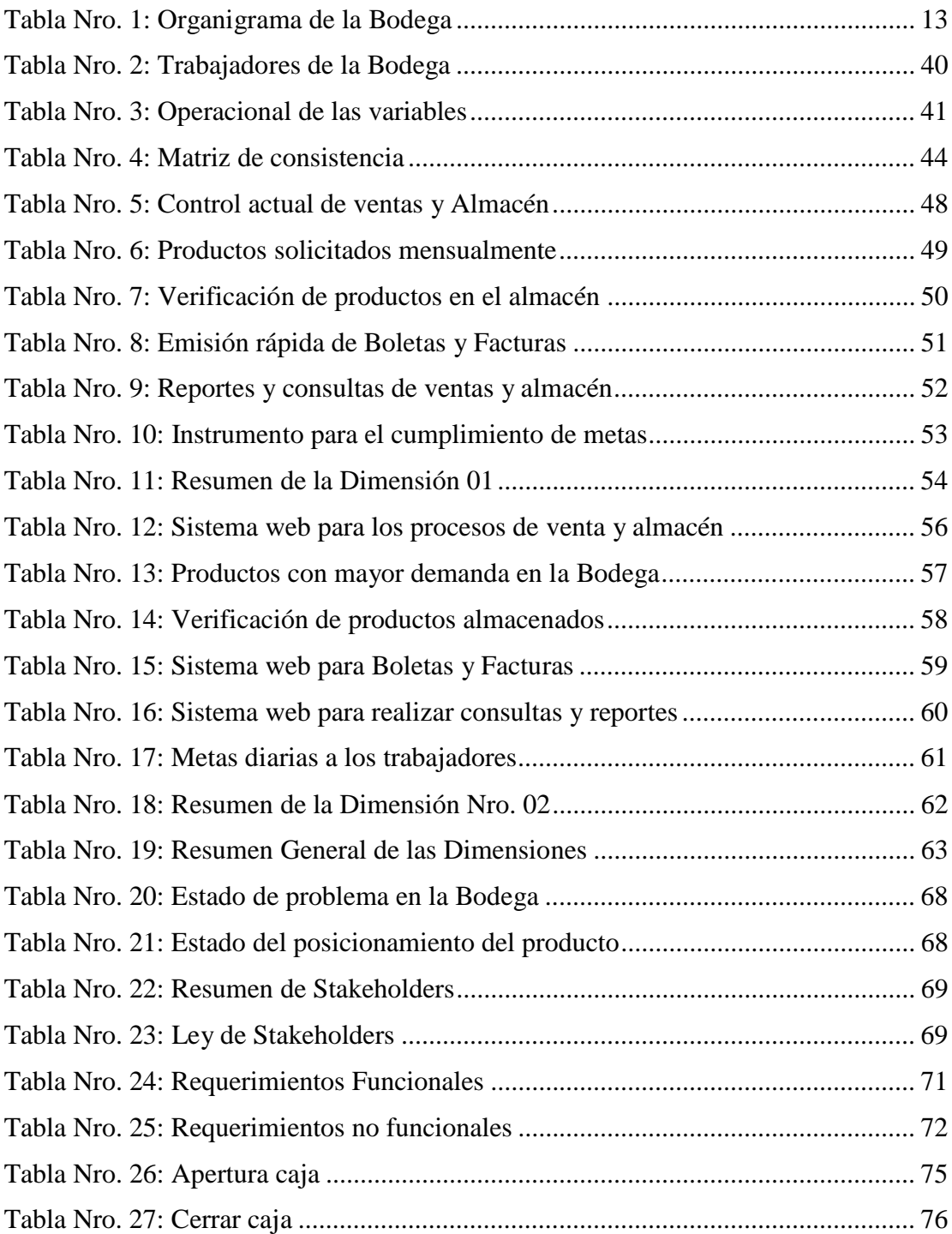

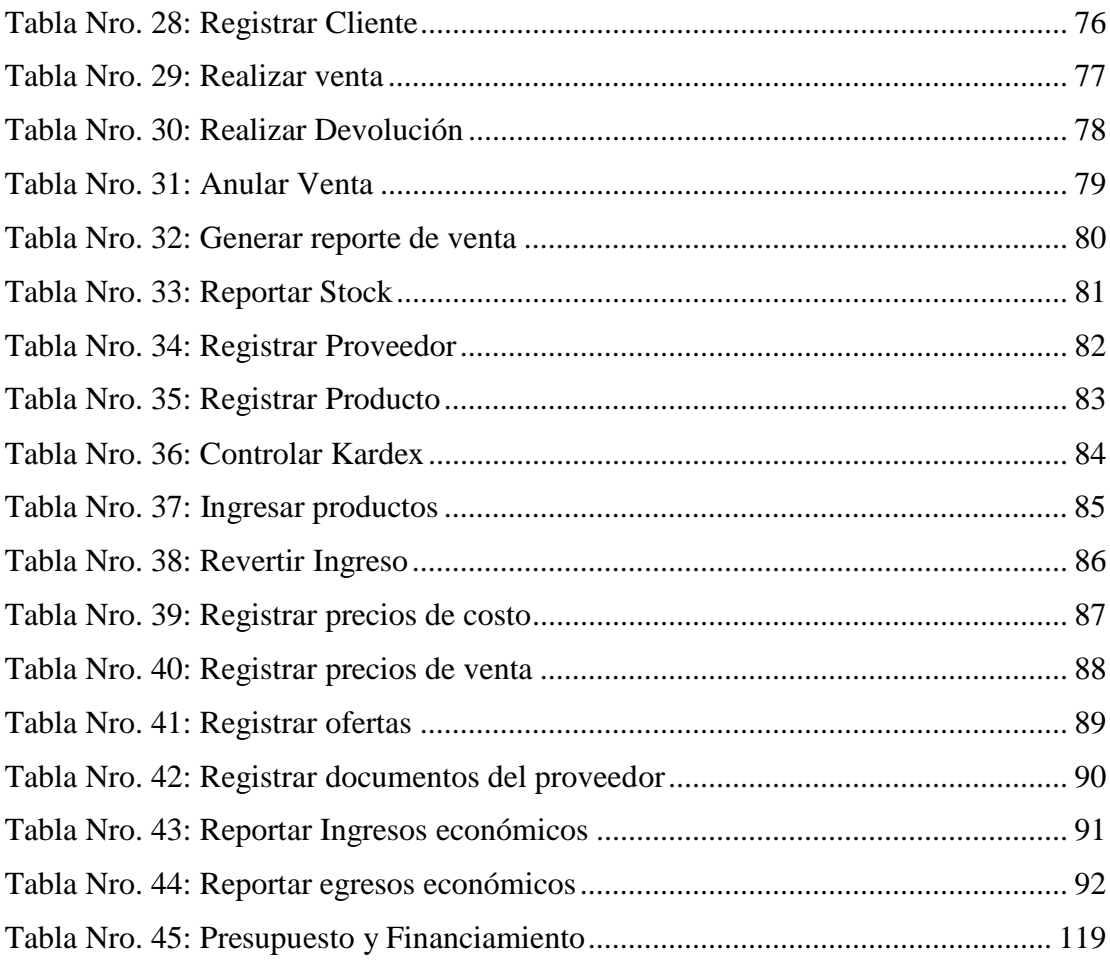

## **ÍNDICE DE GRÁFICOS**

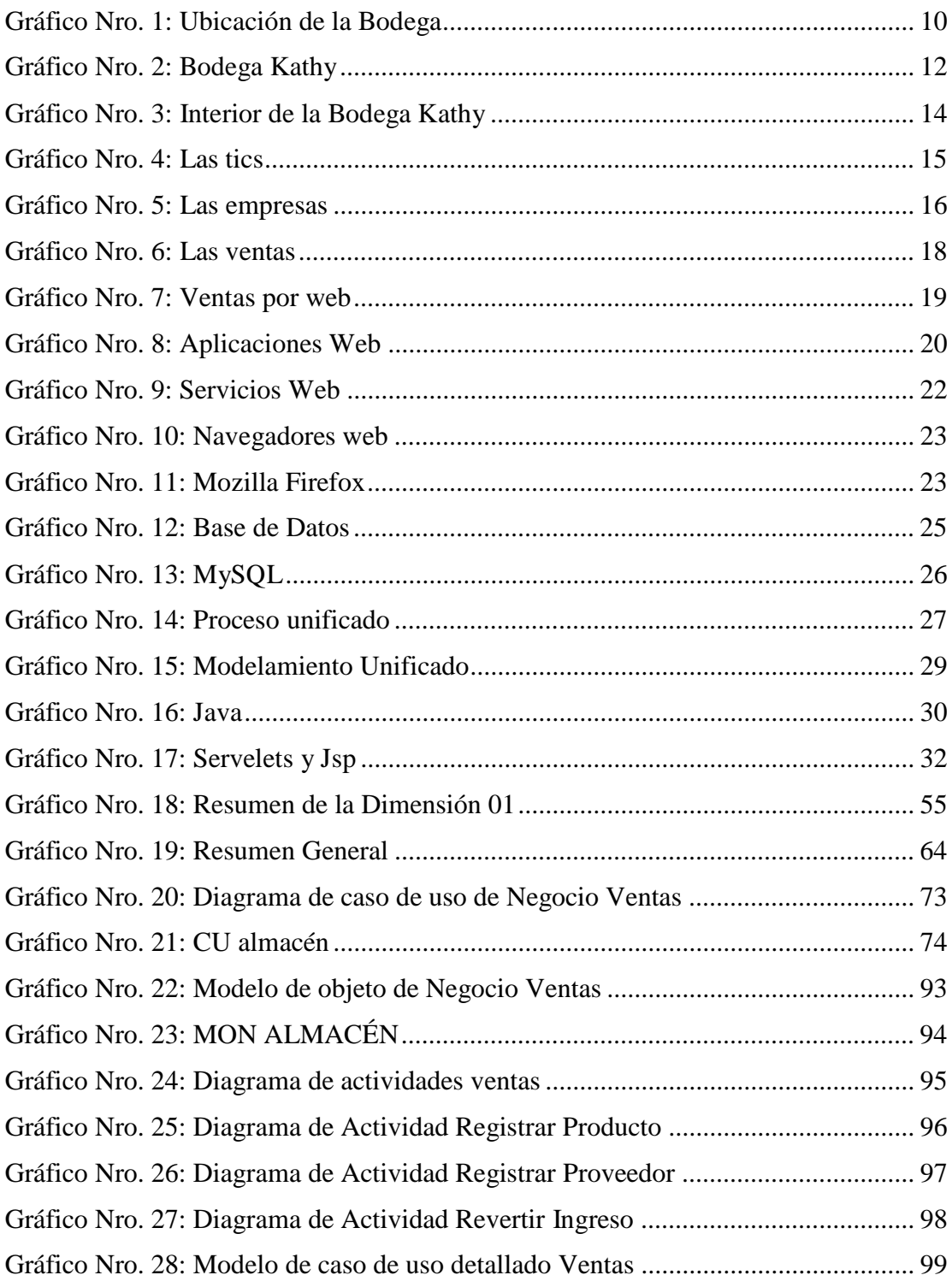

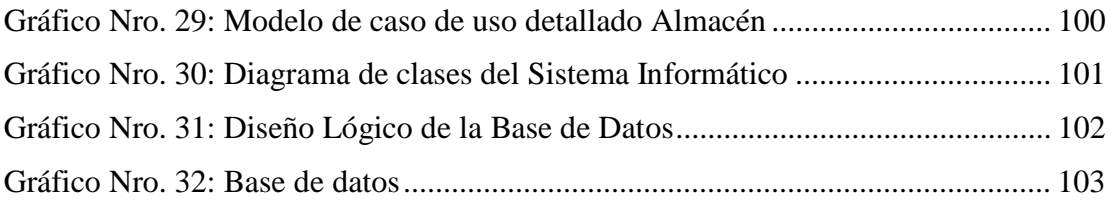

### **I. INTRODUCCIÓN**

En la actualidad las formas más efectivas de optimizar y producir todos los aspectos de una empresa o club es a través del sistema informático web, los beneficios de estos métodos se convierten en una de las opciones más valiosas por la facilidad de uso y acceso a cualquier tipo de sistema operativo o navegador. Access, por lo que ahora es más económico de usar y obtener una interfaz y gráficos profesionales (1).

Se puede identificar que el sistema de información web cumple un rol muy importante en las organizaciones, su entorno global hoy en día está en constante productividad debido a su competencia comercial, hoy en día el desarrollo y la creación de sistemas web hacia las empresas, se impone en el mundo como una herramienta tecnológica para unir negocios, empresas, mostrando el mercado e infinidad de aplicaciones de acuerdo a los alcances. Generando el internet como una fuente vital de generación y sustentación de empleos, negocios inteligentes y una gran ayuda en la consecución de objetivos y planteamiento (2).

La Bodega "Kathy" de Nuevo Chimbote, brinda servicios de ventas al por mayor y menor de productos como abarrotes, útiles escolares, bebidas y productos de limpieza. El importante crecimiento se debe principalmente a la gran demanda de sus productos por los pobladores locales. Actualmente la Bodega cuenta con cinco áreas las cuales dan abasto suficiente hacia la gran demanda de clientes que tiene, la bodega no cuenta con ningún sistema informático, lo cual le dificulta tener un elemento valioso para una organización o negocio, uno de los problemas encontrados en la Bodega es la manera manual que se realiza las ventas, la dificultad de emitir la boleta o factura hacia el cliente, la dificultad de ver los productos almacenados, ver las ventas realizadas mensualmente y visualizar los productos con más demanda en la Bodega, el sistema web brindara una proporción más eficaz como facilitar el trabajo colaborativo y a distancia, tener datos más seguros, ahorro

de dinero, tener un proceso de ventas más legible, organizar productos de manera rápida y promover la comunicación con los proveedores.

Referente a la problemática, se propone como enunciado del problema ¿De qué manera la Implementación de un sistema informático web en la Bodega Kathy – Nuevo Chimbote; 2019, mejora los procesos de ventas y Almacén?

Referente a la solución a esta problemática se planteó como objetivo general: Implementar un sistema informático web en la Bodega Kathy, con la finalidad de mejorar los procesos de ventas y almacén.

Coincidiendo con el objetivo general, se pudo establecer los objetivos específicos siguientes:

- 1. Analizar la situación actual para lograr definir los requerimientos para proponer la implementación de un sistema web de venta y almacén en la Bodega Kathy.
- 2. Utilizar la metodología RUP y el Lenguaje UML para el desarrollo del sistema web de ventas y almacén en la Bodega Kathy.
- 3. Modelar los Procesos, base de datos e interfaces del sistema de ventas y almacén utilizando las herramientas de software libre Php, Html, Java Script y MySQL.

La justificación por la que opto esta tesis es por los procesos automatizados, son de suma importancia en la Bodega, hoy en día se viene desarrollando un gran crecimiento e innovación TI, que se ha permitido una evolución de Hardware que son capaces de producir sistemas web para las empresas; esta investigación tiene justificación institucional, tecnológico, económico, operativo y académico, como justificación académica aplicare mis conocimientos durante mi formación

académica, que será una base fundamental para plantear soluciones a los requerimientos funcionales de la empresa Investigada; como justificación operativa la implementación del sistema web facilitara el desempeño laboral obteniendo una mejor atención a los clientes, brindar a la Bodega herramientas tecnológicas para automatizarse laboralmente; en la justificación económica esta investigación permitirá agilizar el aumento de las ventas, permitiendo ver el ingreso estimado de cada mes y reducir costos de licencia de software; en la justificación tecnológica se obtendrá el acceso mediante un usuario permitiendo el ingreso seguro y solo por trabajadores, la información se mostrara de una forma ordenada y rápida; en la justificación institucional esta investigación permitirá a la bodega tener un prestigio entre sus competidores locales al poner en marcha las tecnologías en sus procesos diarios y brindando una mejor atención.

En el Alcance de esta Investigación se menciona; De acuerdo con los objetivos elaborados en esta investigación, realizar un análisis de procesos de venta para mejorar la calidad de servicio, favoreciendo al personal, clientes y las diversas áreas de trabajo, de igual manera en el almacén, favoreciendo a los proveedores y a la bodega a gestionar y contabilizar sus productos.

La metodología en la cual se elaborará esta Investigación será de tipo descriptiva y de enfoque cuantitativo, con un diseño no experimental y de corte transversal.

Referente a la encuesta realizada se obtuvo los resultados de acuerdo a las dos dimensiones planteadas Nivel de satisfacción del actual proceso de ventas y almacén y Nivel de satisfacción de un sistema informático web, el 86.00% no están satisfechos con el proceso actual de ventas y el 100.00% manifestaron la necesidad de implementar un sistema informático web para mejorar los procesos actuales.

Dado los resultados obtenidos, podemos concluir que existe un alto grado de insatisfacción por parte de los trabajadores de la bodega en la falta de tecnología y conocimiento TIC que ayude agilizar los procesos de ventas.

### **II. REVISIÓN DE LA LITERATURA**

#### **2.1. Antecedentes**

#### **2.1.1. Antecedentes a nivel Internacional**

Vera (4), en el año 2019, en su tesis titulada "Desarrollo e implementación de un sistema web para el control de inventario y alquiler de maquinarias de la empresa Megarent S.A" de la ciudad de Guayaquil tuvo como objetivo desarrollar e implementar un sistema web para el control de inventario y alquiler de maquinarias e la empresa Megarent S.A, la metodología con la que se desarrollo fue de modelo cascada las cuales sus fases fueron desarrolladas por etapas que se van ejecutando una tras otra, obtuvo como resultado un sistema que ayuda a los empleados a tener una herramienta que centralice la información solicitada de las maquinaras del inventario y sus respectivos precios, como conclusión la implementación de un módulo de reportes mejoro la consulta de las maquinarias disponibles mejorando de esta manera la productividad de la empresa, también recomendó ingresar datos de manera correcta ya que ayudar al sistema estar actualizado.

En el año 2017, en la ciudad de Guayaquil, el autor Quijije (3), realizó una tesis Titulada "Desarrollo e implementación de un sistema de gestión de venta de repuestos automotrices en el almacén de auto repuestos eléctricos marcos en la parroquia posaría cantón Guayaquil, provincia de Guayas". Tuvo como objetivo Implementar el diseño de un sistema para realizar la gestión de ventas e inventario en el almacén Auto repuestos Eléctricos Marcos, la metodología que se realizó en esta investigación es de método analítico porque permitió el desarrollo de las tablas y su código de programación, de método deductivo por que ayudara a su fase de programación de los flujos gramas y el método

numérico porque permitió el análisis y la tabulación de las muestras, obtuvo como resultado un sistema que permitió automatizar el proceso de compra y venta de mercaderías como también un punto de venta en la cual haga una optimización de sus recursos y materiales, como conclusión el sistema fue de gran ayuda para el establecimiento comercial en el aspecto del manejo de inventario y en los procesos de ventas.

Mardonez (5), en su tesis de investigación "Sistema de gestión de ventas en terreno para dispositivos móviles utilizando plataforma como servicio en nube, para la distribuidora El Gato". De la ciudad de Chillan en el año 2016, Tuvo como objetivo el crecimiento de la distribuidora a través de un sistema para los procesos de ventas y generación de mayores utilidades, tiene como metodología iterativa e incremental, la cual ayuda a visualizar las etapas de análisis y las pruebas del sistema a trabajar, obtiene como resultado un diseño en la cual tiene un punto de vista de la ingeniería, logrando la satisfacción del usuario y solucionando los problemas actuales, en conclusión, el sistema presento ventajas e incluyendo obtener información de forma clara y constante.

#### **2.1.2. Antecedentes a nivel Nacional**

Vergara (6), en el año 2018, en su tesis titulada "Sistema informático Web de control de compra, venta y almacén en la empresa Copycentro.SAC – Cajamarca". De la ciudad de Cajamarca. Tuvo como objetivo realizar un sistema web en la cual permita el control de las compras, ventas y almacén, desarrollando las actividades fundamentales de la empresa, la metodología utilizada es de Exploratoria- Descriptiva en la cual permite la recolección de la información, obtuvo como resultado el control de los procesos de

compra, venta y almacén, mejorando la calidad de servicio y atención al cliente, en conclusión se logró diseñar el sistema gracias a la metodología RUP la cual permitió realizar a detalle el sistema informático web.

Huamán y Quispe (7), en su tesis de investigación "Desarrollo e implementación de un sistema de información para mejorar los procesos de compras y ventas en la empresa humaju" De la ciudad de Lima en el año 2017. Tuvo como objetivo implementar un sistema permitiéndole mejorar los procesos de compras y ventas en la empresa, la metodología que se desarrollo es AUP (Proceso Unificado Ágil) que es una metodología que realiza a mejorar los procesos, el nivel de investigación es explicativo ya que busca hechos para poder sustentar la investigación, como conclusión se comprobó que la metodóloga AUP permitió conocer los puntos de riesgos para la satisfacción del cliente y los procesos de ventas.

En el año 2017, en la ciudad de Lima, el autor Ipanaque (8), realizó una tesis titulada "Desarrollo de una aplicación web para la mejora del proceso de venta de equipos informáticos en la empresa suministros tecnológicos Terabyte". Tuvo como objetivo determinar una aplicación web en la cual mejore el proceso de ventas de equipos informáticos en la empresa, la metodología que se desarrollo es RUP (Proceso Racional Unificado) permitiendo el desarrollo de procesos en el sistema, como resultados se obtuvo el diseño de la interfaz del sistema permitiendo a los usuarios a navegar con facilidad y permitiendo un diseño legible adecuados a su presentación, como conclusión se puede determinar que la eficiencia del aplicativo influyo satisfactoriamente en los procesos de su ventas, mejorando el registro

de sus productos, los pedidos, comprobantes de pago y el control de los productos en su almacén.

#### **2.1.3. Antecedentes a nivel regional**

Palacios (9), en su tesis de investigación "Implementación de un sistema informático web para ventas de equipos de la empresa claro grupo palacios SAC – Huarmey" de la ciudad de Huarmey en el año 2019. Tuvo como objetivo Realizar un sistema web en la que permitirá dar soporte a los procesos de ventas de equipos en la Distribuidora, la metodología que se realizo es de tipo descriptivo con su enfoque cuantitativo y el diseño que se presenta es de no experimental, la línea de investigación se desarrolló a modelos tecnológicos y aplicaciones TIC, los resultados que se obtuvieron en esta investigación es en el mejoramiento de procesos de la venta de sus equipos y un sistema amigable hacia los clientes y trabajadores, como conclusión se obtuvo que al implementar el sistema informático mejorara sus ventas en la empresa.

Cabos (10), en el año 2018, en su tesis titulada "Implementación de un sistema informático para el área de ventas de la empresa Inversiones castro – Huarmey" de la ciudad de Huarmey. Tuvo como objetivo realizar un sistema en la cual permita controlar y priorizar los servicios de registro de ventas en la empresa castro, tiene como metodología ICONIX ya que lograra enfocarse a los casos de uso para el desarrollo del sistema, la metodología RUP que permitirá el modelamiento de los procesos del sistema, la metodología es de enfoque cuantitativa ya que se recoge y analiza los datos, de método descriptiva ya que nos permite describir de modo sistemático las características de la población. Como conclusión se puede interpretar que el sistema resulto ser útil en

el procesamiento de la información de los datos y se permitió contar con información actualizada en cualquier momento que se requiera.

En el año 2017, en la ciudad de Chimbote, el autor Quispe (11), realizó una tesis titulada "Implementación de un sistema informático web para el control de Ventas e inventario en la empresa calzados winner E.I.R.L". Tuvo como objetivo implementar un sistema en la cual mejore los procesos tecnológicos de las ventas e inventario en la empresa de calzado WINNER. Tiene como Metodología el tipo de investigación descriptiva ya que le permitió analizar la problemática, utilizo la metodología RUP para el modelamiento y el diseño del sistema para la empresa. Obtuvo como resultado agilizar el proceso de ventas y mejorar el control de almacén en la cual genero satisfacción a sus clientes. En conclusión, se logró mejorar la venta e inventario, mejorando la calidad de atención a través de la página web y se logró reducir el tiempo en el proceso y atención de las ventas.

#### **2.2. Bases Teóricas**

#### **2.2.1. Rubro de la empresa**

En la Bodega se dedica a la venta de productos básicos para el hogar, como carnes, leches, abarrotes y productos envasados, existe una gran demanda en sus consumos de abarrotes, logrando a una gran productividad e incremento de capital para la bodega, estos recursos son utilizados para la compra de nuevos productos y así ingresar más novedades al local.

La bodega investigada tiene como nombre Kathy la cual está situado en la Urb Santa rosa Mz L lt "11, en el distrito de Nuevo Chimbote, provincia de santa, departamento de Ancash; está situado en la

avenida Anchoveta al costado del complejo santa rosa, conocido también como bodega la ventanita.

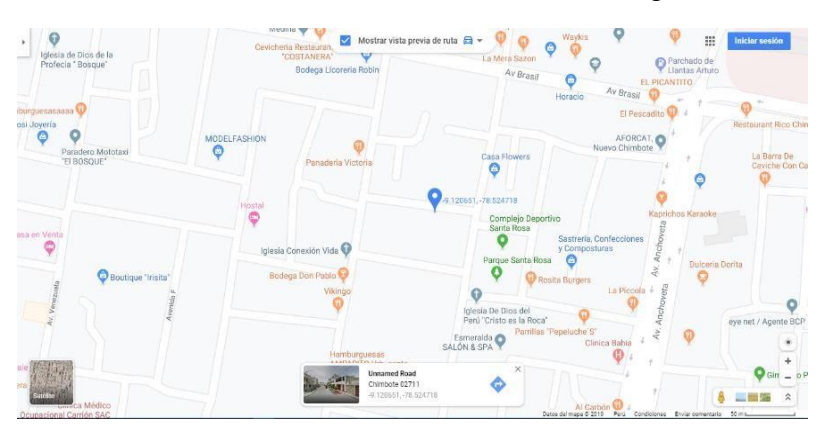

Gráfico Nro. 1: Ubicación de la Bodega

Fuente: Elaboración propia

#### **2.2.2. La empresa Investigada**

La bodega Kathy se inicia en el año 2009, inicio el establecimiento conocido como el nombre bodega la ventanita, pero al surgimiento y al aumento de su capital cambio el nombre como la Bodega Kathy, la bodega está situada en la Urb Santa Rosa Mz "L" Lt 11 al costado del complejo a una cuadra del parque, en la provincia del santa, departamento de Ancash; La propietaria actual de la bodega es la señora Inés Alejandrina Cornelio Segura con DNI 3275458 y ruc N° 14878965698, el surgimiento de esta bodega y su aumento de capital se debió al negocio de la compra y venta de los productos y a la buena administración de diversas áreas de su bodega, los trabajadores que laboran en el establecimiento cumplen con un horario de servicio proporcionando así la atención de todos los días en la bodega, dando un buen servicio y la atención requerida hacia los clientes, el personal

que alberga la bodega es de 7 trabajadores, dando abasto a dos turnos requeridos que son mañana y tarde, teniendo así un buen servicio.

La bodega cuenta con 6 áreas donde se puede ubicar un área de caja, el área de productos de primera necesidad, área de carnes, área de panadería, área administrativa y el área de almacén, se define a una actualización cada día la situación actual a la problemática, cada cliente que ingresa busca un precio justo y productos de calidad, respecto a ese punto se trabaja con puntualidad y responsabilidad de parte de los trabajadores, de esta manera el objetivo de sus servicios tiene como prioridad atender al cliente de una manera rápida y satisfecha para tal forma ganarnos la confianza para poder así aumentar nuestras ventas y capital cada año.

#### - **Infraestructura Tecnológica de la Empresa**

La Bodega Kathy cuenta aproximadamente con 3 computadoras en la cual son destinadas para el uso administrativo de la dueña y 2 son destinadas para la visualización de nuevos productos. Cuenta con cuatro tablets para el uso de suma de los productos vendidos y tres televisores posesionados en la parte principal de la Bodega y uno en el almacén, cuenta con la instalación de cámaras de vigilancia posesionados en la parte inferior de la bodega, puerta principal y almacén. Tiene el servicio de internet de 100 Mbps de velocidad y telefonía fija.

Gráfico Nro. 2: Bodega Kathy

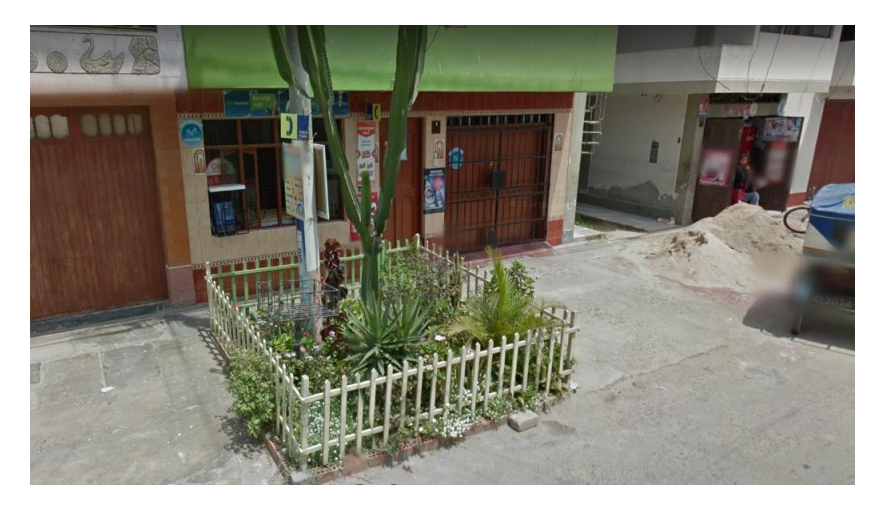

Fuente: Elaboración propia

Detallando sobre la competencia y el desempeño que busca la Bodega Kathy, busca que sus clientes se sientan satisfechos con el servicio que ellos requieren, ganar la confianza de sus consumidores y ser una bodega de competencia a nivel local en la Urbanización, teniendo en cuenta que cada día es una oportunidad de venta y crecimiento respecto al negocio con el que se elabora. La bodega cuenta con un vasto de proveedores en la cual se puede adquirir las compras a un mejor precio para las ventas.

La idea principal y objetivo a realizar es complacer a los consumidores brindándoles productos novedosos o productos que otras bodegas o establecimientos comerciales son difíciles de adquirir, logrando una ventaja de atraer a más clientes.

#### - **Visión**

Ser una empresa localmente reconocida en el sector y líder en productos de calidad, teniendo un buen prestigio hacia nuestros consumidores.

### - **Misión**

Mantener a Nuestros clientes satisfechos con la calidad y servicio que se brinda dentro y fuera de la bodega.

### **ESTRUCTURA DEL MINIMARKET BRYAN Y KATHY**

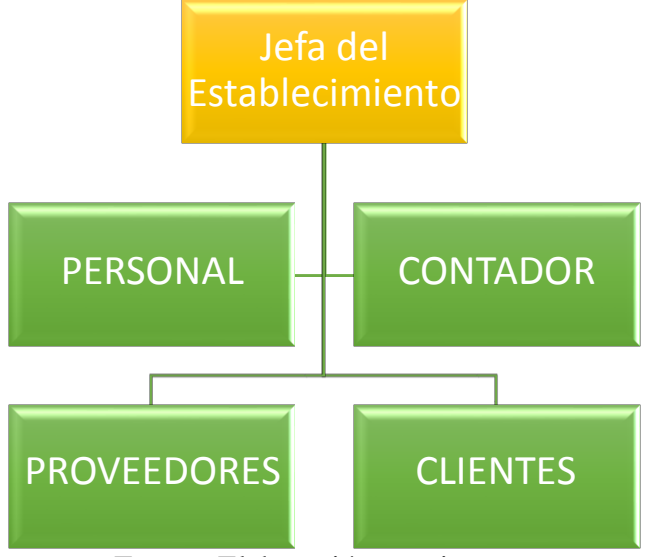

Tabla Nro. 1: Organigrama de la Bodega

#### **2.2.3. Las tecnologías de información y comunicaciones (TIC)**

#### **2.2.3.1. Tic que utiliza el establecimiento comercial**

Actualmente la bodega no cuenta con una tecnología de Información TIC, la investigación permitirá que entre al mundo de las tecnologías mediante la propuesta del diseño web para sus ventas y almacén.

Fuente: Elaboración propia

Gráfico Nro. 3: Interior de la Bodega Kathy

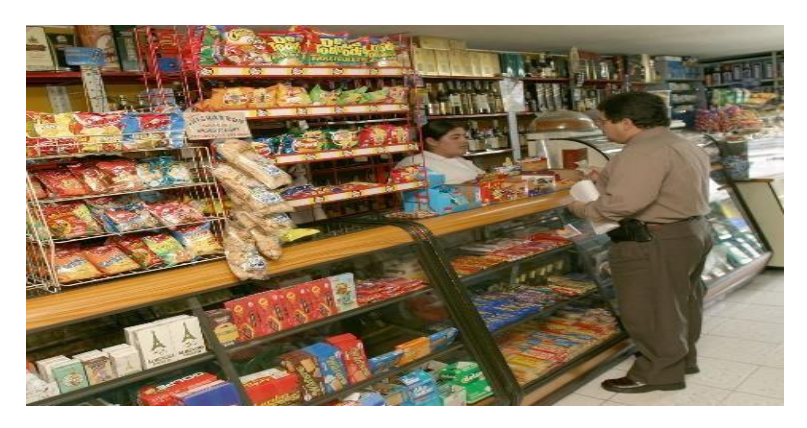

Fuente: Elaboración propia

#### **2.2.3.2. Las tecnologías de información y comunicaciones (TIC)**

Según Ramírez R. (12) nos dice que as tecnologías de la Información y Comunicación son aquellas herramientas computacionales e informáticas que procesan, almacenan, resumen, recuperan y presentan información representada de la más variada forma. se entiende como un término para designar lo referente a la informática conectada a Internet, y especialmente el aspecto social de éstos. Da también a conocer que son aquellas herramientas computacionales e informáticas que procesan, sintetizan, recuperan y presentan información representada de la más variada forma. Es un conjunto de herramienta, soportes y canales para el tratamiento y acceso a la información, para dar forma, registrar, almacenar y difundir contenidos digitalizados. Por lo tanto, son instrumentos y materiales de construcción que facilitan el aprendizaje, el desarrollo de habilidades y distintas formas de aprender, estilos y ritmos de los aprendices.

Según Caceres E. (13) nos dice que cuando hablamos de nueva generación de servicios TIC se rompe el paradigma clásico de proveedor-cliente. Aquí se habla de intercambiar, interactuar información entre dos o más usuarios para un determinado propósito. Aquí tenemos tres ejemplos: Servicios Peer to Peer (P2P), Blogs y las Comunidades Virtuales.

Gráfico Nro. 4: Las tics

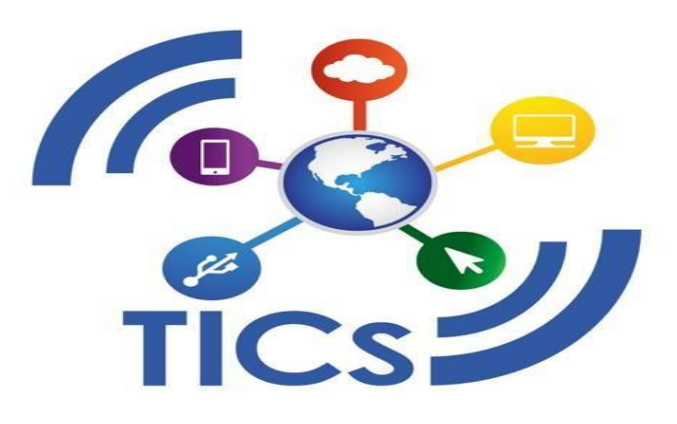

Fuente: Cáceres (13)

#### **2.2.3.3. Las empresas**

La empresa tiene un concepto muy fundamental ya que nos explica ser una planificación organizada económicamente para obtener servicios y a la ves beneficios, llegar a venderlos y como resultado poder incrementarlos, también conocida como la base de la producción ya que está realizada por procesos para obtener un mejor desarrollo (14).

Una empresa también viene ser el trabajo organizado de dinero y personas que trabajan juntos, ya que ambos producen

un valor material, tanto para las personas que participan y aportan el dinero y para las personas que trabajan con ese dinero en aquella empresa, a través de la producción de determinados productos o servicios que venden a personas o entidades interesadas en ellos (14).

Gráfico Nro. 5: Las empresas

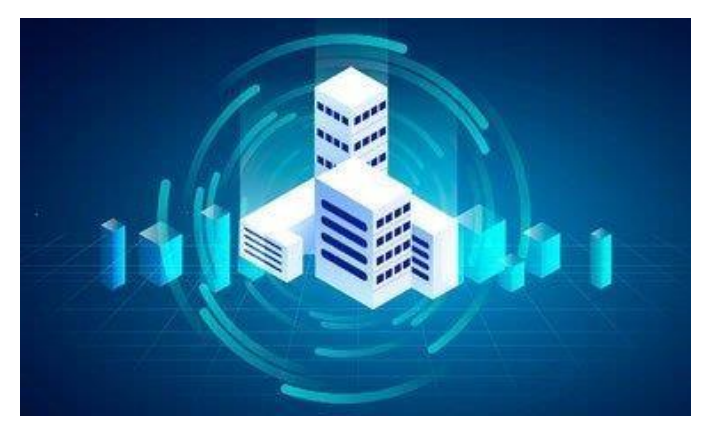

Fuente: López F. (14)

#### - **La creación de las empresas**

La empresa viene ser considerada como la unidad económica de producción y representa una forma para llegar a configurar un plan de acción para optimizar su función objetivo, consistente en maximizar su beneficio, en 1940 aparecieron nuevas corrientes que trata la idea de que una empresa ha de ser capaz de obtener productos o servicios para vender con más eficiencia de lo que haría sus partes consecutivas por separado (15).

#### - **Las Áreas Funcionales**

Una empresa en acción es un complejo mundo en marcha, tiempo, recursos, energía, operan para la obtención de los objetivos de la empresa (16).

Las actividades que se desarrollan en una empresa son ilimitadas, no obstante, si somos capaces de reducir a unas cuantas categorías manejables la multitud de actividades, no estaremos en capacidad de acercarnos a un pensar método sobre la empresa (16).

#### **2.2.4. Teoría relacionada con la Tecnología de la Investigación**

#### **2.2.4.1. Las Ventas**

La venta llega hacer un proceso general, una serie de pasos concretos y ordenados, para que se pueda realizar una venta en general, necesitaremos una serie de pasos como un proceso que nos lleve a la realización final de la venta (17).

La venta hoy en día es la función de vender una pertenencia o brindar un servicio a cambio de dinero o algún otro bien material, las ventas evolucionaron desde los primeros años, dando asi a realizar una venta por vía personal o por alguna otra manera (18).

#### - **Importancia de las Ventas**

Todo tipo de negocio tiene la oportunidad de realizar distintos tipos de ventas de sus productos o los servicios que ofrece, en particular de la decisión de vender de una manera muy directa,

o mediante el uso de canales de una distribución masiva, lo que se puede conllevar a usar, o no, publicidad para mejorar el desempeño de ventas de producto o servicio, considerando a dos empresas que venden los mismos productos mediante de dos sistemas de ventas diferentes (18).

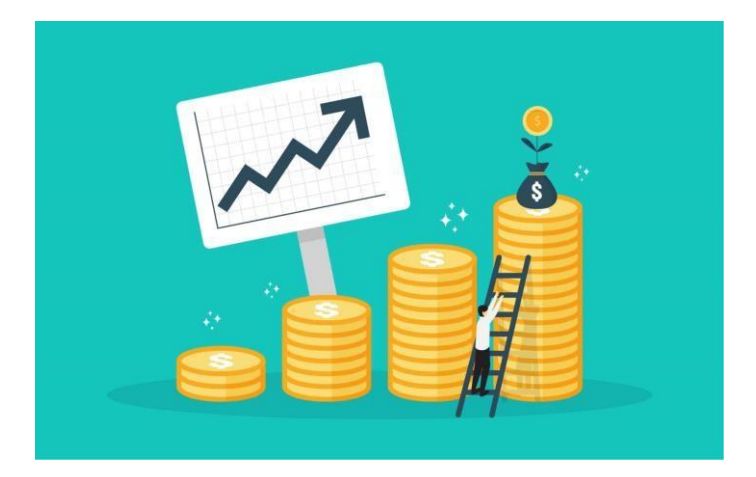

Gráfico Nro. 6: Las ventas

Fuente: Morales V. (18)

#### **2.2.4.2. Ventas por página web**

La economía digital se ha convertido en uno de los principales motores de crecimiento mundial, muchos países se encuentran en situación de recesión, el sector del comercio electrónico aumenta en los límites de su desarrollo; El crecimiento es, sobre todo, relevante en las empresas agroalimentarias que han lanzado una página web para facilitar la compraventa por los nuevos canales (19).

Muchas páginas web constituyen un amplio sistema de venta, entre los más demandantes están Amazon y Wish, que son paginas destacadas por la seguridad y la compra de sus

productos, están diseñados para llamar la atención del cliente y obtener información mediante etapas de proceso en una toma de decisiones a los clientes (19):

- Ver los gustos y necesidades de los clientes.
- Suministrar la información de los productos requeridos por los clientes.
- Comparación de las características.
- Visualizar un precio deseado para los clientes.
- Brindar medios de seguridad para que el cliente realice un pago online.

Una gran ventaja en esta red es que las empresas pueden vender directamente al consumidor, es una oportunidad muy grande de abrirse a nuevos mercados y mejorar nuevos niveles de servicios (19).

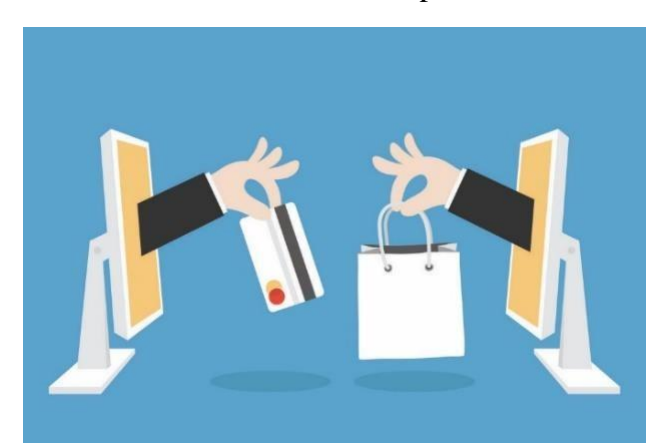

Gráfico Nro. 7: Ventas por web

Fuente: Fernández F. (19)

#### **2.2.4.3. Aplicaciones Web**

Más conocido como software que puede ser implementado en la web, requiere un navegador web como su interfaz de usuario para poder acceder a un servidor mediante el internet conectando asi a múltiples usuarios (20).

Una aplicación web consta de varias máquinas conectadas a una red, lo cual sea Internet o el Intranet corporativa, ya que sigue un esquema cliente – servidor en este caso un servidor web, surgió a mediados del año 1090, durante la etapa web 1.0 con el surgimiento de primeras conexiones de acceso conmutado y de las etiquetas multimedia del estándar HTML y la incorporación de pequeños programas realizados en Java (20).

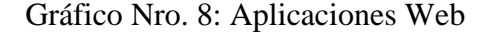

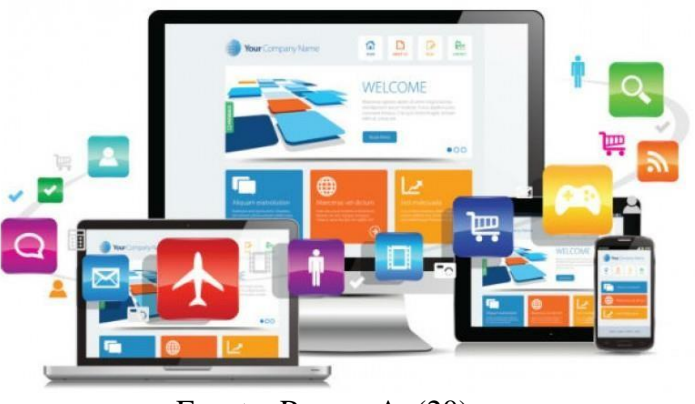

Fuente: Ramos A. (20)

#### **2.2.4.4. Aplicaciones web Interactivas**

Las aplicaciones web interactivas se llegan a crear a partir del siglo XXI, en la etapa de la web 2.0, junto con las tecnologías de acceso dedicado fijo o móvil, que llegaron ampliar al

ancho de banda consiguiendo así conexiones más potentes y asequibles a Internet (21).

Y con la aparición de nuevas especificaciones estándares del W3C como fueron xml, wsdl, rss, atom o amf para la parte del cliente. Lo que ha permitido utilizar estas aplicaciones interactivas de Internet enriquecidas, mucho más potentes, que han desatado una nueva guerra de complementos con nuevas funciones multimedia, como la reproducción de vídeos, gráficos vectoriales, animaciones e interactividad para controlar el mercado, lo que ha provocado una auténtica revolución multimedia en la Web (21).

### **2.2.4.5. Servicios web**

El desarrollo de las aplicaciones web evoluciona diariamente y esto permite que a las personas den el siguiente paso que se basa en el internet de las cosas, lo cual describe que todo se pueda conectar entre sí y permite al ser humano hacer las cosas fáciles, el servicio web tiene un amplio concepto informativo, la W3C lo define como una agrupación de tecnologías que tienen la capacidad para poder abastecer en la web, su objetivo es ofrecer servicios (22).

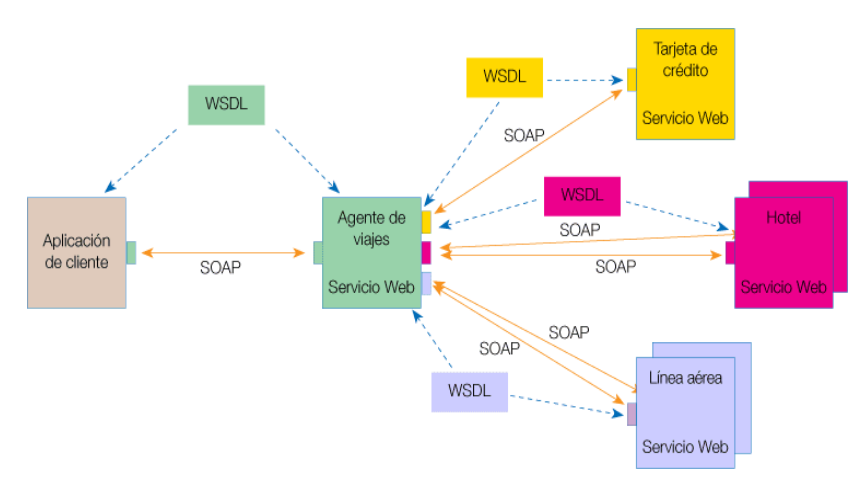

Gráfico Nro. 9: Servicios Web

Fuente: Carlos (22)

#### **2.2.4.6. El Navegador Web**

Es la cara principal para visualizar los servicios que son ofrecidos por la web, está basado en una arquitectura cliente servidor, lo cual el servidor es el programa que atiende las solicitudes de los navegadores y les proporciona los recursos que son solicitados por los HTTP, cada servidor web dispone de programa servidores (23).

#### **2.2.4.7. Navegadores web de escritorio**

En la actualidad hay 5 navegadores que están en el top de los mercados y estos son Internet Explorer, Mozilla Firefox, Google Chrome, Safari y opera (24).
Gráfico Nro. 10: Navegadores web

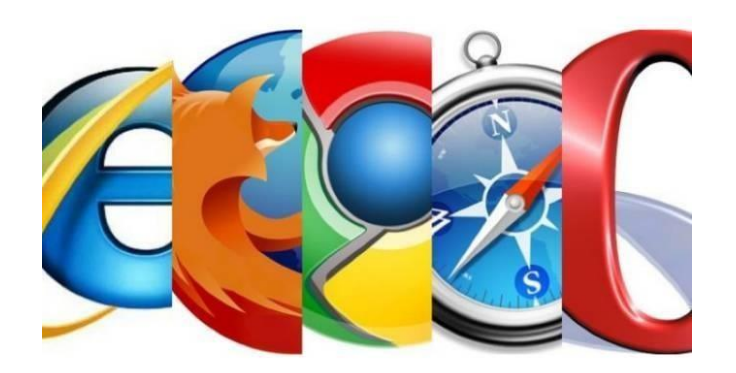

Fuente: Sánchez J. (24)

## **2.2.4.8. Mozilla Firefox**

Esta elaborado por una amplia comunidad de programadores independientes, cada uno de ellos aporta a la comunidad de Firefox, es un navegador muy innovador y muy demandante en la actualidad, se creó en la liberación del código de Netscape, por lo que es un código abierto y libre, lo cual le permite estar disponible para la mayoría de sistemas operativos (25).

Gráfico Nro. 11: Mozilla Firefox

Fuente: Cesibel (25)

#### **2.2.4.9. Base de Datos**

El desarrollo de los sistemas de bases de datos ha hecho posible el avance del almacenamiento y consulta de grandes volúmenes de información, tanto las compañías de bases de datos como las empresas que lo realizan (26).

Una base de datos es el consenso mayoritario, ya que dichos sistemas se establecen alrededor de un archivo de datos compartido en forma centralizada, integrada y optima tizada, que identifica la independencia de los programas y de los datos, contiene el almacenamiento de la información en la forma de un recipiente, permite compartir, integrar y proporcionar independencia de datos (27).

La importancia de las bases de datos radica en el hecho de que son estas las que sustentan, aseguran y mantienen las características que la información debe tener para soportar un sistema de información o un sistema de información general auxiliado por una computadora (27).

# - **Razones para almacenar Información en la Base de datos.**

La base de datos proporciona un control centralizado de sus datos a quienes lo soliciten, sus ventajas son (27):

1) La verificación de la redundancia, puede ser controlada y reducida, cada aplicación cuenta con sus propios archivos, esto puede ocasionar una redundancia considerable en el almacenamiento de datos.

24

- 2) Eliminación de la inconsistencia, esto permite que los datos se puedan guardar en todo momento.
- 3) Cada dato se podrá compartir
- 4) Una amplia seguridad, al acceder a los datos puede ser reducido hasta el nivel de un solo dato.
- 5) Se podrá mantener la integridad de una manera fácil.

Gráfico Nro. 12: Base de Datos

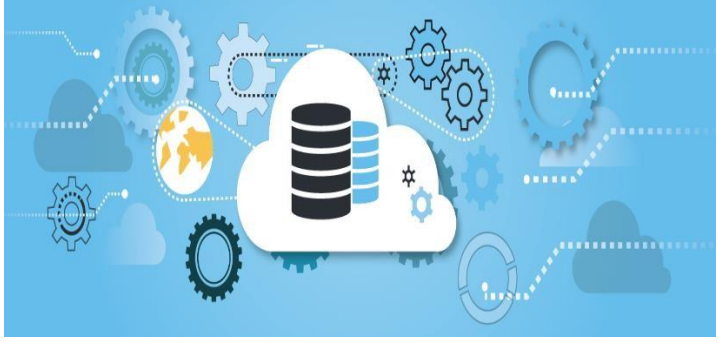

Fuente: Gonzales L. (27)

## **2.2.4.10. MYSQL**

MYSQL utiliza el lenguaje SQL que es un lenguaje de consulta estructurado, es un lenguaje muy usado y estandarizado ya que permite acceder base de datos relacionales, soporta la sintaxis estándar del lenguaje SQL para la realización de consultas de manipulación, creación y selección de datos (28).

Se dispone de un sistema fácil de ayuda en línea y de monitor que permite realizar todas las operaciones desde la línea de comandos de sistema, sin necesitar ningún tipo de

interface de usuario gráfica, facilita la administración remota del sistema utilizando telnet (28).

## - **Motores de Base de Datos**

Cada motor de base de datos es fundamental y entre ellos están MyISAM que es el primer motor de MySQL, InnoDB es un motor para las bases de datos transaccionales con claves primarias y a la ves secundarias, Memory es un motor que crea las tablas temporales en la memoria. Tiene como ventajas (29):

- 1. Mejora la integración de la base de datos para la toma de decisiones.
- 2. Es una de las herramientas tecnológicas más demandadas y reconocidas en el ámbito del sistema.
- 3. Es compatible con diferentes sistemas operativos.
- 4. Da la facilidad de la creación de diversas tablas para que en ellas se pueda almacenar la información requerida.

Gráfico Nro. 13: MySQL

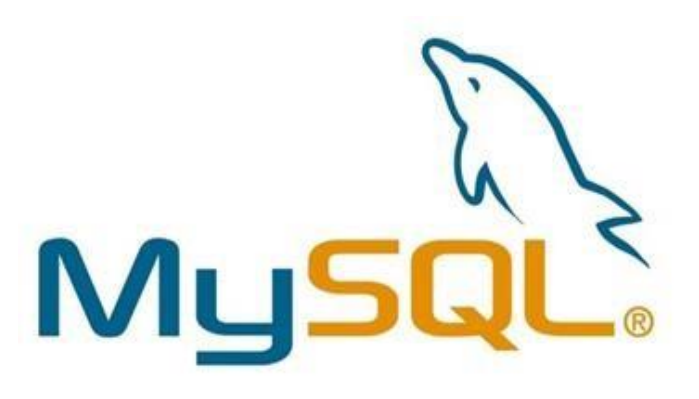

Fuente: Ramírez J. (25)

#### **2.2.4.11. Metodología de desarrollo de Software**

Una metodología de desarrollo de software se fundamenta sobre tres pilares básicos que se establecen en orden, como deben realizarse las tareas y con que pueden llevarse a cabo, sus técnicas deben emplearse para realizar estas actividades y cuáles son las herramientas software a utilizar en cada caso (30).

## **2.2.4.12. Proceso unificado**

Un proceso unificado es una metodología que IBM rational nos proporciona para poder desarrollar sistemas con un amplio software basado en varios componentes (31).

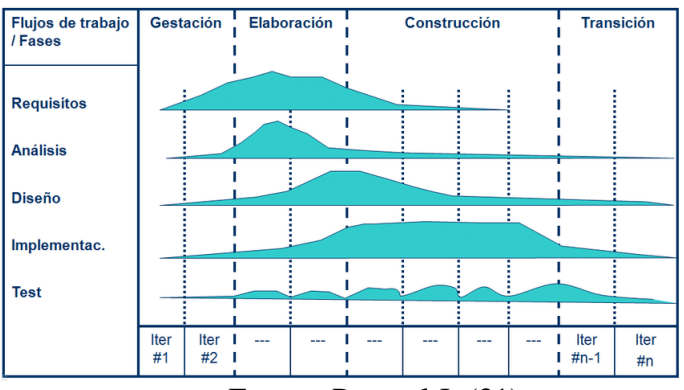

Gráfico Nro. 14: Proceso unificado

Fuente: Pascual J. (31)

## - **Fases del Proceso Unificado**

De acuerdo a lo investigado en el libro Ingeniería de Software nos menciona 4 fases que tiene el proceso unificado (31):

- **a) Fase de Concepción:** En esta fase de inicio tiene como el objetivo de establecer casos de negocio para el sistema evaluado.
- **b) Fase de Elaboración:** Su objetivo es desarrollar una compresión del dominio del problema, realizar un marco de trabajo arquitectónico para el sistema, desarrollar el plan del proyecto e identificar los riesgos claves del proyecto.
- **c) Fase de Construcción:** Comprende desde el diseño del sistema, la programación y las pruebas.
- **d) Fase de transición:** Esta fase final se encargada en mover el sistema desde la comunidad del desarrollo a la comunidad del usuario y hacerlo trabajar en un entorno real.

## **2.2.4.13. Lenguaje de Modelamiento Unificado**

Según Ledesma F. (32), nos cuenta que un lenguaje unificado de modelado, es un lenguaje estándar para visualizar, especificar, construir y documentar los diferentes componentes de un sistema de información.

En el libro de Capel M. (33), nos dice que el lenguaje de maderamiento unificado es utilizado para especificar y documentar un sistema.

UML es un lenguaje notacional y simbólico, que cubre todas las vistas necesarias para desarrollar un sistema de información, asi como todas las fases del proceso de desarrollo de software, del análisis y diseño a la implementación (32).

También nos permite modelar (32):

- Hacer un conocimiento mejor del sistema a desarrollar.
- Tener una mejor visualización del sistema como es o como debería de ser.
- Permite especificar la estructura y ver el comportamiento del sistema.
- Realizar un informe de las decisiones durante el desarrollo.

Gráfico Nro. 15: Modelamiento Unificado

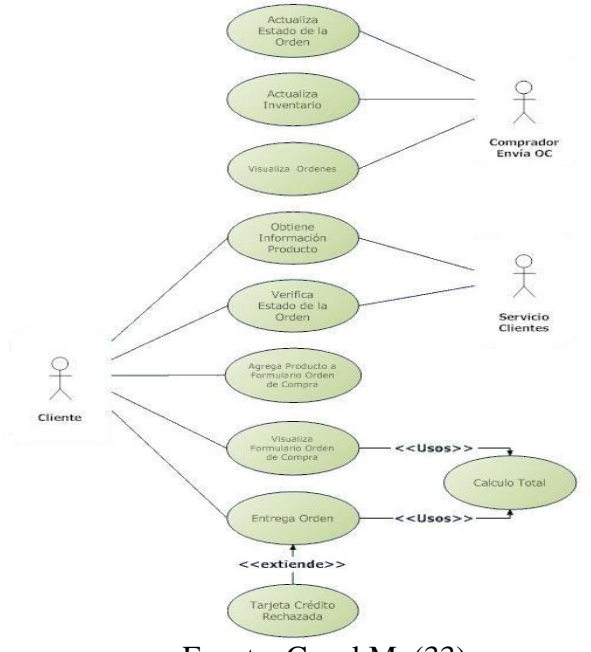

Fuente: Capel M. (33)

#### **2.2.4.14. Lenguajes de Programación**

#### - **JAVA**

Según Rivera (34), java fue concebido por James Gosling, Patrick Naugthon, Chris Wasrth, Ed Frank y Mike Sheridan en 1991, su primera versión duro 18 meses y obtuvo el nombre de OAK, su motivo principal era la necesidad de un lenguaje independiente de la plataforma que se pudiese utilizar para crear software para diversos dispositivos electrónicos, como hornos microondas y controles remotos.

Java está relacionado con C++, que es un descendiente directo de la C, la mayoría del carácter de java esta heredada de estos lenguajes de C, también la mayoría de sus características están orientadas a C++ (34).

Gráfico Nro. 16: Java

ava

Fuente: Rivera L. (34)

En java se pueden realizar dos tipos de programas:

- Aplicaciones: Podemos crear programas independientes que podemos ejecutarlo en diversos equipos, se puede optar un código similar al de los applets y que para su ejecución se requiere de un código compilado ejecutable (34).
- Applets: Son programas que se llegan a integrar a las páginas web y que residiendo de un servidor se puede ejecutar por el cliente (34).

Java es un lenguaje con altas prestaciones, mucho más que otros lenguajes interpretados, sus características son (34):

- 1. Lenguaje que está orientado a un objeto.
- 2. Tiene una programación concurrente.
- 3. Facilidad de proporción de clases de objetos para la generación de interfaces.
- 4. Cuenta con presentaciones multimedia.
- 5. Lenguaje amigable y seguro.
- 6. Mediante internet podemos acceder a todo para desarrollar applets en Java.

## **2.2.4.15. Servlets y Jsp**

Son métodos para realizar el desarrollo de páginas web dinámicas en un servidor utilizando el lenguaje de java, consiste en desarrollo de tecnologías diseñadas por la empresa Sun Microsystems (35).

las paginas JSP se transformaron a lenguaje estándar java y, por lo tanto, se compilan como un programa regular, hace también su transformación como servlests JAV, lo que tiene por concepto que son subclases de la clase HTTP Servlets (35).

Los servlets son clases normales de java, se pueden crear cuando el usuario lo requiera y se puede destruir cuando no está requerido, se ejecutan en una caja restringida mediante un motor especial que es el encargado de su construcción y su destrucción de los servelts de la aplicación web (36).

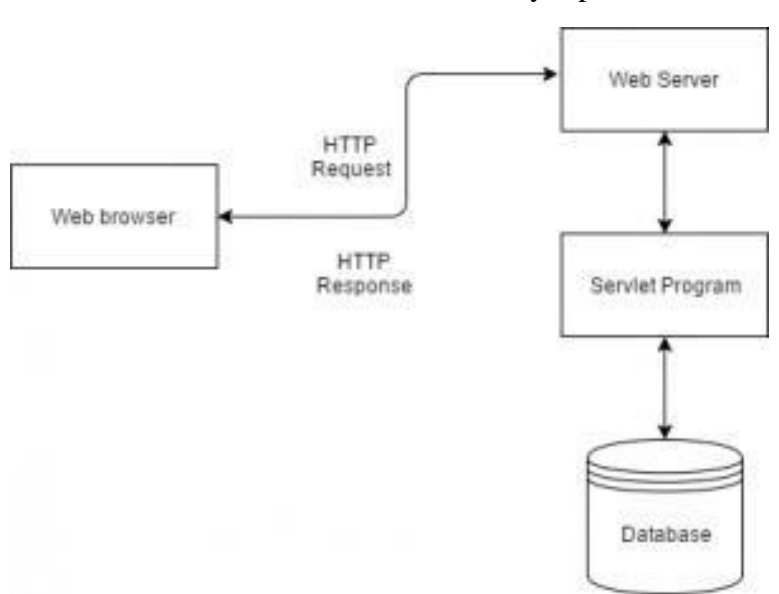

Gráfico Nro. 17: Servelets y Jsp

Fuente: Quintas A. (36)

## **2.2.4.16. Proceso Unificado de Rational (RUP)**

Mas considerado como un desarrollo de software, el proceso Unificado de Rational se considera un conjunto de actividades que cambian el requisito de un usuario en un

software. Se especializa en el marco genérico para una vasta variedad de sistemas, organizaciones, áreas de producción, proyectos y niveles de aptitud. Rup se conforma por componentes conectadas a interfaces, dirigida principalmente por casos de usos, verificando la arquitectura (37).

Según Guerrero N. (38),nos dice que fue desarrollado por Rational que es hoy en día propiedad de IBM, el cual cuenta con una información entrelazada de una variedad de explicación de diversas actividades, el cual podemos encontrar Rational Method Composer (RMC) que es una herramienta de personalización y exclusividad de procesos que permite acelerar la entrega de los procesos de desarrollo de software.

#### **Características de los procesos esenciales de RUP:**

- Proceso emitido por los casos de uso: Consiste en el manejo del proceso de desarrollo desde el punto de Incepción hasta el punto de Despliegue (39).
- Proceso Iterativo: La capacidad de este proceso consiste en dividir proyectos grandes en proyectos pequeños o mini pequeños (39).
- Proceso centrado en la Arquitectura: Este proceso es considerado entender aspectos dinámicos o estáticos en las cuales son más significativos en el aspecto de software (39).

El método RUP tiene considerado fases del ciclo de vida en que consiste en una serie de ciclos, en la que cada una produce una mejora en el producto elaborado (40):

Estas fases son:

- Iniciación o el estudio de oportunidad:

Consiste primordialmente tener una base fundamental del proyecto, armando un documento de visión a futura. Esta fase da los pasos de revisar y confirmar los objetivos primordiales del proyecto (40).

- Elaboración:

En esta fase consiste primordialmente en especificar cada detalle y diseñar la arquitectura a elaborar en el proyecto. Permitirá identificar riesgos significativos, costos y días a elaborar (40).

- Desarrollo o construcción:

En esta fase se realizará la construcción del producto, permitiendo llevar un sistema completamente apto para la satisfacción del usuario (40).

- Transición:

Esta fase se desarrolla la verificación de los requisitos cumpliendo los parámetros establecidos, a menudo se puede comenzar con una versión inicial para el usuario. Esta fase termina dando un aprendizaje de lecciones a futuro ciclos (40).

#### **Componentes RUP**

RUP tiene principales y fundamentales elementos en los cuales son (41):

- Ordena las actividades a realizar por usuarios y produce un resultado favorable.
- Establece la responsabilidad y define el comportamiento de uno o diversos usuarios.
- Contiene una actividad clara realizada por una persona encargada.

## **Flujos de trabajo del RUP**

Los flujos de trabajo Rup son los siguientes (42):

- Modelamiento de Negocio: Usa una breve descripción de los procesos de negocio, estableciendo a los participantes y actividades a seguir.
- Requerimientos: Establece la base fundamental del sistema en la cual realizara, identificando las restricciones que se debe imponer.
- Análisis y diseño: Realiza una descripción del funcionamiento del sistema a partir de la funcionalidad prevista y de los requerimientos.
- Implementación: Visualiza el proceso de las clases y componentes principales.
- Prueba: Identifica los puntos del sistema en los cuales se observe un defecto.
- Instalación: Realiza las instalaciones correspondientes con el sistema realizado.
- Administración: Realiza actividades en la cual beneficie al producto la satisfacción de los clientes.

# **III. HIPÓTESIS**

#### **3.1. Hipótesis General**

La implementación de un sistema informático web en la bodega Kathy, mejorará los procesos de ventas y almacén.

## **3.2. Hipótesis Específicas**

- 1. El análisis de la situación actual en la bodega logrará definir los requerimientos para proponer la implementación de un sistema web de ventas y almacén en la bodega Kathy.
- 2. La metodología de desarrollo RUP y el lenguaje UML permitirá diseñar el sistema web de ventas y almacén en la bodega Kathy.
- 3. La ejecución del sistema web con las herramientas de software libre Php, Html, Java Script y MySQL permitirán tener una interfaz amigable para la ejecución de los trabajadores.

## **IV. METODOLOGÍA**

#### **4.1. Tipo de la investigación**

Esta investigación por su característica es de tipo de descriptiva con un enfoque cuantitativo, porque nos permitió conocer el funcionamiento del proceso de ventas y almacén de la Bodega.

Relativamente una investigación que tiene como tipo descriptivo evalúa y mide varios aspectos y componentes de la investigación, considerando sus dimensiones y niveles. El estudio descriptivo hace una selección de las cuestiones y mide cada una de ellas individualmente para explicar lo que se trata de investigar (43).

#### **4.2. Nivel de la investigación de la tesis**

Un enfoque cuantitativo trata de recolectar y analizar datos para las preguntas de investigación, probar la hipótesis establecida, relacionarse a la numeración numérica, apoyarse al conteo y el uso de la estadística para precisar los patrones de una población (44).

#### **4.3. Diseño de la Investigación**

Esta investigación tiene un diseño no experimental, lo cual sus procesos de realización tendrán variables independientes, tendrá una característica de corte transversal permitiendo de esta manera recolectar o juntar los datos respectivos, desarrollando sus variables.

La investigación no experimental se le conoce principalmente a la no manipulación deliberada de sus variables. Se basa en la observación de

fenómenos y en su contexto natural para luego ser analizados. En este estudio, no hay términos o mociones que expongan el tema del estudio (45). Diseño de la investigación correspondiente en un gráfico:

$$
M \longrightarrow 0
$$

Se muestra:

M= Muestra

O= Observación

#### **4.4. Población y muestra**

**Población:** Una población es un conjunto de objetos o personas en la cual serán verificadas y validadas en la conclusión que se requiera, sea unidades o elementos involucrados en una investigación (46).

La población de esta investigación es de 7 trabajadores que laboran en la bodega.

**Muestra:** Es la población estudiada en una investigación, en la que una mayor población es utilizada para las conclusiones, esta técnica mayormente es utilizada en ciencias sociales como una manera de resumir información (46).

En esta investigación la muestra fue seleccionada en principio a la totalidad de la población, lo cual es una población muestral.

La muestra está conformada por la misma cantidad de población de trabajadores de la Bodega.

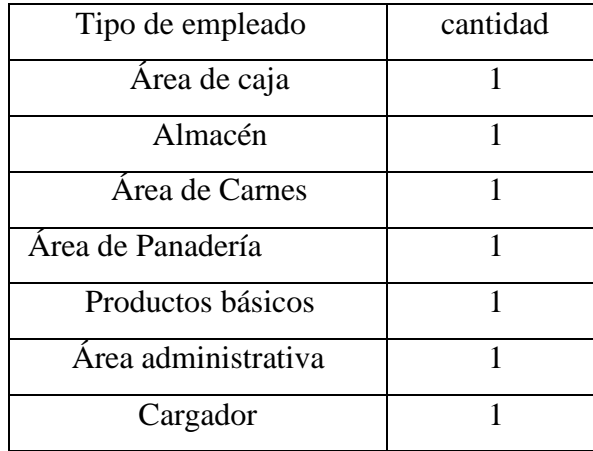

Tabla Nro. 2: Trabajadores de la Bodega

Fuente: Elaboración propia

# **4.5. Definición operacional de las variables en estudios**

Tabla 3: Operacional de las variables

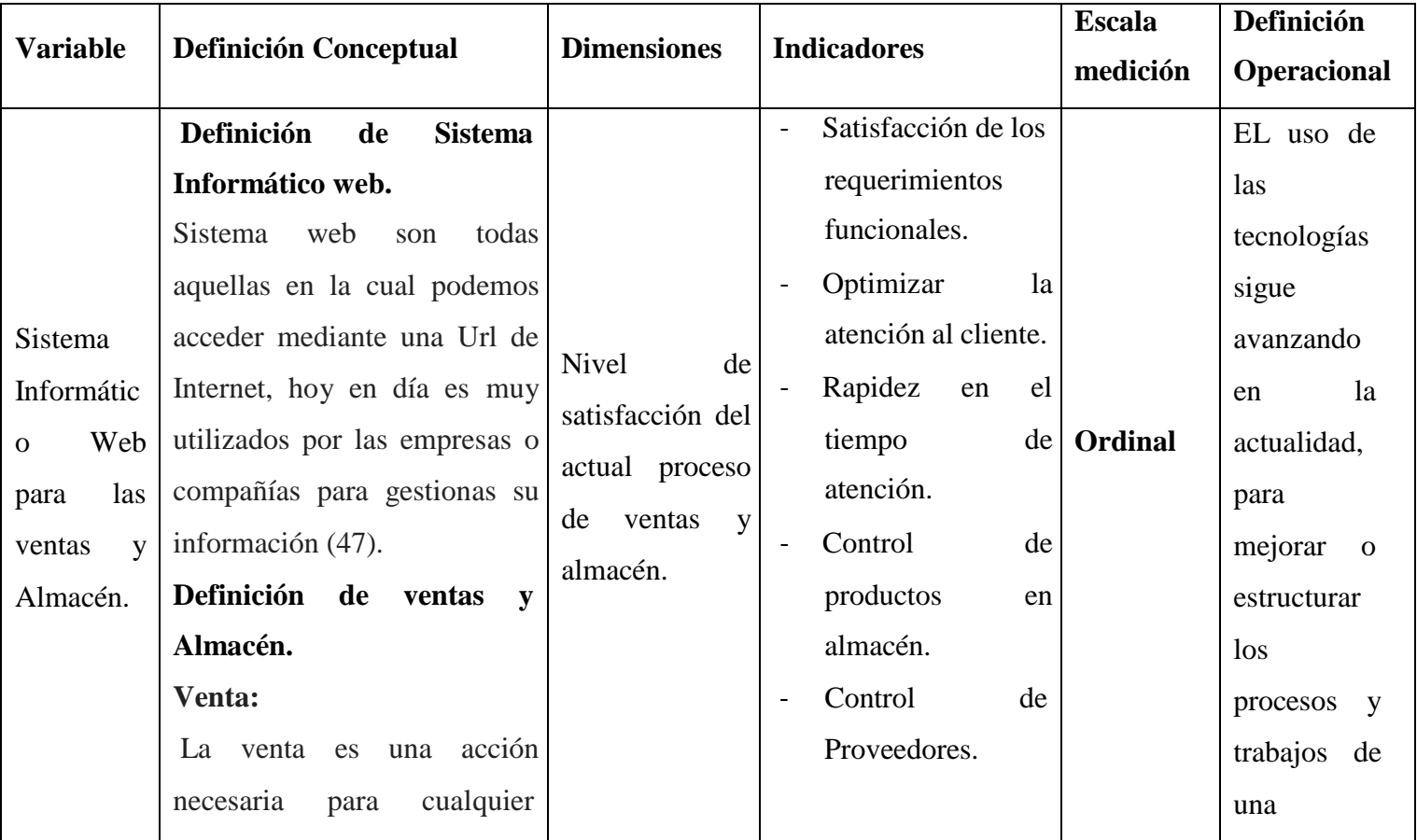

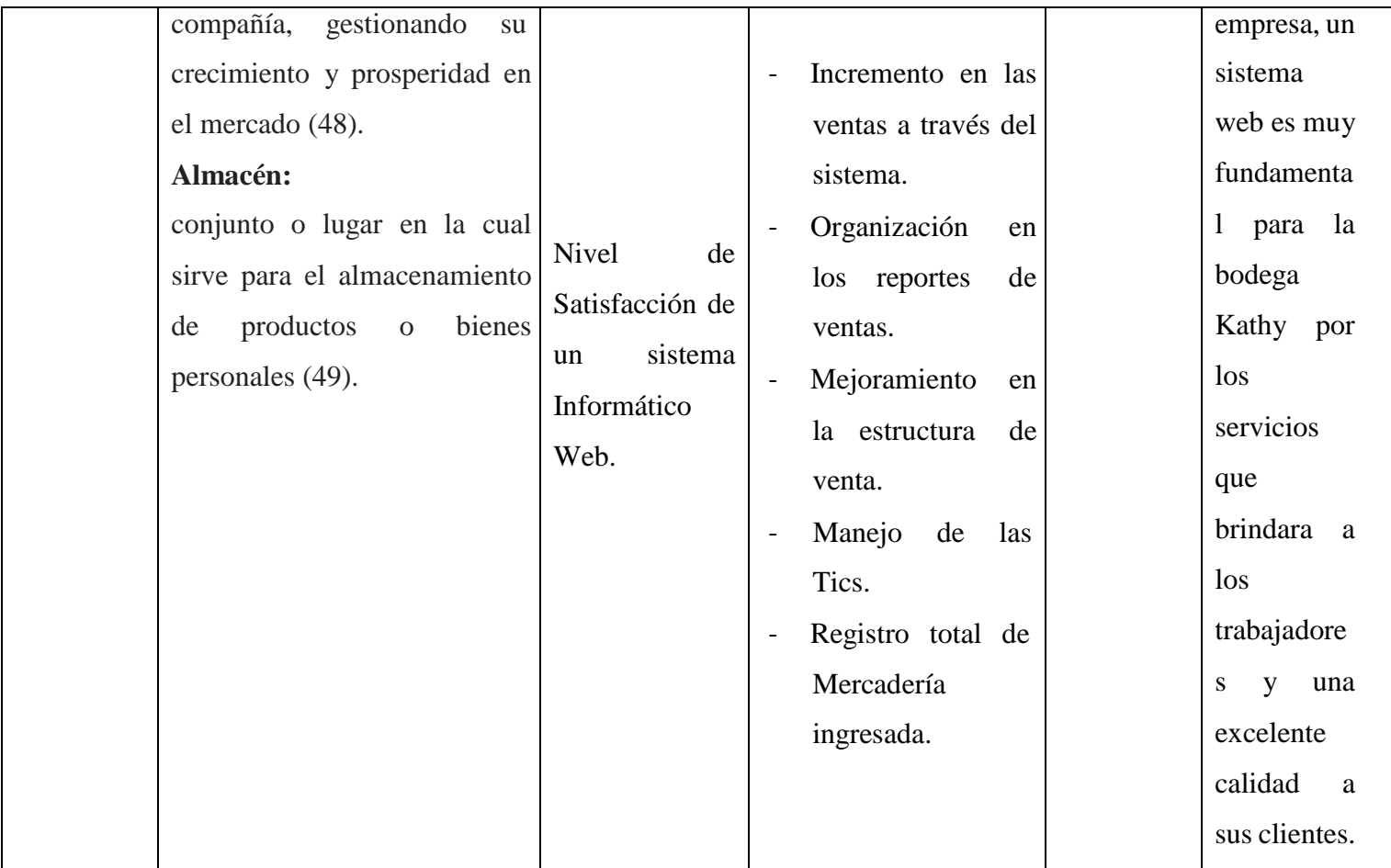

Fuente: Elaboración propia

## **4.6. Técnicas e instrumentos de recolección de datos**

#### **4.6.1. Técnica**

La encuesta consiste en un conjunto de preguntas en la que se podrá medir las variables de una investigación descriptiva, en la cual podremos recopilar datos, analizarlos y obtener una conclusión; obteniendo estos resultados podremos entregar de diferentes formas como tríptico, tabla o gráfico (50).

#### **4.6.2.Instrumentos**

Como instrumento utilizamos el cuestionario de tipo dicotómico "si o no", lo cual podremos definirla para el conjunto de preguntas de las variables a realizar.

El cuestionario es el instrumento en la cual se podrá medir las variables de la investigación, cada pregunta debe ser legible según su planteamiento (51).

## **4.7. Plan de análisis**

Obteniendo así los datos que se consiguieron, se creará una base de datos provisional en el software Microsoft Excel 2016, y así saldrá el resultado de los mismos. Se ejecutará el análisis de datos con cada una de las preguntas planteadas dentro del cuestionario, dando así permitiendo resumir los datos en un gráfico que prueba el impacto porcentual de las mismas.

# **4.8. Matriz de Consistencia**

# Tabla 4: Matriz de consistencia

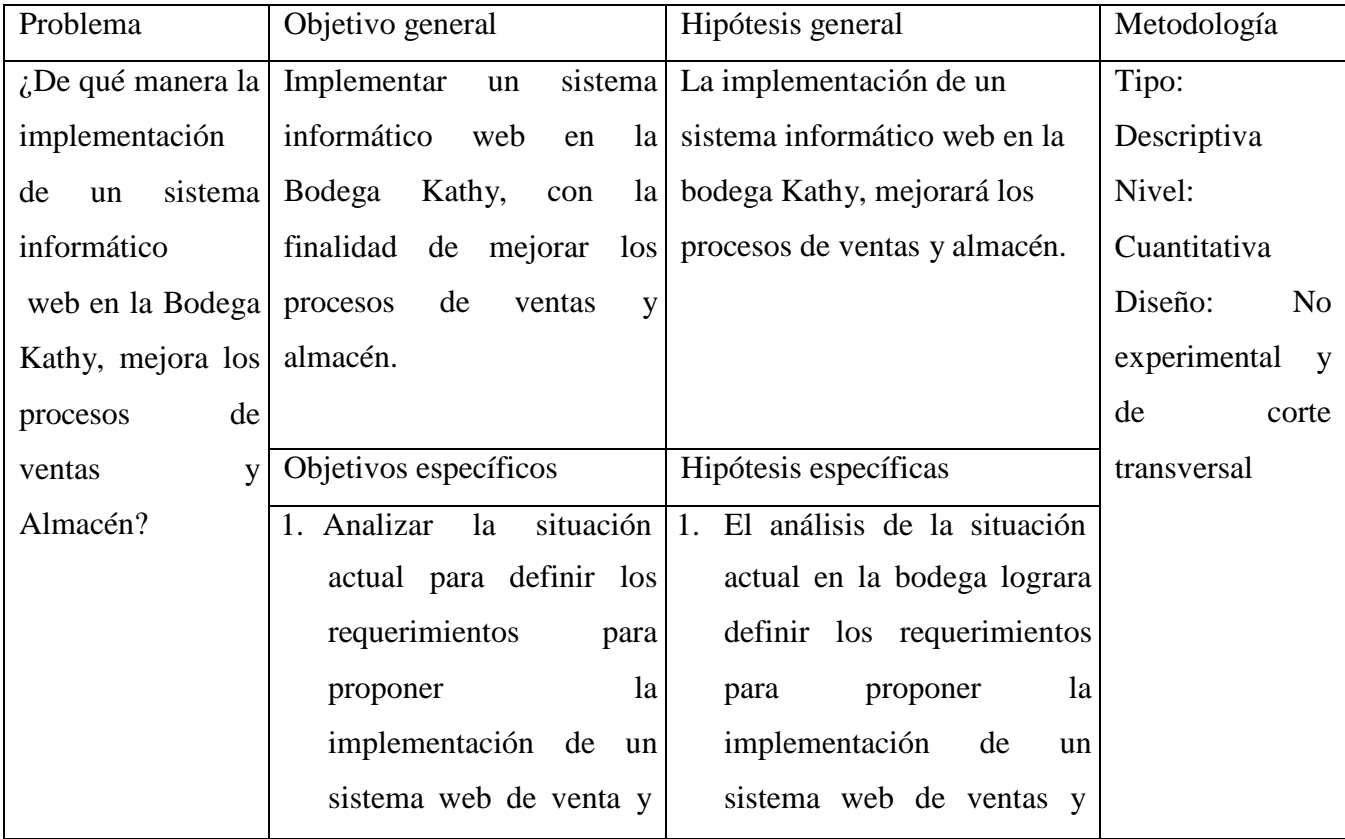

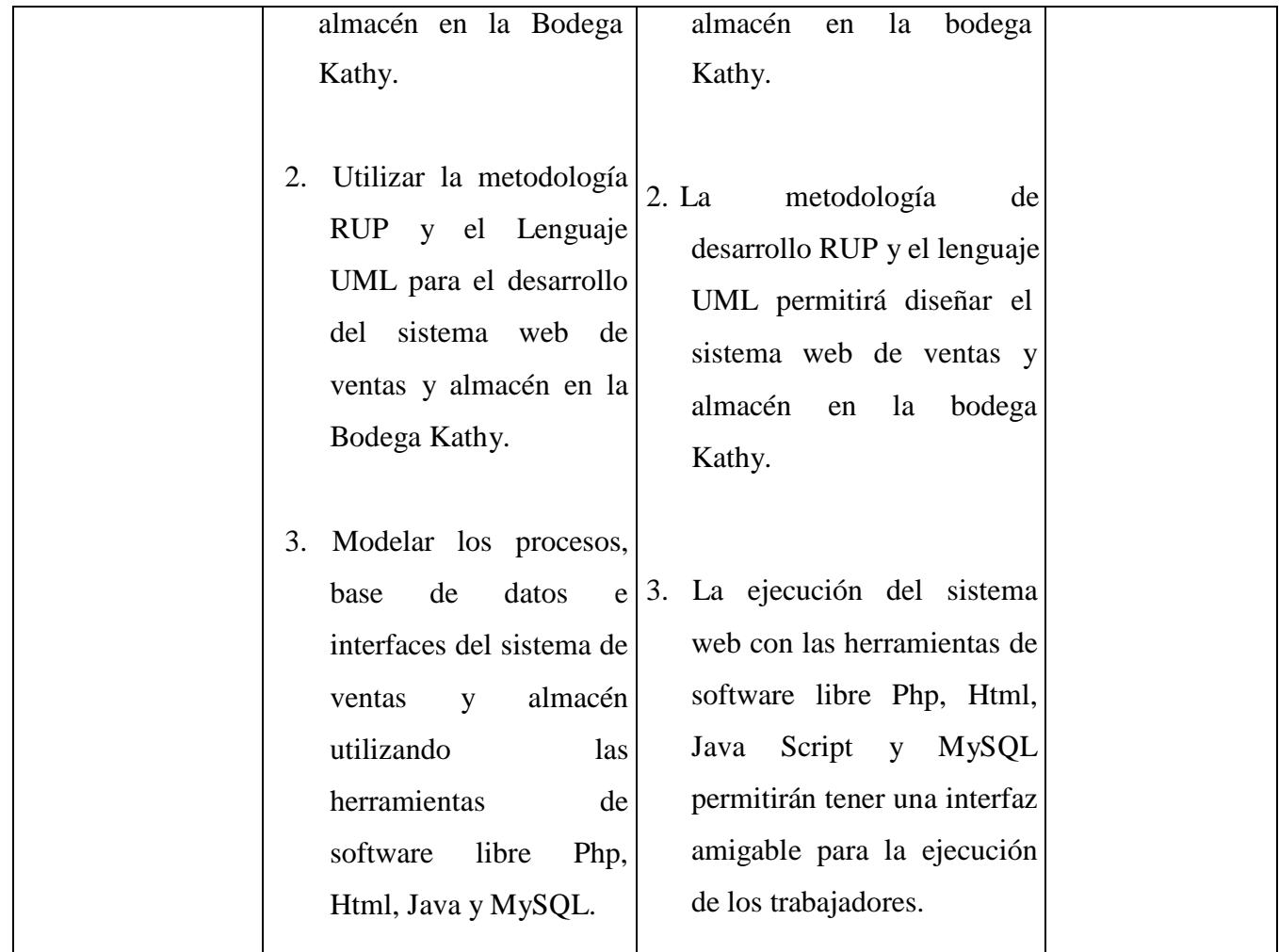

Fuente: Elaboración propia

#### **4.9. Principios éticos**

Durante el desarrollo de la presente investigación denominada Implementación de un Sistema Informático Web para la bodega Kathy – Nuevo Chimbote; 2019 durante el proyecto de investigación he considerado en forma estricta el cumplimiento de los principios éticos que me permita asegurar la originalidad de mi Investigación.

Cualquier trabajo de investigación realizado dentro de la universidad está guiado por ciertos principios, como los que se muestran a continuación (52).

**Protección a los usuarios.** El usuario cumple un rol fundamental, en la cual será determinado por el peligro en que incurran y la posibilidad de que vayan a obtener alguna utilidad. En todo estudio se tiene el objetivo de respetar y considerar la identidad humana, su privacidad y la totalidad confidencialidad. La protección a los usuarios involucra mucho a las personas investigadas, lo cual protege y respeta sus derechos primordiales (52).

**Protección de la biodiversidad y del medio ambiente.** Este estudio involucra principal mente al medio ambiente, el cuidado de las plantas, animales y al público en general, privatiza la precaución de daños en las zonas más vulnerables en el medio ambiente. Cada estudio en relación a lo científico tiene que cuidar, respetar y valorizar el medio ambiente, es por esto, que deben tener medidas para eludir los daños materiales (52).

**Derecho a estar informado y libre participación.** En relación a este estudio, informa a los participantes el tipo o la finalidad de la investigación en la que participan, de esta manera cada participante puede participar de manera voluntaria, libre y sin exigencia alguna (52).

**Beneficencia no maleficencia.** En este marco se demuestra el bienestar de los usuarios a la participación de los estudios, en cualquier comportamiento observador se tiene que responder a las reglas generales como ocasión de perjuicios, reducción de los potenciales impactos negativos y mejorar las utilidades en la investigación (52).

**Justicia.** El investigador a cargo tiene que ser justo, plausible y tener las medidas necesarias para consolidar una dirección, ser una persona recta e inteligente y no obtenerse a pruebas irrazonables. El investigador tiene la obligación a entender razonablemente a cada usuario participante en la investigación (52).

**Rectitud científica.** El investigador tiene que tener una rectitud u honradez no solo en el trabajo científico, tiene que tener una línea fija de valores demostrando el ejemplo a los demás usuarios. Una rectitud resulta singularmente sobresaliente cuando, en relación a los principios deontológicos de su ocupación, se estiman y exponen daños y beneficios posibles que puedan impactar a los que colaboran en el estudio (52).

#### **V. RESULTADOS**

#### **5.1. Resultados**

## Dimensión 01: Nivel de Satisfacción del actual proceso de ventas y almacén.

## Tabla Nro. 5: Control actual de ventas y Almacén

Distribución de frecuencias acerca del Sistema informático web para sus ventas y Almacén, respecto a la Implementación de un sistema informático web de ventas y almacén para la bodega Kathy – Nuevo Chimbote;2019.

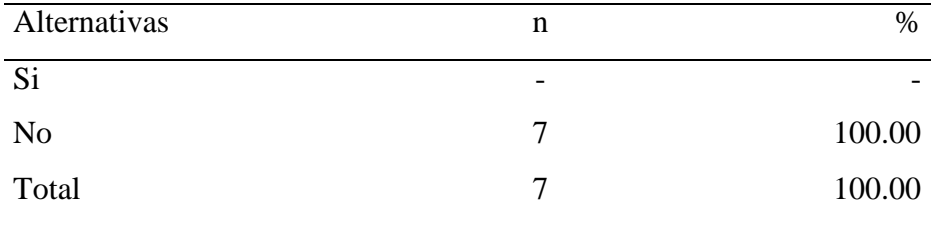

Fuente: Cuestionario aplicado a los trabajadores de la Bodega Kathy, respecto a la pregunta ¿Actualmente le satisface el control actual que ofrece la bodega respecto a sus procesos de venta y Almacén?

Aplicado por: Orrillo P; 2020.

En la tabla Nro. 5 se puede observar que el 100.00% de los trabajadores afirman que NO cuentan con un control para los procesos de ventas y almacén.

## Tabla Nro. 6: Productos solicitados mensualmente

Distribución de frecuencias acerca de la Información sobre los productos solicitados mensualmente, respecto a la Implementación de un sistema informático web de ventas y almacén para la bodega Kathy – Nuevo Chimbote;2019.

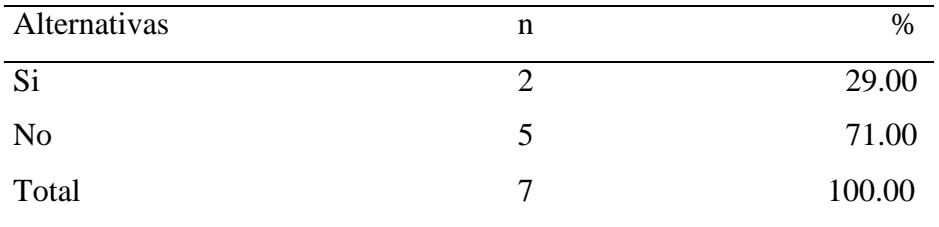

Fuente: Cuestionario aplicado a los trabajadores de la Bodega Kathy, respecto a la pregunta ¿Conoce usted los productos más solicitados que adquiere la Bodega mensualmente?

Aplicado por: Orrillo P; 2020.

En la tabla Nro. 6 se puede observar que el 71.00% de los trabajadores afirman que NO conocen los productos más solicitados mensualmente, mientras que el 29.00% que SI.

#### Tabla Nro. 7: Verificación de productos en el almacén

Distribución de frecuencias acerca de la Verificación de los productos en el almacén, respecto a la Implementación de un sistema informático web de ventas y almacén para la bodega Kathy – Nuevo Chimbote;2019.

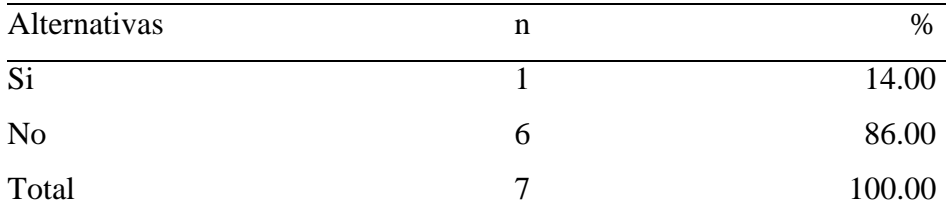

Fuente: Cuestionario aplicado a los trabajadores de la Bodega Kathy, respecto a la pregunta ¿El sistema Manual que maneja la bodega le permite verificar los productos que están en el Almacén?

Aplicado por: Orrillo P; 2020.

En la tabla Nro. 7 se puede observar que el 86.00% de los trabajadores afirman que NO se puede verificar los productos en el almacén, mientras que el 14.00% que SI.

#### Tabla Nro. 8: Emisión rápida de Boletas y Facturas

Distribución de frecuencias acerca de la emisión rápida de Boletas y facturas, respecto a la Implementación de un sistema informático web de ventas y almacén para la bodega Kathy – Nuevo Chimbote;2019.

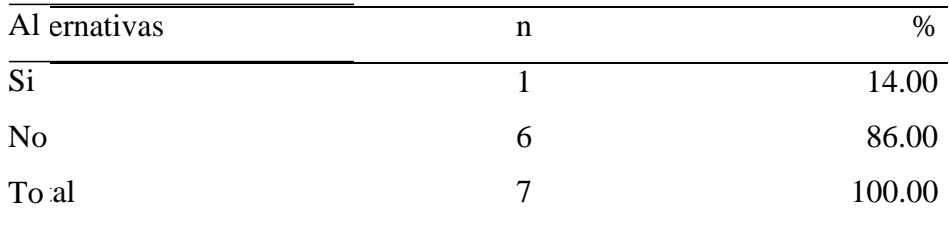

Fuente: Cuestionario aplicado a los trabajadores de la Bodega Kathy, respecto a la pregunta ¿Cree usted que el sistema con el que maneja la bodega emita rápidamente la elaboración de Boletas y Facturas?

Aplicado por: Orrillo P; 2020.

En la tabla Nro. 8 se puede observar que el 86.00% de los trabajadores afirman que NO se emite rápidamente las boletas y facturas, mientras que el 14.00% que SI.

#### Tabla Nro. 9: Reportes y consultas de ventas y almacén

Distribución de frecuencias acerca de los reportes y consultas de ventas y almacén, respecto a la Implementación de un sistema informático web de ventas y almacén para la bodega Kathy – Nuevo Chimbote;2019.

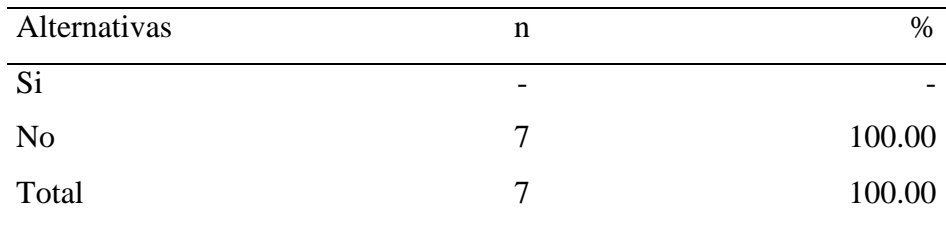

Fuente: Cuestionario aplicado a los trabajadores de la Bodega Kathy, respecto a la pregunta ¿Existen reportes y consultas de ventas y almacén con el sistema actual que maneja la Bodega?

Aplicado por: Orrillo P; 2020.

En la tabla Nro. 9 se puede observar que el 100.00% de los trabajadores afirman que NO existen reportes y consultas de los procesos de ventas y almacén.

#### Tabla Nro. 10: Instrumento para el cumplimiento de metas

Distribución de frecuencias acerca del instrumento para el cumplimiento de metas, respecto a la Implementación de un sistema informático web de ventas y almacén para la bodega Kathy – Nuevo Chimbote;2019.

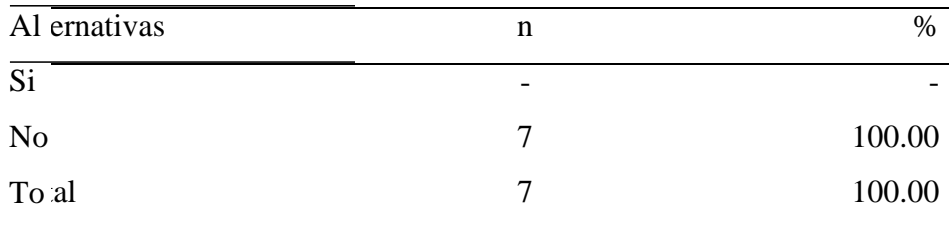

Fuente: Cuestionario aplicado a los trabajadores de la Bodega Kathy, respecto a la pregunta ¿Actualmente la bodega cumple con algún instrumento para el cumplimiento de sus metas diarias?

Aplicado por: Orrillo P; 2020.

En la tabla Nro. 10 se puede observar que el 100.00% de los trabajadores afirman que NO existe un instrumento en la cual cumplan con las metas diarias.

## Tabla Nro. 11: Resumen de la Dimensión 01

Resumen de la Dimensión Nivel de satisfacción del actual proceso de ventas y almacén, respecto a la Implementación de un sistema informático web de ventas y almacén para la bodega Kathy – Nuevo Chimbote;2019.

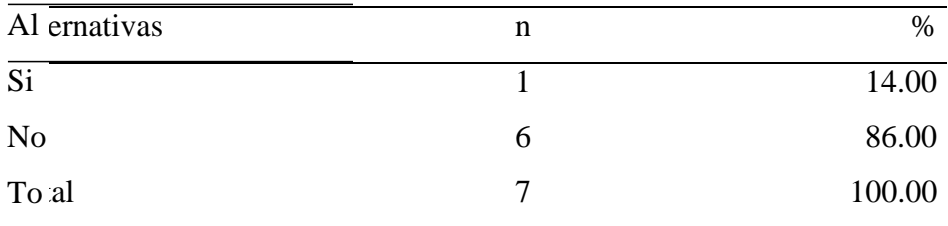

Fuente: Instrumento aplicado a los trabajadores de la Bodega Kathy para medir la dimensión 01, basada en 6 preguntas.

Aplicado por: Orrillo P; 2020.

En la tabla Nro. 11 se puede observar que el 86.00% de los trabajadores afirman que NO están satisfechos con el actual proceso de ventas y almacén, mientras que el 14% que SI.

Gráfico Nro. 18: Resumen de la Dimensión 01

Resumen de la Dimensión Nivel de satisfacción del actual proceso de ventas y almacén, respecto a la Implementación de un sistema informático web de ventas y almacén para la bodega Kathy – Nuevo Chimbote;2019.

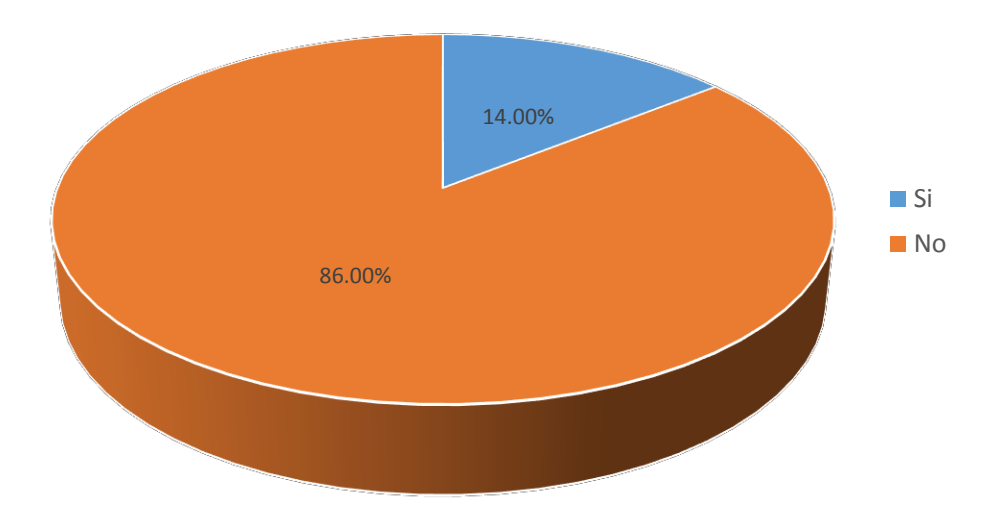

Fuente: Tabla Nro.11

Dimensión 02: Nivel de Satisfacción de un sistema informático web.

Tabla Nro. 12: Sistema web para los procesos de venta y almacén

Distribución de frecuencias acerca del sistema web para los procesos de ventas y almacén, respecto a la Implementación de un sistema informático web de ventas y almacén para la bodega Kathy – Nuevo Chimbote;2019.

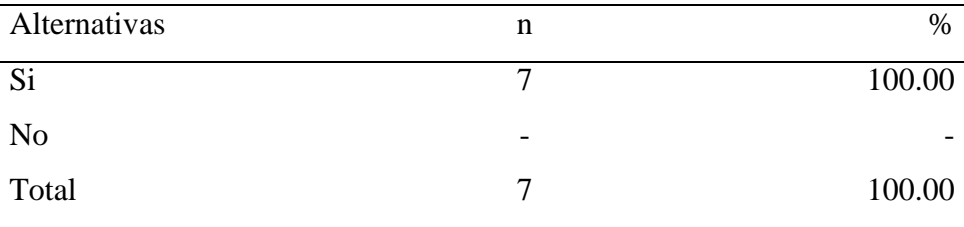

Fuente: Cuestionario aplicado a los trabajadores de la Bodega Kathy, respecto a la pregunta ¿Piensa usted que es requerido un sistema web que le permita tener el control de los procesos de ventas y almacén?

Aplicado por: Orrillo P; 2020.

En la tabla Nro. 12 se puede observar que el 100.00% de los trabajadores afirman que, SI sería necesario un sistema informático Web que permita el control de los procesos de venta y almacén.

Tabla Nro. 13: Productos con mayor demanda en la Bodega

Distribución de frecuencias acerca del sistema web para los productos con mayor demanda en la Bodega, respecto a la Implementación de un sistema informático web de ventas y almacén para la bodega Kathy – Nuevo Chimbote;2019.

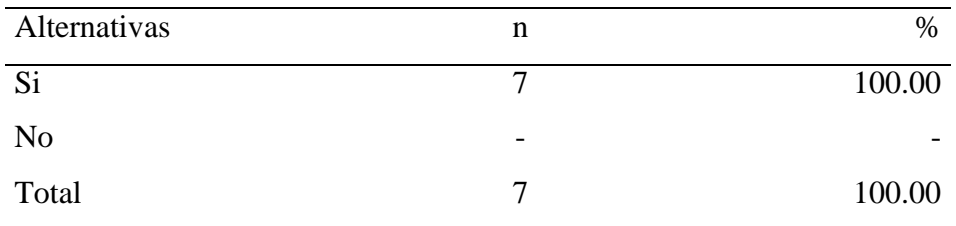

Fuente: Cuestionario aplicado a los trabajadores de la Bodega Kathy, respecto a la pregunta ¿Cree usted que un sistema web le permita visualizar los productos más solicitados mensualmente?

Aplicado por: Orrillo P; 2020.

En la tabla Nro. 13 se puede observar que el 100.00% de los trabajadores afirman que, SI es necesario el sistema web para visualizar los productos más solicitados mensualmente.

#### Tabla Nro. 14: Verificación de productos almacenados

Distribución de frecuencias acerca de la verificación de los productos almacenados, respecto a la Implementación de un sistema informático web de ventas y almacén para la bodega Kathy – Nuevo Chimbote;2019.

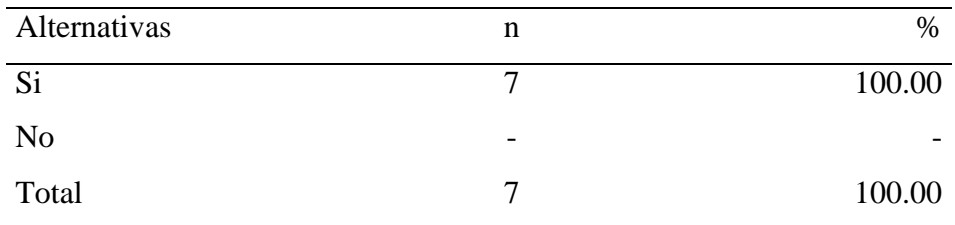

Fuente: Cuestionario aplicado a los trabajadores de la Bodega Kathy, respecto a la pregunta ¿Piensa usted que el sistema web tendrá la función de verificar los productos que están almacenados?

Aplicado por: Orrillo P; 2020.

En la tabla Nro. 14 se puede observar que el 100.00% de los trabajadores afirman que, SI tendrá la función de verificar los productos que están almacenados.
#### Tabla Nro. 15: Sistema web para Boletas y Facturas

Distribución de frecuencias acerca del sistema web para las boletas y facturas, respecto a la Implementación de un sistema informático web de ventas y almacén para la bodega Kathy – Nuevo Chimbote;2019.

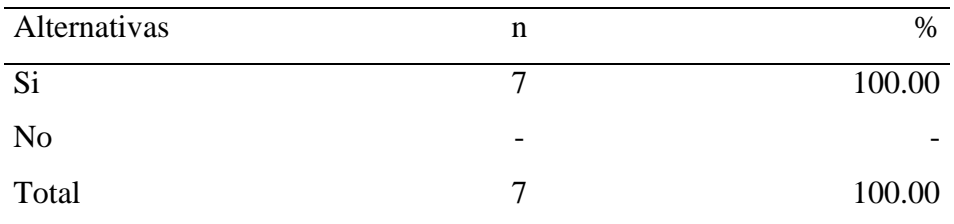

Fuente: Cuestionario aplicado a los trabajadores de la Bodega Kathy, respecto a la pregunta ¿Piensa usted que el sistema web emitirá de forma rápida las boletas y facturas?

Aplicado por: Orrillo P; 2020.

En la tabla Nro. 15 se puede observar que el 100.00% de los trabajadores afirman que, SI se emitirá de una forma rápida las boletas y facturas.

Tabla Nro. 16: Sistema web para realizar consultas y reportes

Distribución de frecuencias acerca del sistema web para realizar consultas y reportes, respecto a la Implementación de un sistema informático web de ventas y almacén para la bodega Kathy – Nuevo Chimbote;2019.

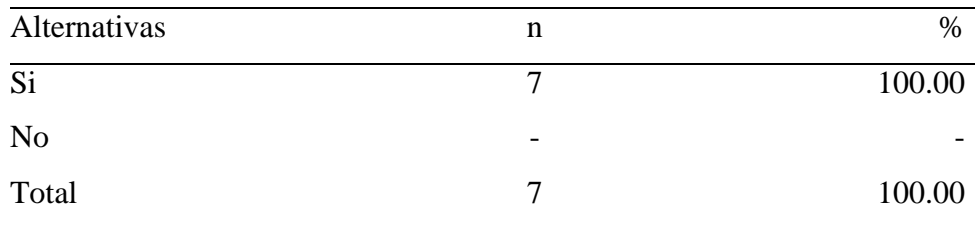

Fuente: Cuestionario aplicado a los trabajadores de la Bodega Kathy, respecto a la pregunta ¿El sistema web le permitirá a usted realizar consultas y reportes de las ventas y de los productos que están en el almacén?

Aplicado por: Orrillo P; 2020.

En la tabla Nro. 16 se puede observar que el 100.00% de los trabajadores afirman que, SI permitirá realizar consultas y reportes de las ventas y los productos almacenados.

### Tabla Nro. 17: Metas diarias a los trabajadores

Distribución de frecuencias acerca del sistema web para realizar Metas diarias a los trabajadores, respecto a la Implementación de un sistema informático web de ventas y almacén para la bodega Kathy – Nuevo Chimbote;2019.

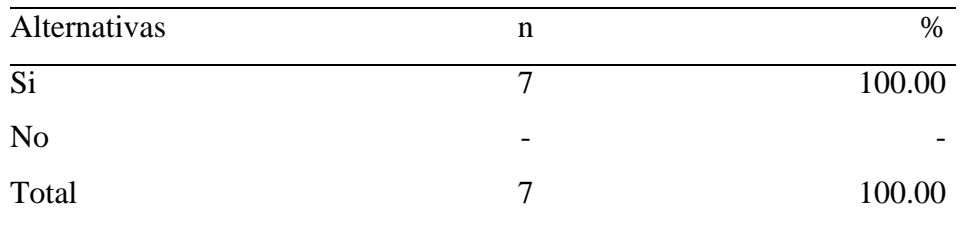

Fuente: Cuestionario aplicado a los trabajadores de la Bodega, respecto a la pregunta ¿Piensa usted que el sistema web les permitirá a los trabajadores a cumplir una meta diaria referente a las ventas?

Aplicado por: Orrillo P; 2020.

En la tabla Nro. 17 se puede observar que el 100.00% de los trabajadores afirman que, SI permitirá a los trabajadores a cumplir con metas diarias en la Bodega.

### Tabla Nro. 18: Resumen de la Dimensión Nro. 02

Resumen de la Dimensión Nivel de satisfacción de un sistema informático web, respecto a la Implementación de un sistema informático web de ventas y almacén para la bodega Kathy – Nuevo Chimbote;2019.

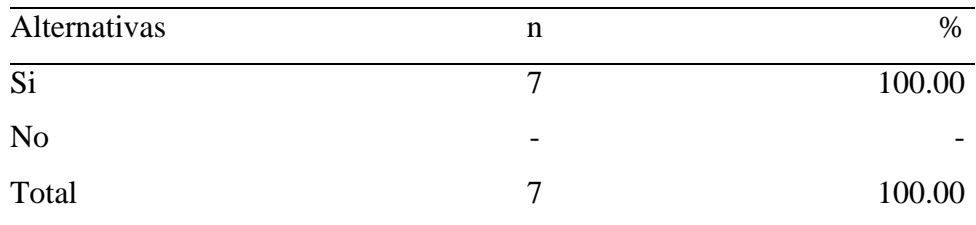

Fuente: Origen del instrumento aplicado a los trabajadores y clientes de la Bodega para medir la dimensión 02, basada en 6 preguntas. Aplicado por: Orrillo P; 2020.

En la tabla Nro. 18 se puede observar que el 100.00% de los trabajadores afirman que, SI se requiere la implementación de un sistema informático web.

### Tabla Nro. 19: Resumen General de Dimensiones

Resumen general de dimensiones, respecto a la Implementación de un sistema informático web de ventas y almacén para la bodega Kathy – Nuevo Chimbote;2019.

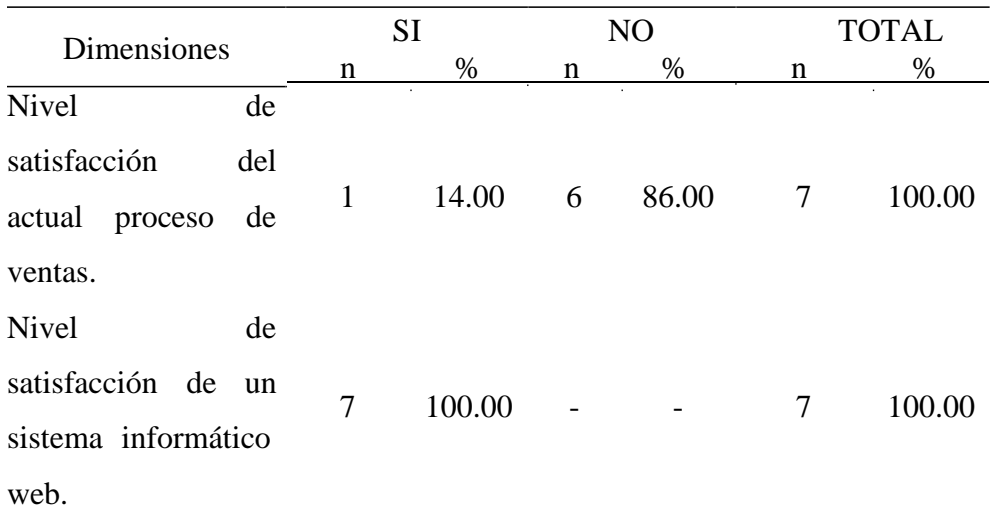

Fuente: Origen del instrumento aplicado a los trabajadores acerca de la integración de las dimensiones para la investigación en el la Bodega Kathy – Nuevo Chimbote; 2019.

Aplicado por: Orrillo P; 2020.

En la tabla Nro. 19, se observa que, en las 2 dimensiones, el mayor porcentaje de los trabajadores encuestados SI aceptan la Implementación de un sistema Informático web, mientras que el menor porcentaje indica que NO.

Resumen general de dimensiones, respecto a la Implementación de un sistema informático web de ventas y almacén para la bodega Kathy – Nuevo Chimbote;2019.

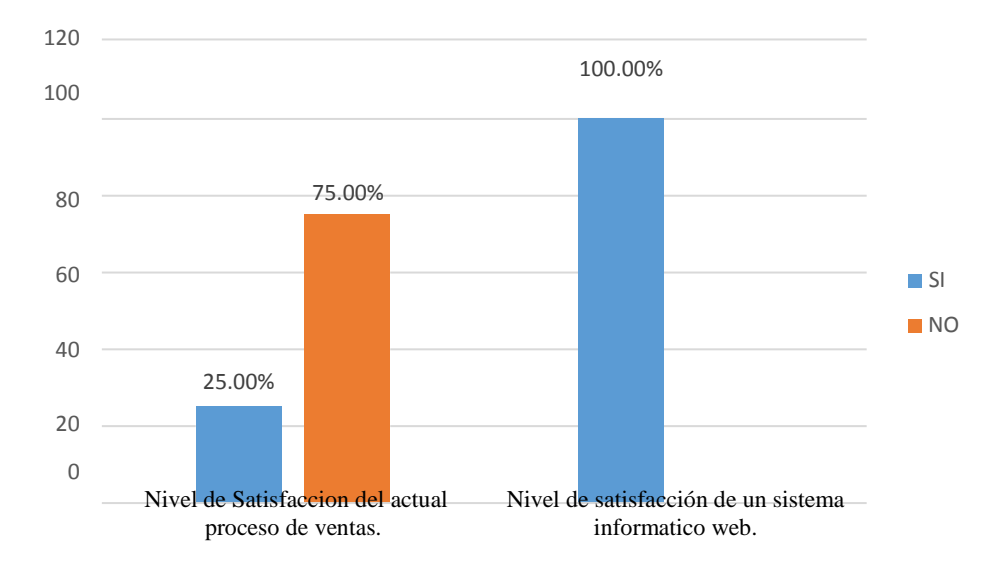

Fuente: Tabla Nro. 19

#### **5.2. Análisis de Resultados**

El objetivo general de esta Investigación se enfocó en: Realizar una Implementación de un sistema informático web de ventas y almacén para la Bodega Kathy, con la finalidad de mejorar los procesos de ventas en la bodega y los productos almacenados, en el cual se ha realizado dos dimensiones que son Nivel de Satisfacción del actual proceso de ventas y Almacén, Nivel de satisfacción de un sistema informático web. Por lo que se tomó en cuenta la interpretación de los resultados para analizarlos detenidamente en estos párrafos siguiente.

Respecto a la dimensión 01: Satisfacción del actual proceso de ventas y almacén en el que se visualiza que el 86.00% de los trabajadores de la "Bodega Kathy" expresaron que NO se sienten satisfechos con el actual proceso de ventas, mientras que el 14.00% de los trabajadores encuestados indicaron que SI están satisfechos con el actual sistema; este resultado tiene similitud con los resultados obtenidos por Vergara (6), quien en su tesis de investigación titulada: "Sistema Informático Web de control de compra, venta y almacén en la empresa Copycentro.SAC – Cajamarca" muestra como resultados que el 90.00% de encuestados de los trabajadores del almacén no están de acuerdo con el actual proceso de ventas que se maneja, esto coincide con el autor Bobadilla (17), quien nos dice que los sistemas manuales en ventas existieron desde los comienzos de la economía, comenzando desde el trueque y el comercio dando de esta manera un sistema que se realizaría mundialmente, de esta manera podemos deducir que el sistema empleado se reitera de tiempos antiguos. Estos resultados se obtuvieron por la demora en realizar una venta, buscar los productos en el almacén, emisión de las boletas y demora en buscar los productos, es por ello que los sistemas web ocuparon estos problemas para darle solución y evaluar las necesidades de las empresas.

Respecto a la dimensión 02: satisfacción de un sistema informático web en él se puede observar que el 100.00% de los trabajadores de la "Bodega Kathy" expresaron que, SI es necesario la Implementación del sistema Informático web, estos datos mostrados coinciden con Quispe (11), en el año 2017, quien en su tesis titulada "Implementación de un sistema informático Web para el control de Ventas e Inventario en la empresa Calzados Winner E.I.R.L.-Trujillo;2017", muestran que 20 trabajadores que representa el 100.00%, el 95.00% de los encuestados manifiestan que Si están de acuerdo con la implementación del sistema informático web para la empresa de calzados winner, mientras que el 5.00% indicaron que No es importante la implementación del sistema web, esto coincide con el Autor Ramos (20), quien nos menciona que los sistemas informáticos web permiten realizar en menor tiempo los procesos que se requiere, automatiza los equipos de trabajo situados en puntos estratégicos de la empresa, Facilita el intercambio de datos y comunicación de los empleados y ofrece la seguridad de los datos almacenados. Estos resultados se obtuvieron por que los usuarios, empresas, colegios, mercados y estudios, apuestan por las nuevas tecnología y seguridad que los sistemas web ofrecen. Para concluir, luego de analizar ambas dimensiones se concluye que la "Implementación de un sistema Informático web de ventas y Almacén para la bodega Kathy" mejorará los procesos de ventas y almacén.

#### **5.3. Propuesta de mejora**

Actualmente la Bodega Kathy ubicado en el distrito Nuevo Chimbote, no cuenta con un sistema informático web, las ventas que se realizan se hacen de manera manual, los registros de las ventas que se realizan de forma semanal se hacen en un cuaderno, las boletas y facturas retrasan el proceso de una venta debido a la manera manual que se le emplea, no se visualiza un informe de los productos que llegan al almacén y no se realiza un conteo total de los productos en stock.

Dado a los análisis de resultados, se optó como propuesta de mejora implementar un sistema web para mejorar el proceso de ventas y almacén.

- 1. Se utilizará la metodología RUP para el desarrollo del sistema informático web, UML (Lenguaje de modelamiento unificado) para los procesos requeridos en la Investigación.
- 2. Se utilizó las herramientas Open Source como lenguaje de Programación PHP y el gestor de Base de Datos MySQL.

## **5.3.1. Estado del Problema**

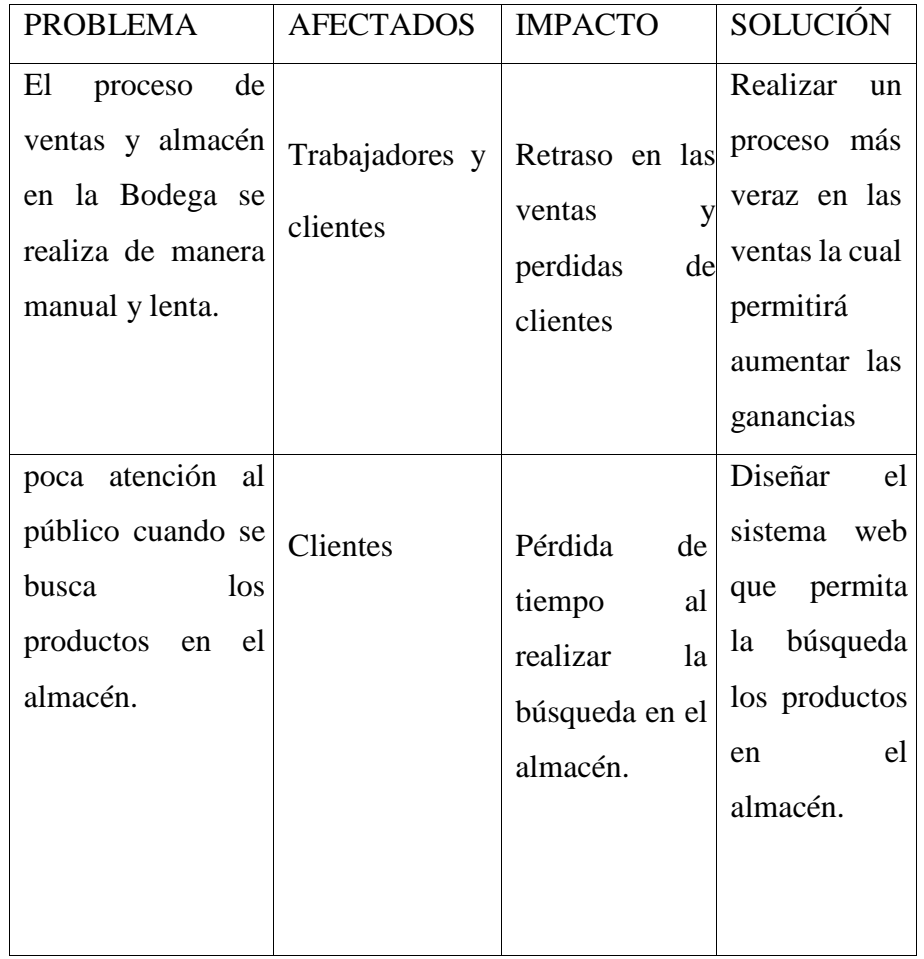

Tabla Nro. 20: Estado de problema en la Bodega

Fuente: Elaboración propia

## **5.3.2.Estado del posicionamiento del producto**

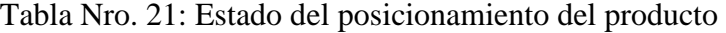

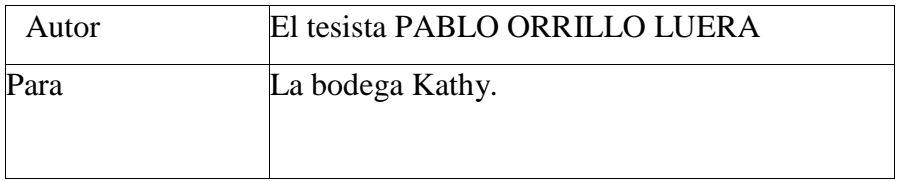

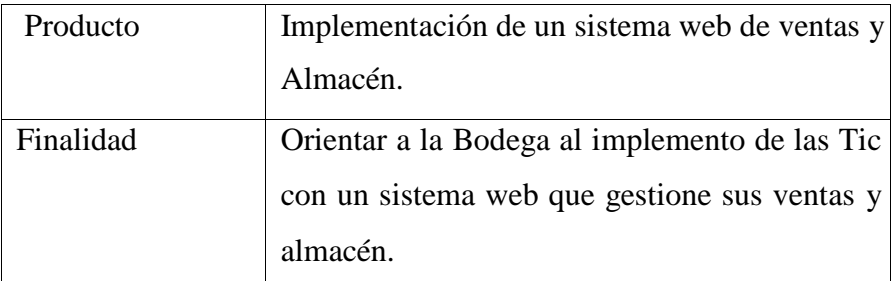

# **5.3.3.Resumen de Stakeholders**

Tabla Nro. 22: Stakeholders

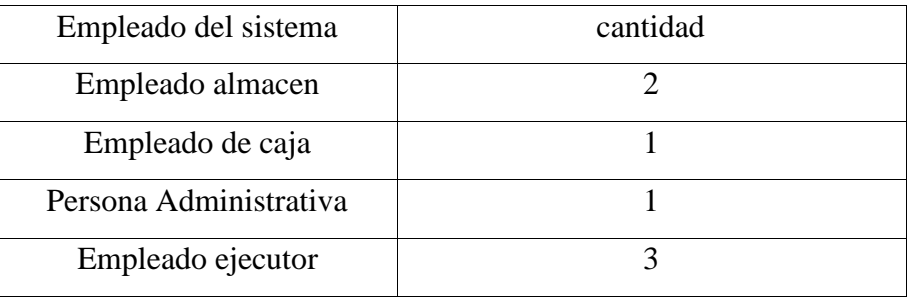

Tabla Nro. 23: Ley de Stakeholders

| Objetivo         | Finalidad | Variables   | Solución       | Solución       |
|------------------|-----------|-------------|----------------|----------------|
|                  |           |             | primaria       | Propuesta      |
| Verificar<br>-la |           |             |                |                |
| veracidad de     |           | Ventas<br>V | Información    | Realizar<br>el |
| las ventas y     |           | almacén.    | actual en cada | sistema web    |
| almacén<br>en    |           |             | venta          | las<br>para    |
| la bodega.       | Alta      |             | efectuada.     | ventas         |
|                  |           |             |                | efectuadas y   |
|                  |           |             |                | la             |
|                  |           |             |                | organización   |

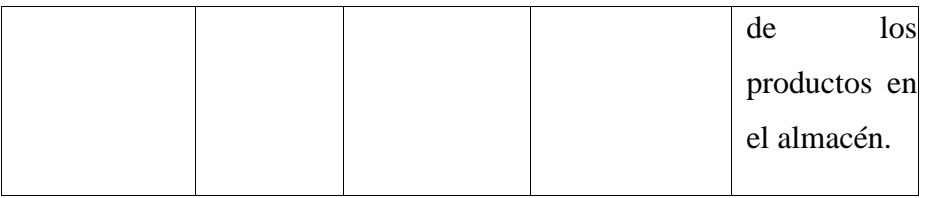

### **5.3.4. Limitación del personal**

El sistema web implementado será manipulado por los trabajadores de la bodega sea área de ventas, almacén y administrador correspondiente.

### **5.3.5. Plataforma de trabajo**

En esta plataforma de trabajo ingresaran los empleados, personal con su respectiva Id y clave que se le creara para el acceso del sistema.

### **5.3.6. Requerimiento del sistema informático**

Este sistema web se puede efectuar principalmente en Mozilla Firefox al igual que otro navegador web, teniendo como manejador de base de datos a MySQL y como lenguaje de programación PHP.

### **5.3.7. Ejecución para recurrir**

El sistema web permitirá realizar respuestas rápidas en cualquier venta efectuada en el día, visualizar los productos faltantes y actuales en el almacén.

# **5.3.8. Requerimiento funcionales**

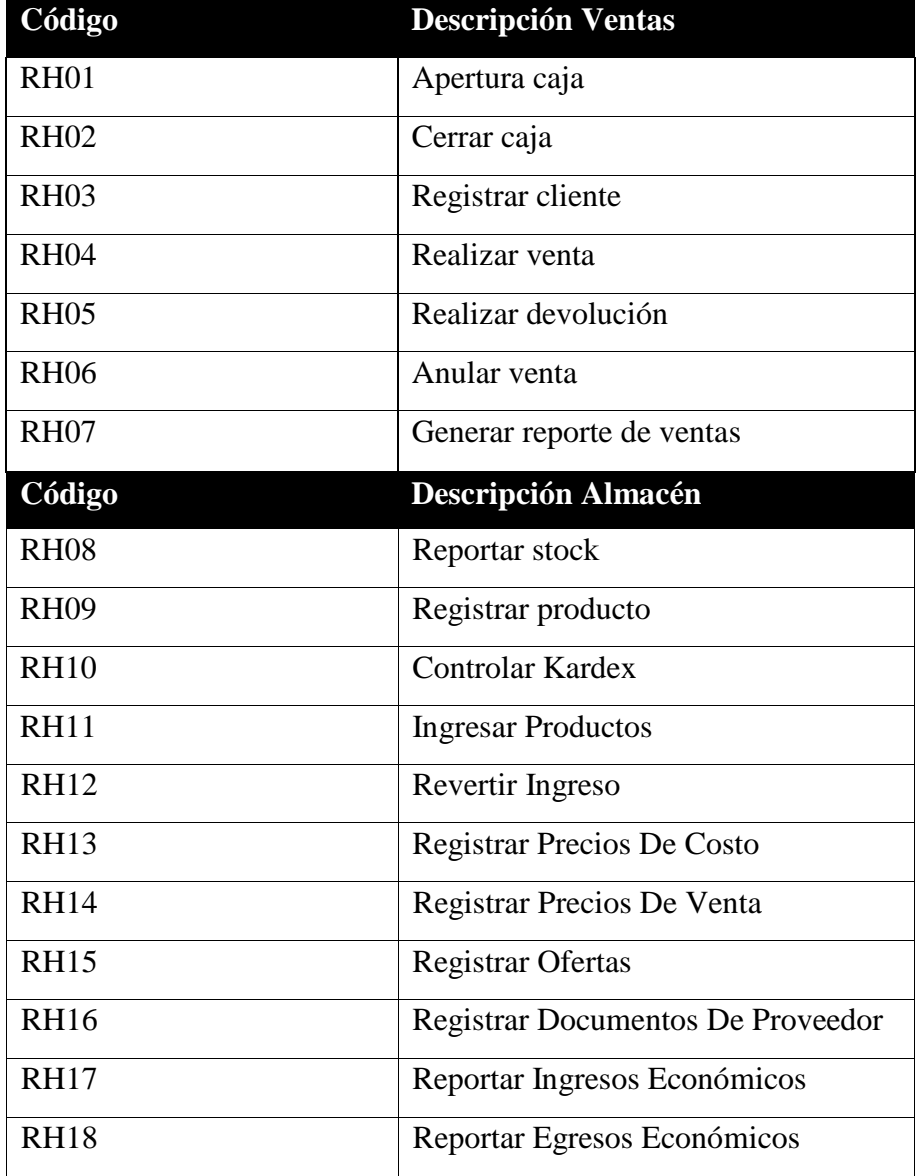

Tabla Nro. 24: Requerimientos Funcionales

# **5.3.9. Requerimientos No funcionales**

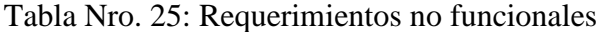

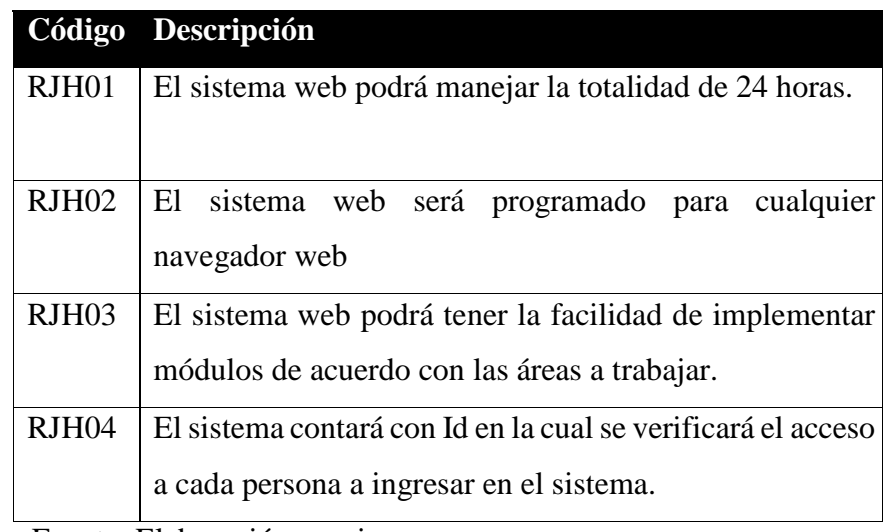

## **5.3.10. Modelo del Negocio**

### **5.3.10.1.CU Ventas:**

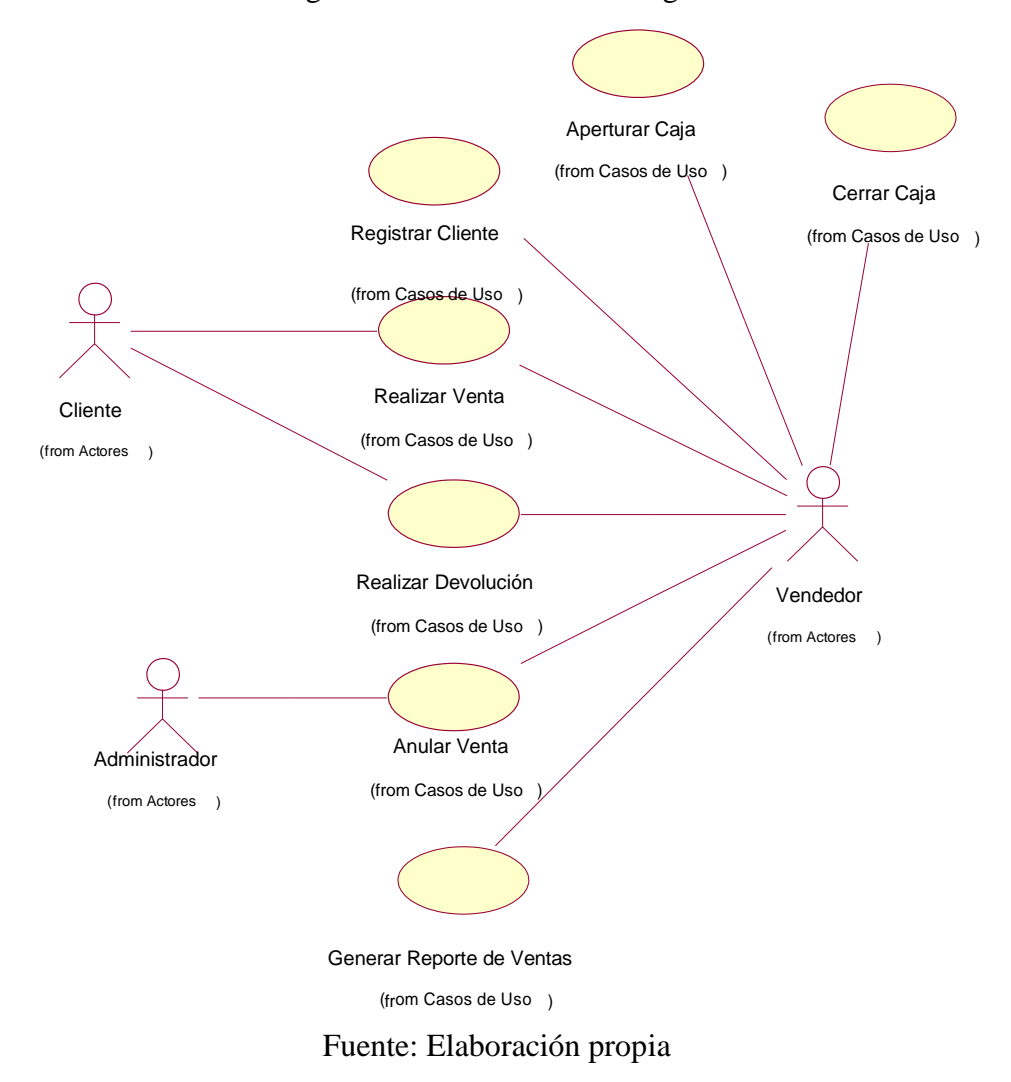

Gráfico Nro. 20: Diagrama de caso de uso de Negocio Ventas

### **5.3.10.2.CU Almacén**

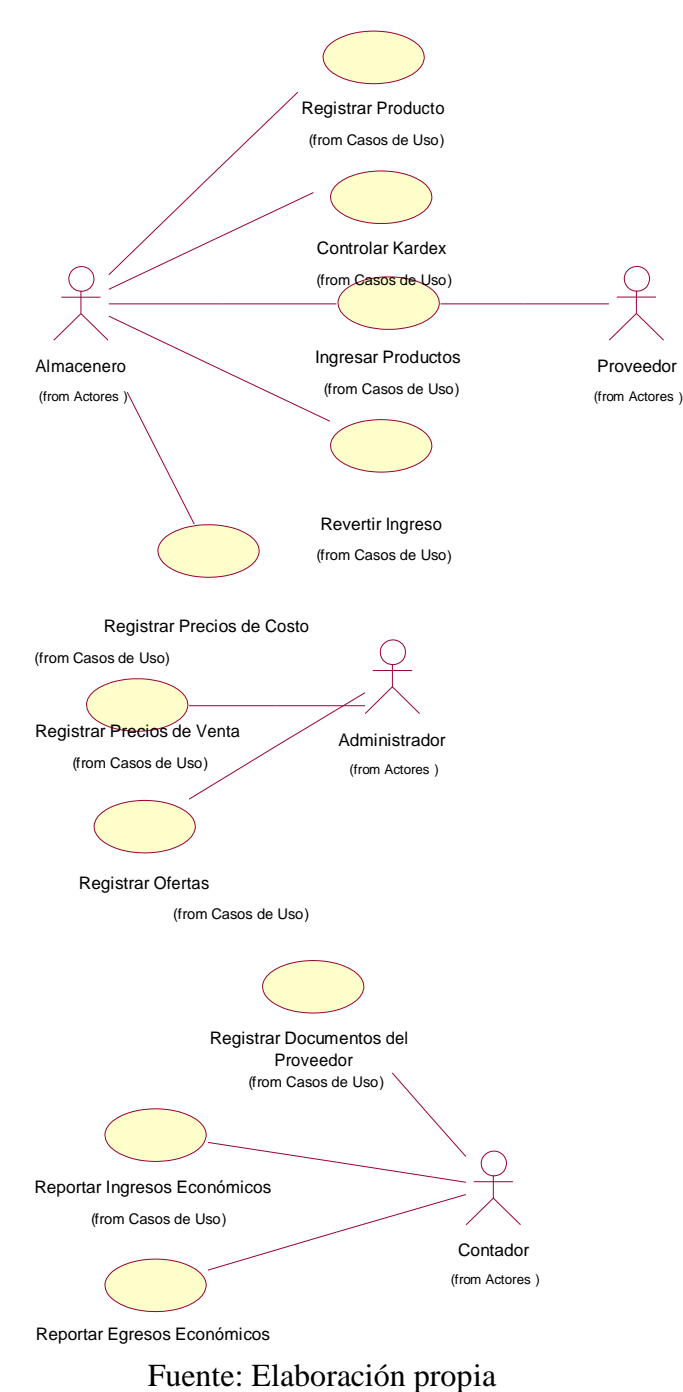

Gráfico Nro. 21: CU almacén

### **5.3.11. Especificaciones de casos de uso**

Se presenta las características del proceso de Negocio relacionado con la gestión de reportes, ventas y Almacén de la Bodega para un mejor control de sus productos.

## **VENTAS**:

## **RH01 APERTURAR CAJA**

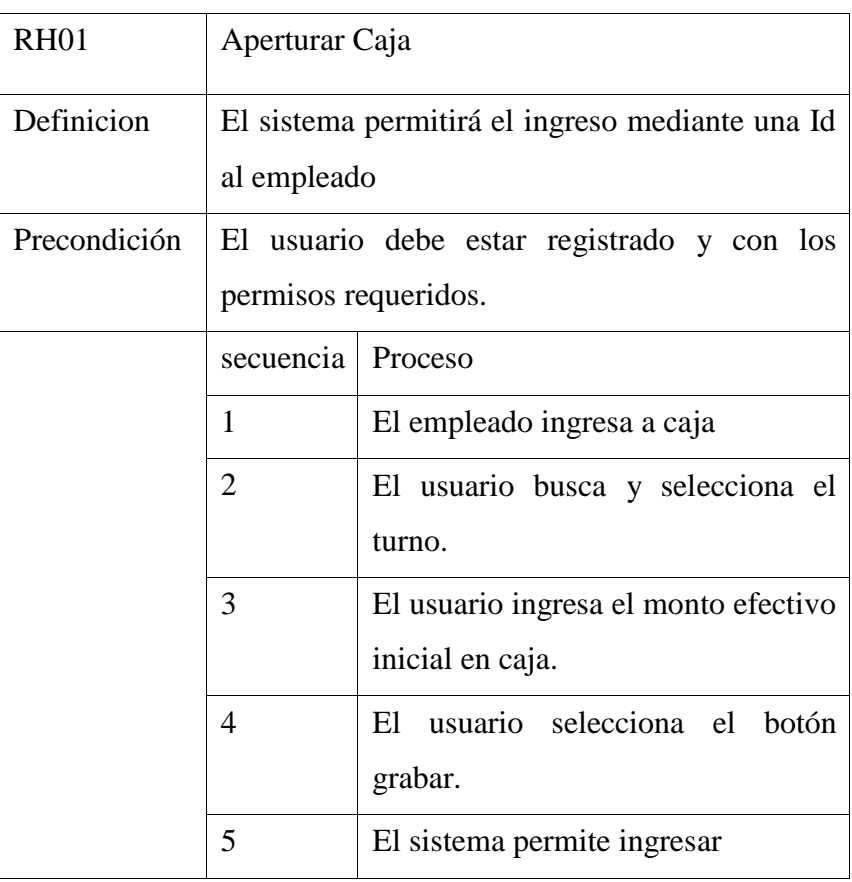

Tabla Nro. 26: Apertura caja

## **RH02 CERRAR CAJA**

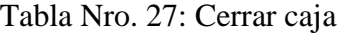

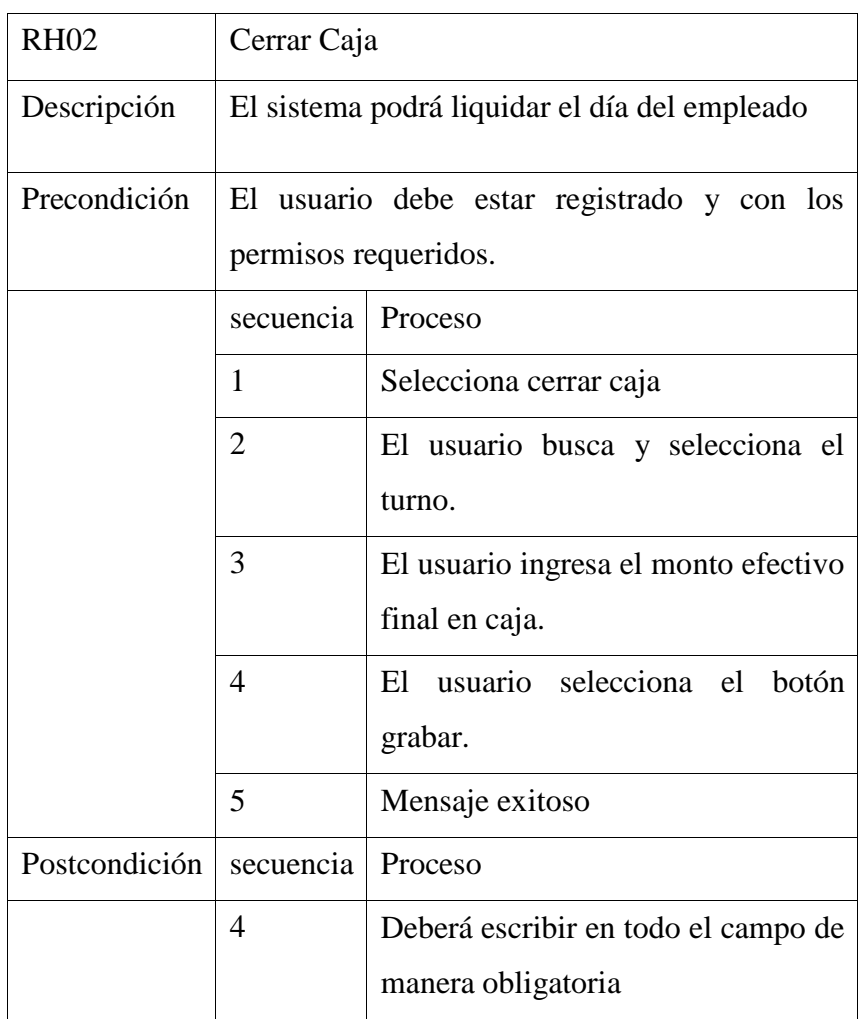

Fuente: Elaboración propia

# **RH03 REGISTRAR CLIENTE**

Tabla Nro. 28: Registrar Cliente

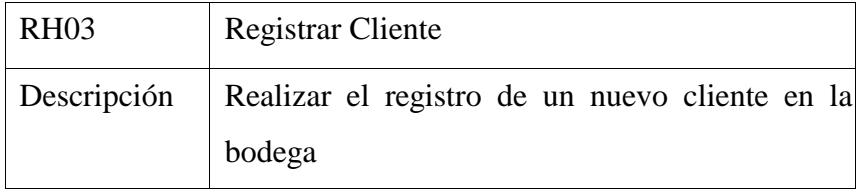

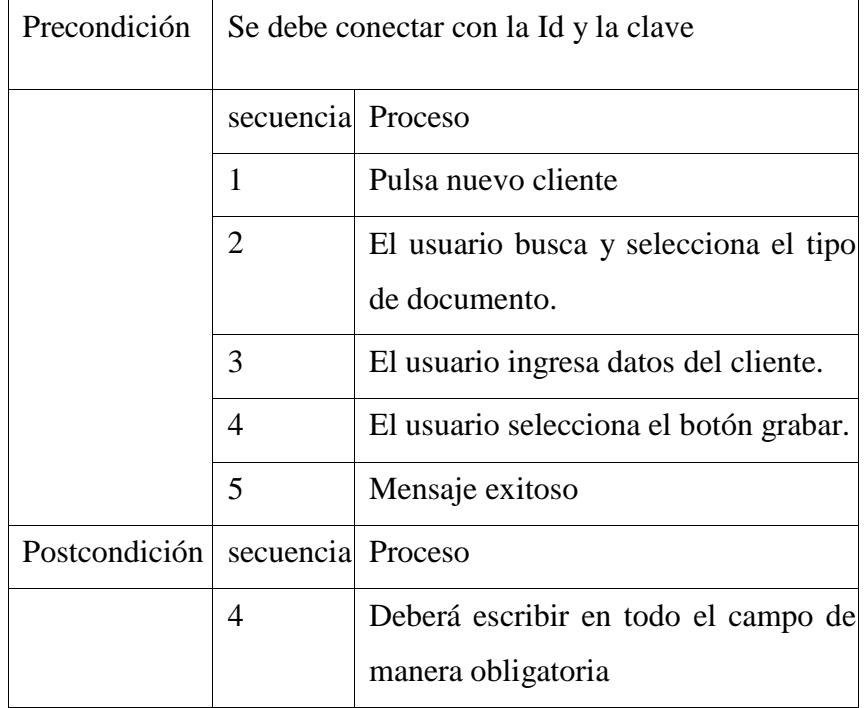

# **RH04 REALIZAR VENTA**

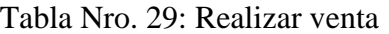

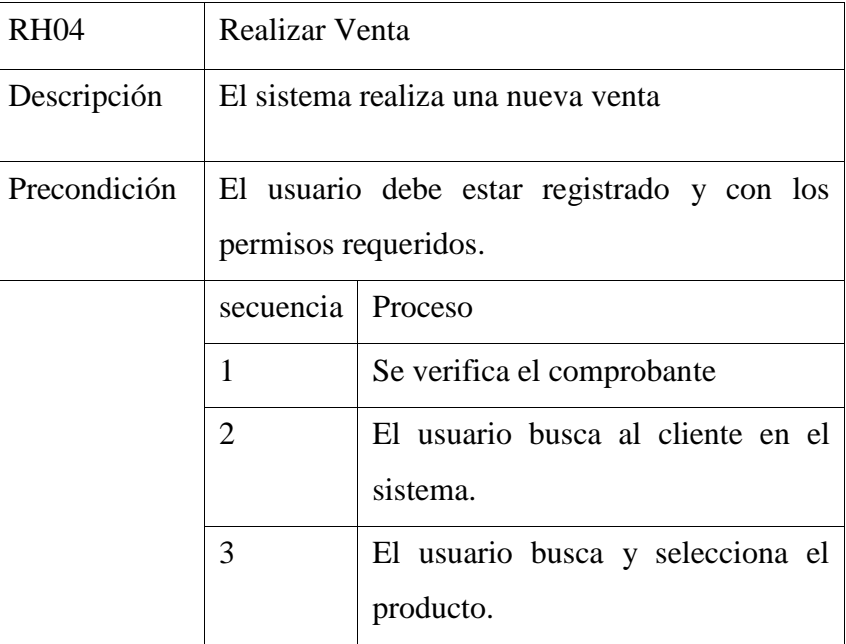

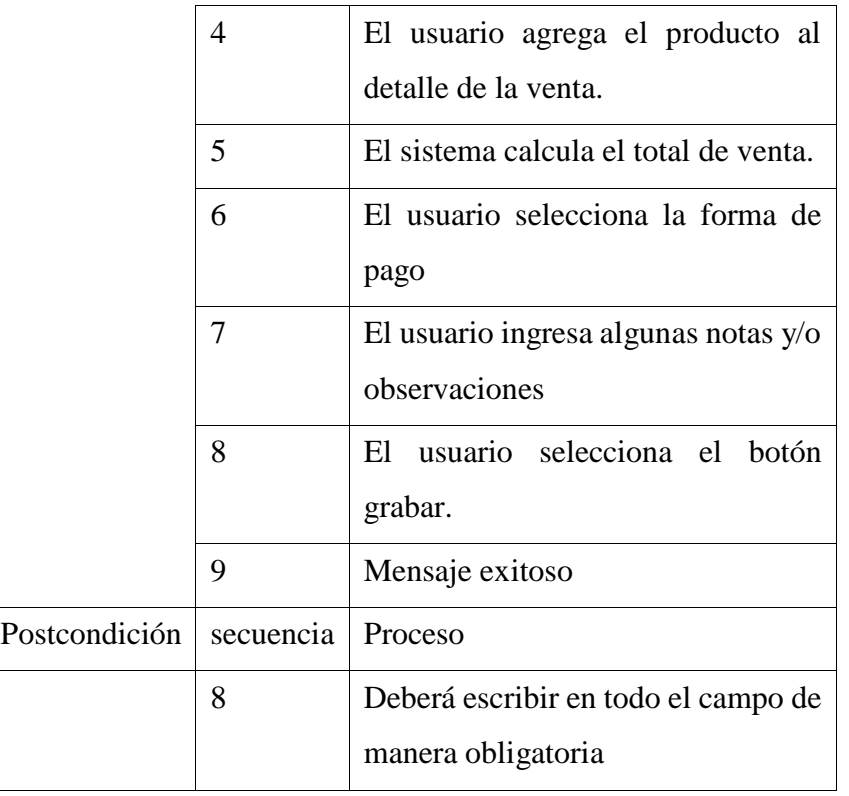

# **RH05 REALIZAR DEVOLUCIÓN**

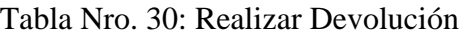

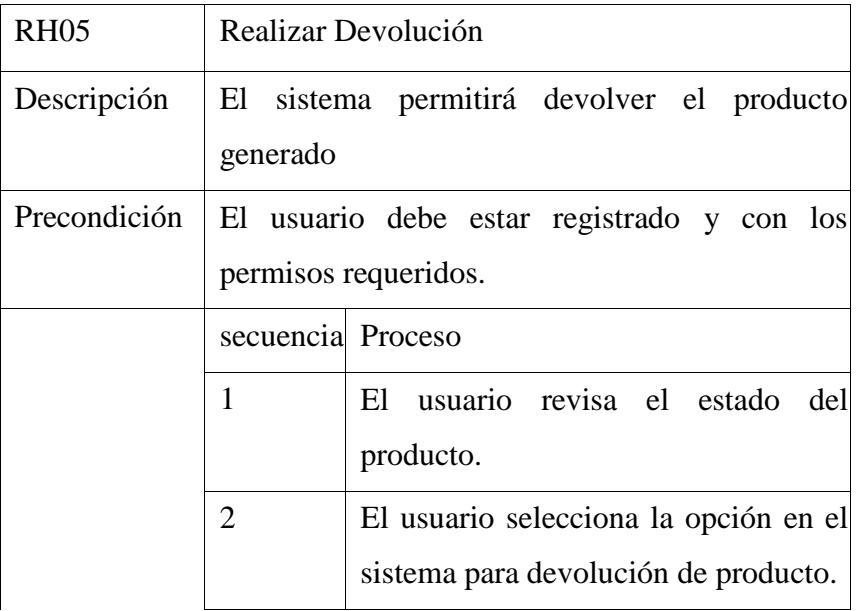

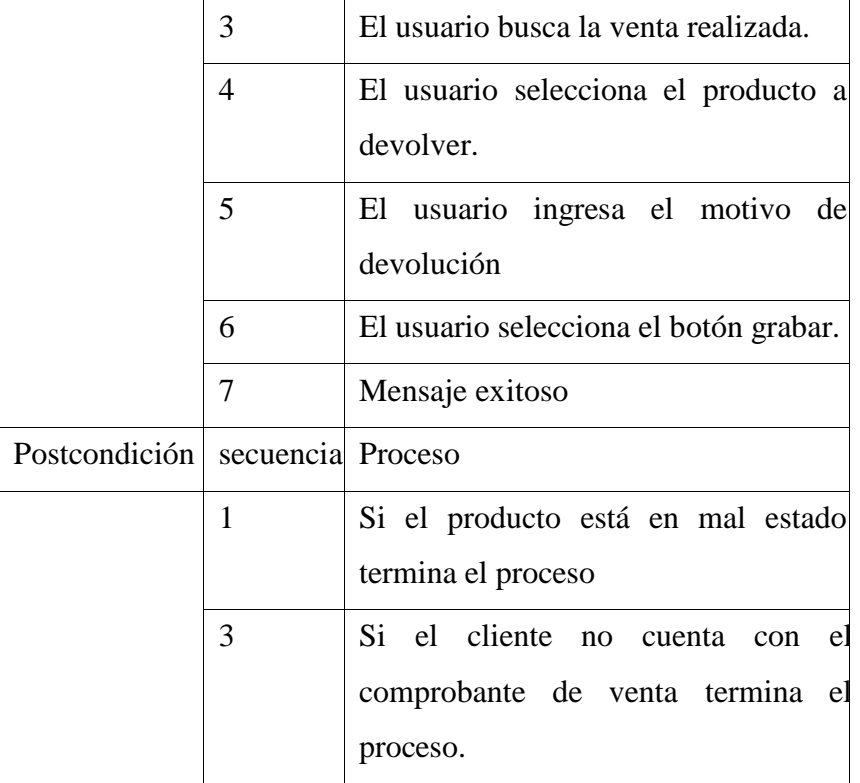

# **RH06 ANULAR VENTA**

Tabla Nro. 31: Anular Venta

| <b>RH06</b>  | Anular Venta                               |                                      |
|--------------|--------------------------------------------|--------------------------------------|
| Descripción  | El sistema permitirá anular venta          |                                      |
| Precondición | El usuario debe estar registrado y con los |                                      |
|              | permisos requeridos.                       |                                      |
|              | secuencia                                  | Proceso                              |
|              | 1                                          | Verifica el comprobante              |
|              | 3                                          | El usuario busca la venta realizada. |

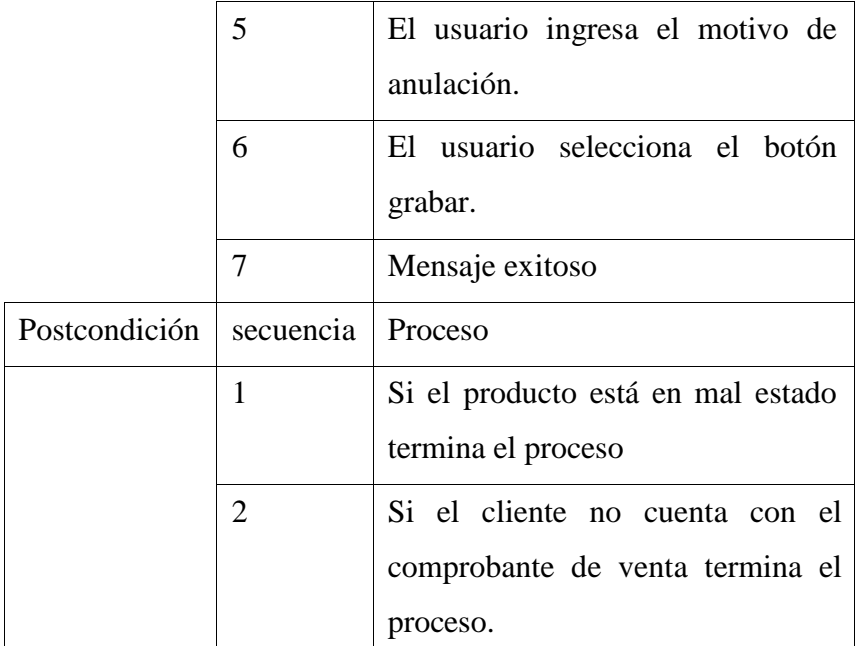

# **RH07 GENERAR REPORTE DE VENTA**

Tabla Nro. 32: Generar reporte de venta

| <b>RH07</b>  | Generar Reporte de Venta                   |                                     |
|--------------|--------------------------------------------|-------------------------------------|
| Descripción  | Generación de un reporte de venta.         |                                     |
| Precondición | El usuario debe estar registrado y con los |                                     |
|              | permisos requeridos.                       |                                     |
|              | secuencia                                  | Proceso                             |
|              | 1                                          | El<br>usuario selecciona la opción  |
|              |                                            | reporte de ventas del día.          |
|              | $\overline{2}$                             | El sistema muestra una interfaz con |
|              |                                            | filtros requeridos para procesar el |
|              |                                            | reporte                             |
|              | 3                                          | El usuario selecciona la caja       |
|              | 4                                          | El usuario selecciona el turno.     |
|              |                                            |                                     |

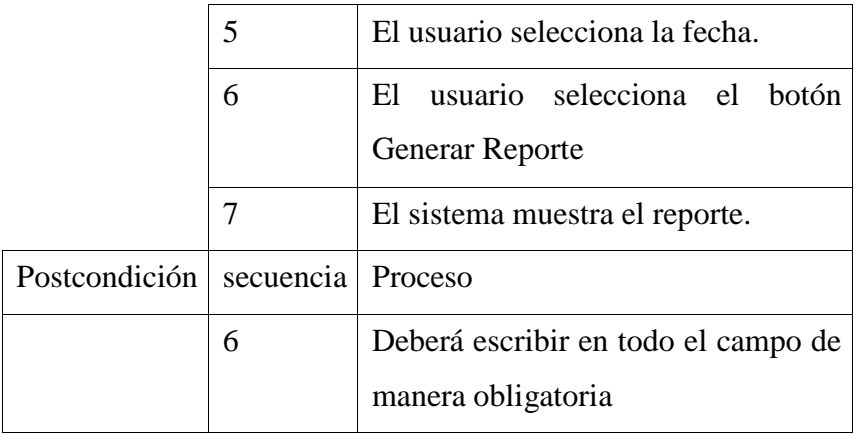

# **ALMACÉN:**

# **RH08 REPORTAR STOCK**

Tabla Nro. 33: Reportar Stock

| <b>RH08</b>  | <b>Reportar Stock</b>                                                                     |                                                     |
|--------------|-------------------------------------------------------------------------------------------|-----------------------------------------------------|
| Descripción  | El reporte de stock permitirá ver las condiciones<br>o productos faltantes en el almacén. |                                                     |
| Precondición | El usuario debe estar registrado y con los<br>permisos requeridos.                        |                                                     |
|              | secuencia                                                                                 | Proceso                                             |
|              | 1                                                                                         | El usuario selecciona la opción<br>Reporte de Stock |
|              | 2                                                                                         | El usuario busca y selecciona la<br>tienda.         |
|              | 3                                                                                         | El usuario busca y selecciona el<br>almacén.        |

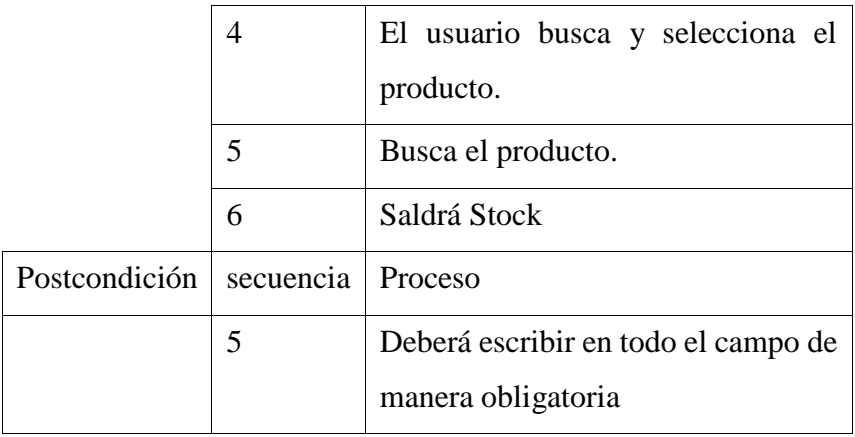

## **RH14 REGISTRAR PROVEEDOR**

Tabla Nro. 34: Registrar Proveedor

| <b>RH14</b>  | <b>Registrar Proveedor</b>                                                     |                                                        |
|--------------|--------------------------------------------------------------------------------|--------------------------------------------------------|
| Descripción  | El sistema generara a un nuevo proveedor o<br>visualizar a un nuevo proveedor. |                                                        |
| Precondición | El usuario debe estar registrado y con los<br>permisos requeridos.             |                                                        |
|              | secuencia                                                                      | Proceso                                                |
|              | 1                                                                              | Opción nuevo proveedor                                 |
|              | $\overline{2}$                                                                 | El usuario busca y selecciona el tipo<br>de documento. |
|              | 3                                                                              | El usuario ingresa datos<br>del<br>proveedor.          |
|              | 4                                                                              | El usuario selecciona el botón<br>grabar.              |
|              | 5                                                                              | Mensaje exitoso                                        |

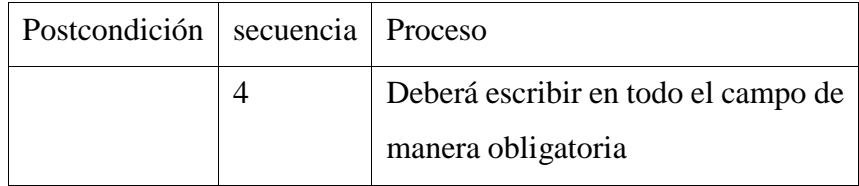

## **RH15 REGISTRAR PRODUCTO**

# Tabla Nro. 35: Registrar Producto

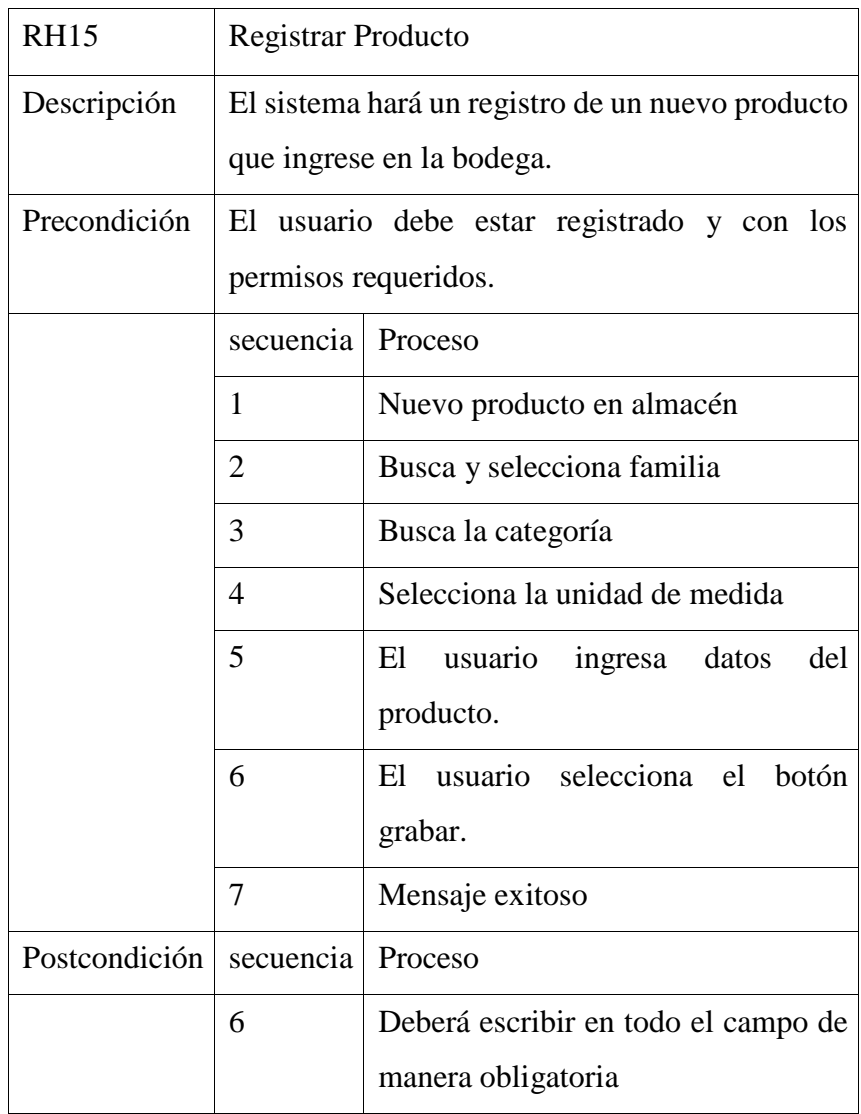

# **RH16 CONTROLAR KARDEX**

| <b>RH16</b>   | <b>Controlar Kardex</b>                    |                                       |  |
|---------------|--------------------------------------------|---------------------------------------|--|
| Descripción   | El registro o control de un kardex         |                                       |  |
| Precondición  | El usuario debe estar registrado y con los |                                       |  |
|               | permisos requeridos.                       |                                       |  |
|               | secuencia<br>Proceso                       |                                       |  |
|               | 1                                          | Selección de kardex                   |  |
|               | $\overline{2}$                             | Buscar tienda                         |  |
|               | 3                                          | El usuario busca y selecciona el      |  |
|               |                                            | almacén.                              |  |
|               | $\overline{4}$                             | El usuario ingresa la fecha de inicio |  |
|               |                                            | y fecha fin de movimientos.           |  |
|               | 5                                          | <b>Buscar</b>                         |  |
|               | 7                                          | El sistema busca el stock actual      |  |
|               |                                            |                                       |  |
|               |                                            |                                       |  |
| Postcondición | secuencia                                  | Proceso                               |  |
|               | 7                                          | Si el usuario selecciona ver kardex,  |  |
|               |                                            | se visualizarán los movimientos del   |  |
|               |                                            | producto en la fecha seleccionada.    |  |

Tabla Nro. 36: Controlar Kardex

# **RH17 INGRESAR PRODUCTOS**

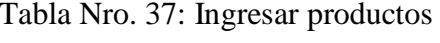

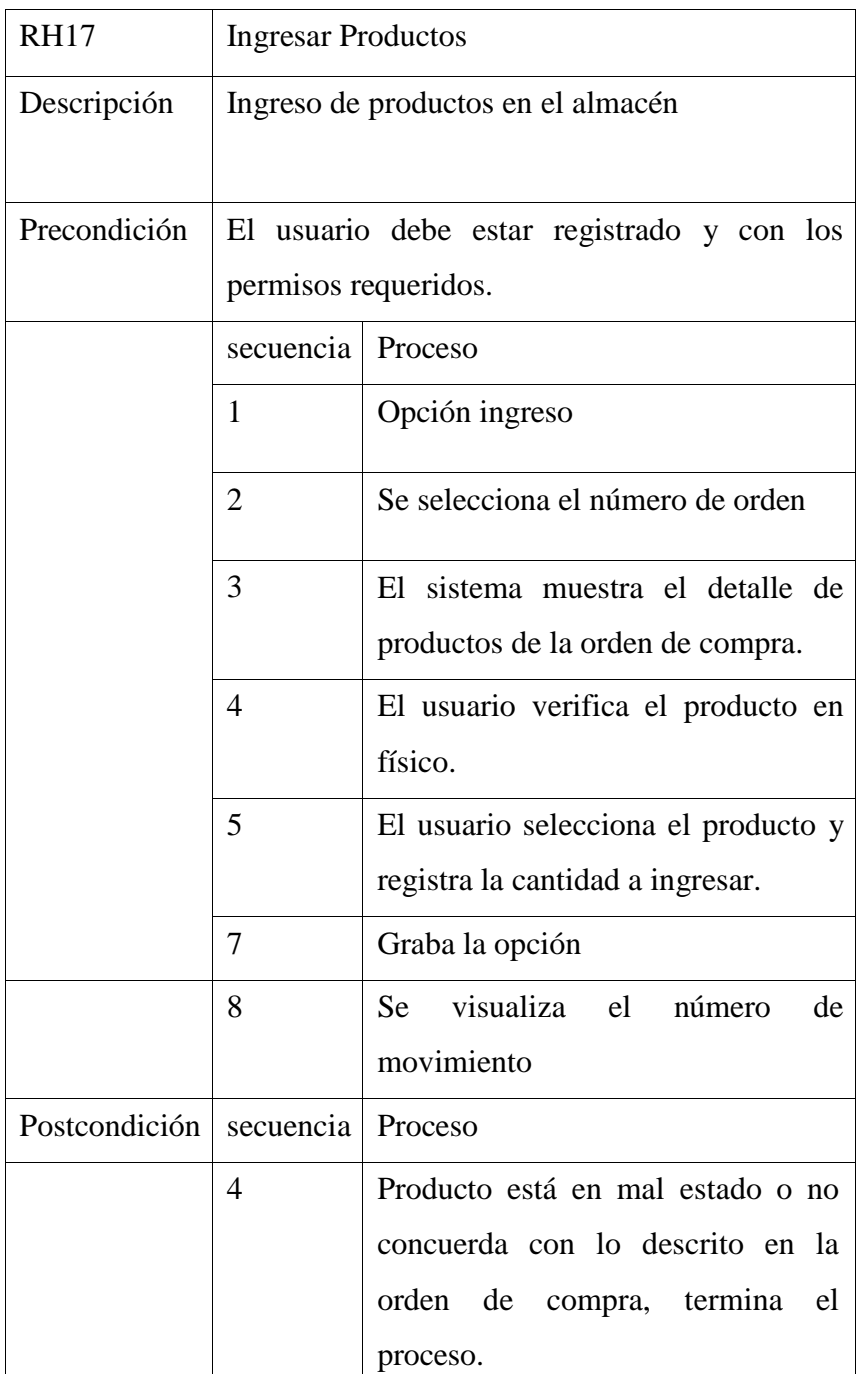

# **RH18 REVERTIR INGRESO**

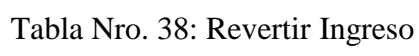

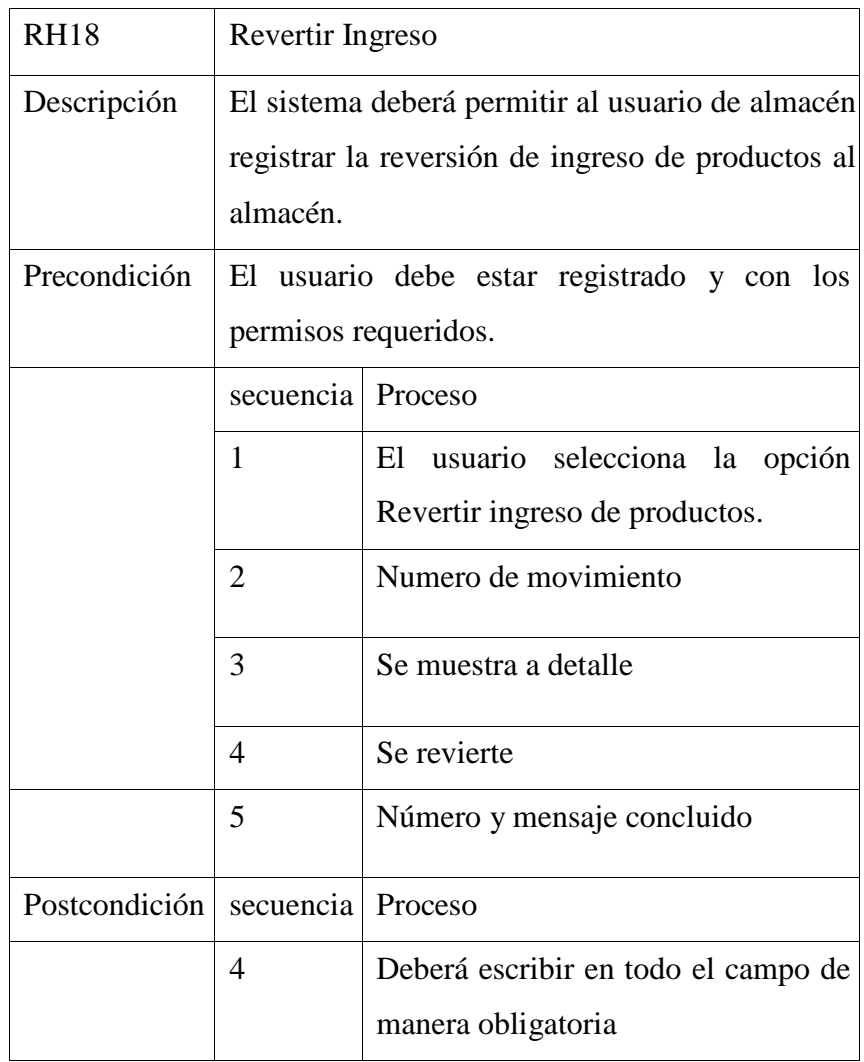

# **RH19 REGISTRAR PRECIOS DE COSTO**

| <b>RH19</b>   | Registrar Precios de Costo                                         |                                                                                                    |
|---------------|--------------------------------------------------------------------|----------------------------------------------------------------------------------------------------|
| Descripción   | Registro de precio de costo en la bodega                           |                                                                                                    |
| Precondición  | El usuario debe estar registrado y con los<br>permisos requeridos. |                                                                                                    |
|               | secuencia                                                          | Proceso                                                                                                    |
|               | 1                                                                  | Opción registrar                                                                                               |
|               | $\overline{2}$                                                     | Buscar el producto                                                                                             |
|               | 3                                                                  | El usuario ingresa a la interfaz de<br>registro de precio de costo.                                            |
|               | $\overline{4}$                                                     | E1<br>usuario registra la<br>fecha.<br>proveedor de referencia, el nro. de<br>documento y el precio de compra. |
|               | 5                                                                  | usuario selecciona la<br>El<br>opción<br>grabar.                                                               |
|               | 6                                                                  | Mensaje exitoso                                                                                                |
| Postcondición | secuencia                                                          | Proceso                                                                                                    |
|               | 5                                                                  | Deberá escribir en todo el campo de<br>manera obligatoria                                                      |

Tabla Nro. 39: Registrar precios de costo

# **RH20 REGISTRAR PRECIOS DE VENTA**

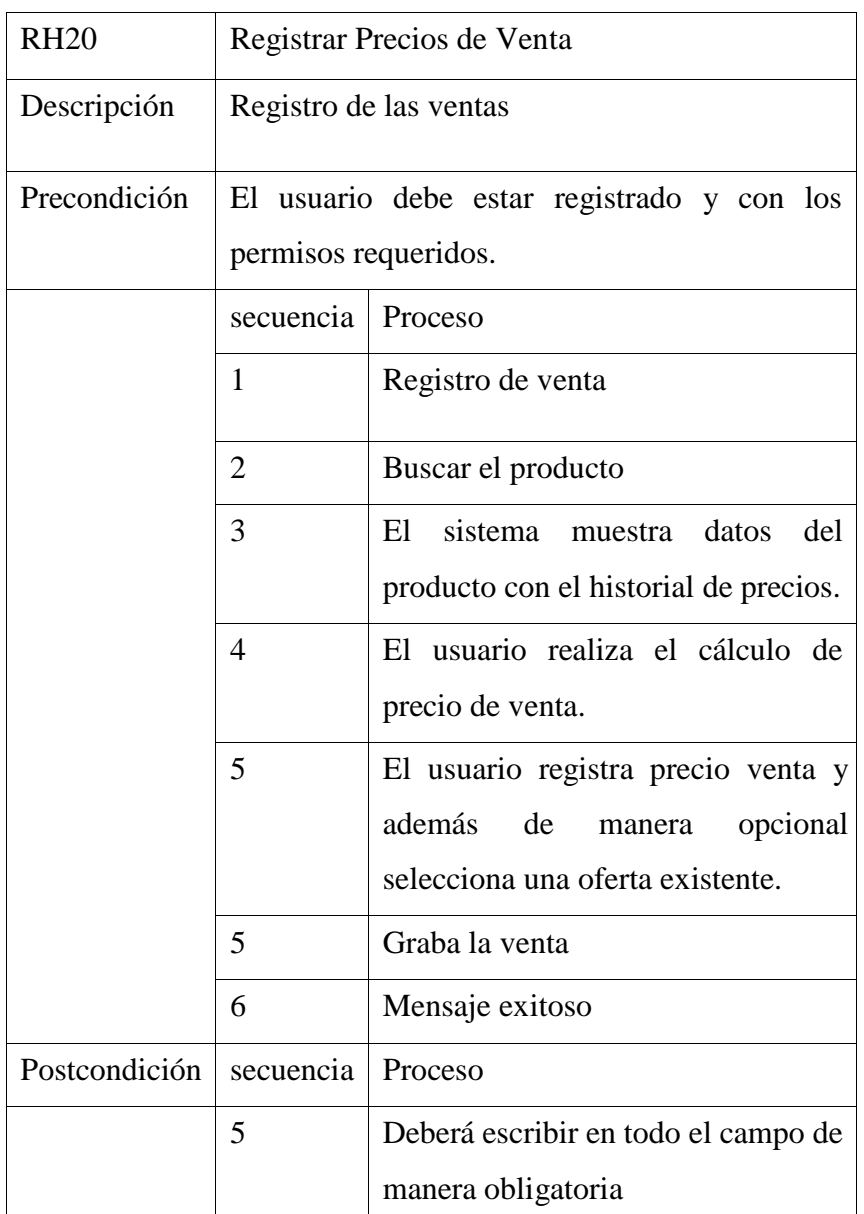

Tabla Nro. 40: Registrar precios de venta

# **RH21 REGISTRAR OFERTAS**

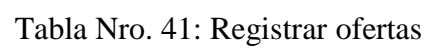

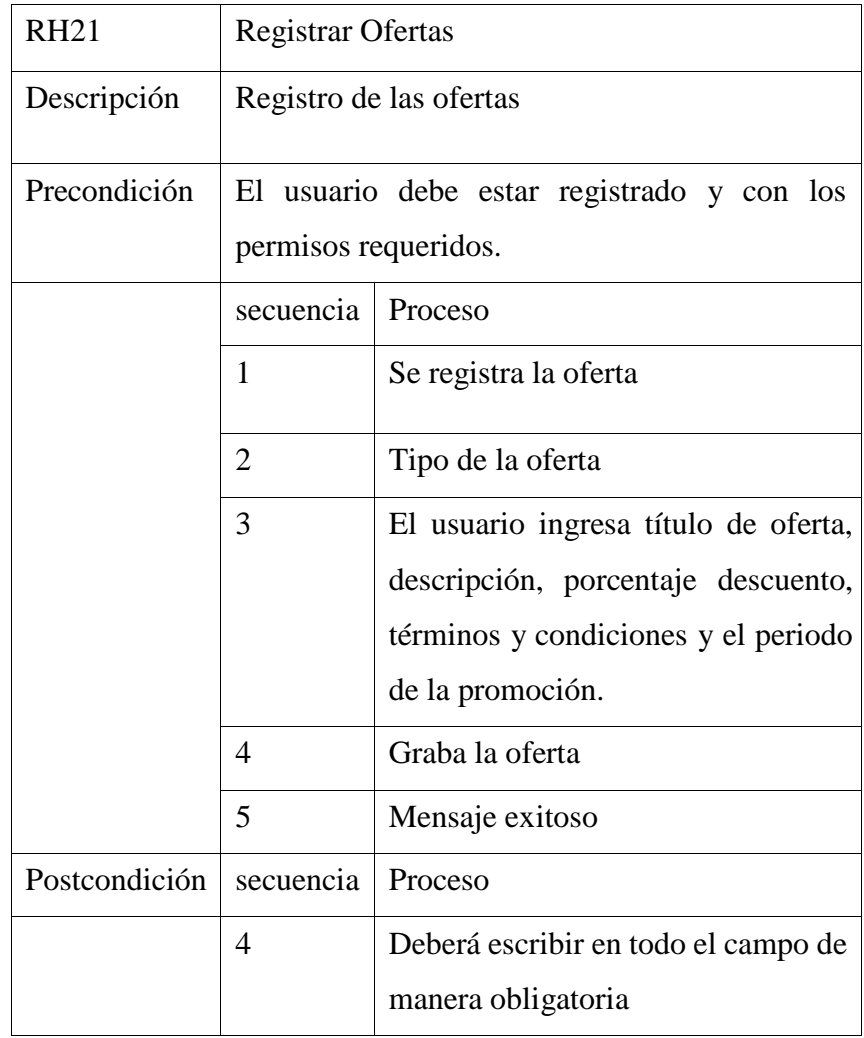

## **RH22 REGISTRAR DOCUMENTOS DEL PROVEEDOR**

| <b>RH22</b>   | Registrar documentos del proveedor                                 |                                                                                                    |
|---------------|--------------------------------------------------------------------|----------------------------------------------------------------------------------------------------|
| Descripción   | Documentos del proveedor                                           |                                                                                                    |
| Precondición  | El usuario debe estar registrado y con los<br>permisos requeridos. |                                                                                                    |
|               | secuencia                                                          | Proceso                                                                                                    |
|               | 1                                                                  | Registra documento                                                                                                  |
|               | $\overline{2}$                                                     | Selecciona la tienda                                                                                                |
|               | 3                                                                  | Busca el comprobante                                                                                                |
|               | $\overline{4}$                                                     | El usuario ingresa la fecha del<br>comprobante, nro. de guía<br>de<br>remisión, el importe total, concepto,<br>etc. |
|               | 5                                                                  | Graba                                                                                                    |
|               | 6                                                                  | Mensaje exitoso                                                                                                    |
| Postcondición | secuencia                                                          | Proceso                                                                                                    |
|               | 5                                                                  | Deberá escribir en todo el campo de<br>manera obligatoria                                                           |

Tabla Nro. 42: Registrar documentos del proveedor

# **RH23 REPORTAR INGRESOS ECONÓMICOS**

| <b>RH23</b>   | Reportar ingresos económicos                                                                      |                                                                             |
|---------------|---------------------------------------------------------------------------------------------------|-----------------------------------------------------------------------------|
| Descripción   | El sistema deberá permitir al usuario reportar los<br>ingresos económicos en un rango específico. |                                                                             |
| Precondición  | El usuario debe estar registrado y con los<br>permisos requeridos.                                |                                                                             |
|               | secuencia                                                                                         | Proceso                                                                     |
|               | 1                                                                                                 | usuario<br>selecciona la<br>opción<br>El<br>Reporte de ingresos económicos. |
|               | $\overline{2}$                                                                                    | usuario<br>E1<br>busca<br>selecciona<br>V<br>sede(tienda).                  |
|               | 3                                                                                                 | Se busca el comprobante                                                     |
|               | $\overline{4}$                                                                                    | El usuario define el periodo con un<br>rango de fechas.                     |
|               | 5                                                                                                 | El usuario selecciona la opción vista<br>previa.                            |
|               | 6                                                                                                 | El sistema muestra el reporte.                                              |
| Postcondición | secuencia                                                                                         | Proceso                                                                     |
|               | 5                                                                                                 | Deberá escribir en todo el campo de<br>manera obligatoria                   |

Tabla Nro. 43: Reportar Ingresos económicos

# **RH24 REPORTAR EGRESOS ECONÓMICOS**

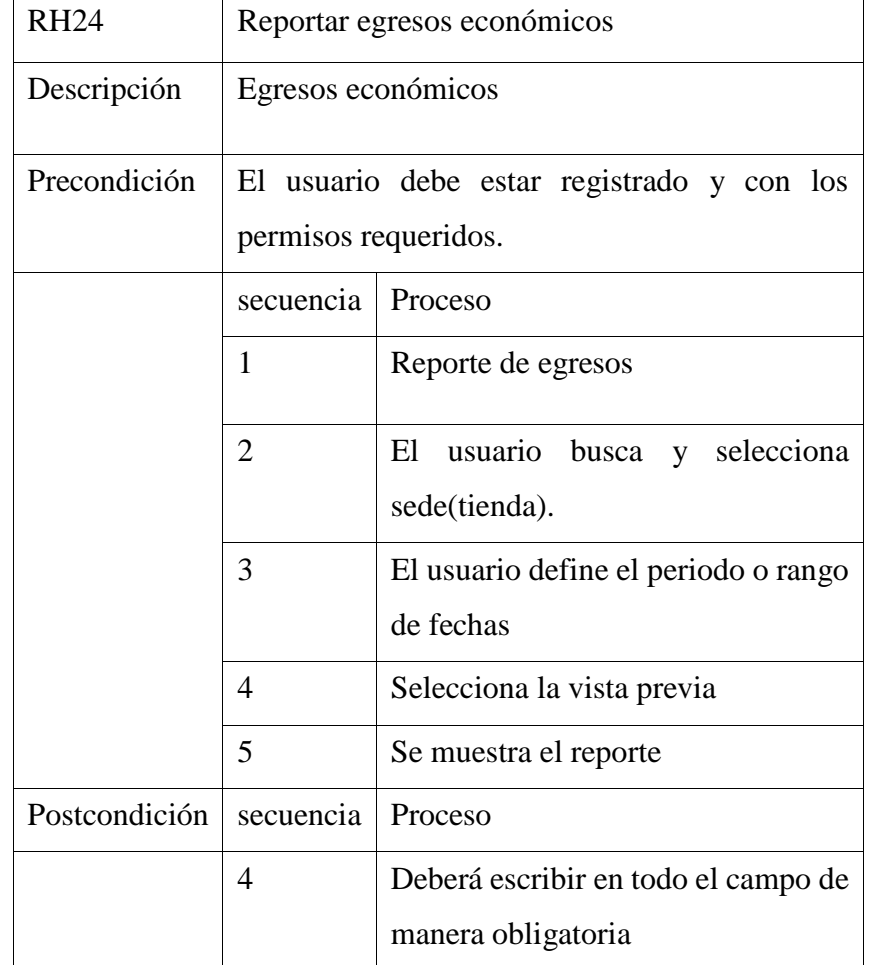

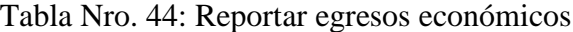

## **5.3.12. Modelo de Objetos de Negocio**

### **5.3.12.1. MON: VENTAS**

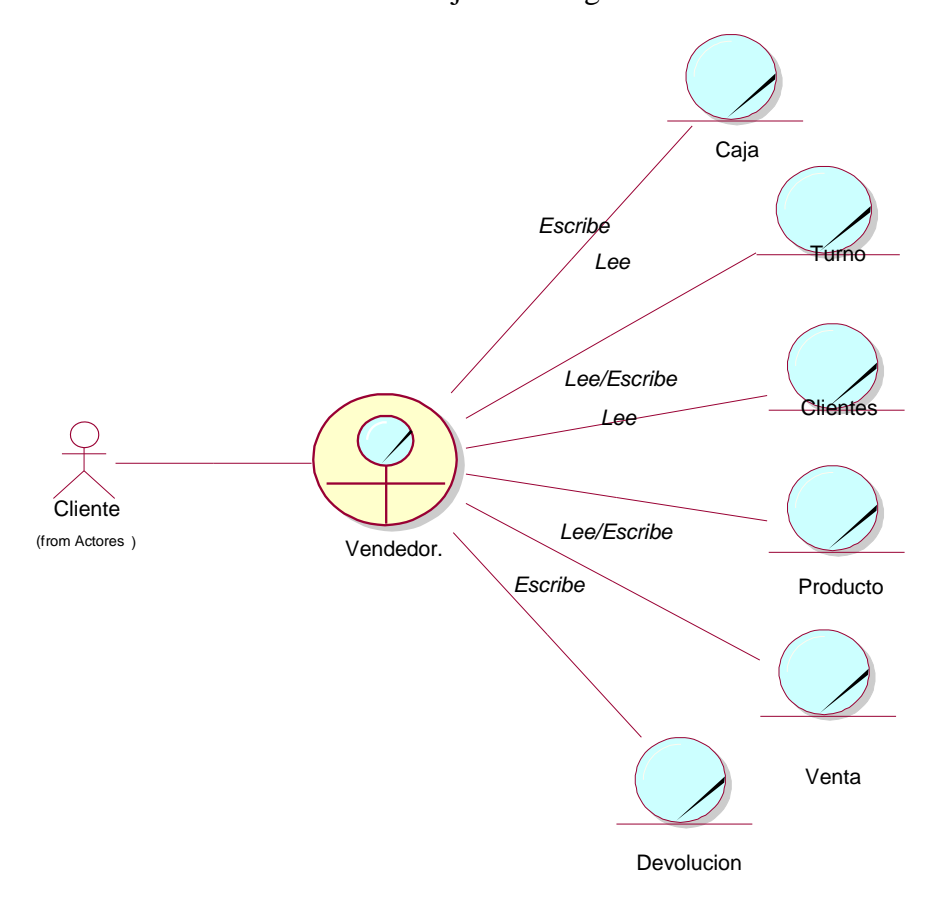

Gráfico Nro. 22: Modelo de objeto de Negocio Ventas

Fuente: Elaboración propia

# **5.3.12.2. MON: ALMACÉN**

Gráfico Nro. 23: MON ALMACÉN

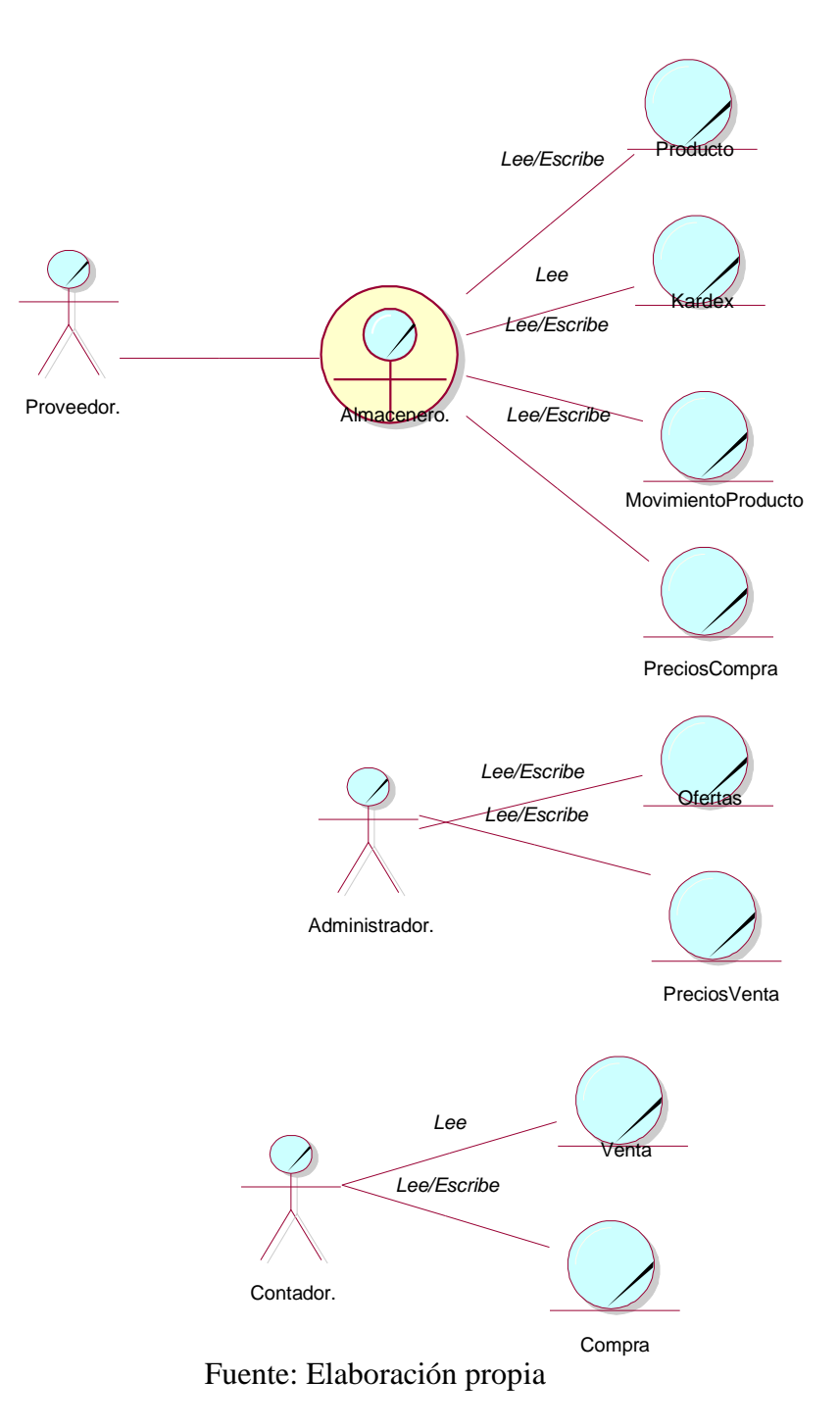
# **5.3.13. Diagrama de actividades**

## **5.3.13.1. Diagrama de actividades ventas**

Gráfico Nro. 24: Diagrama de actividades ventas

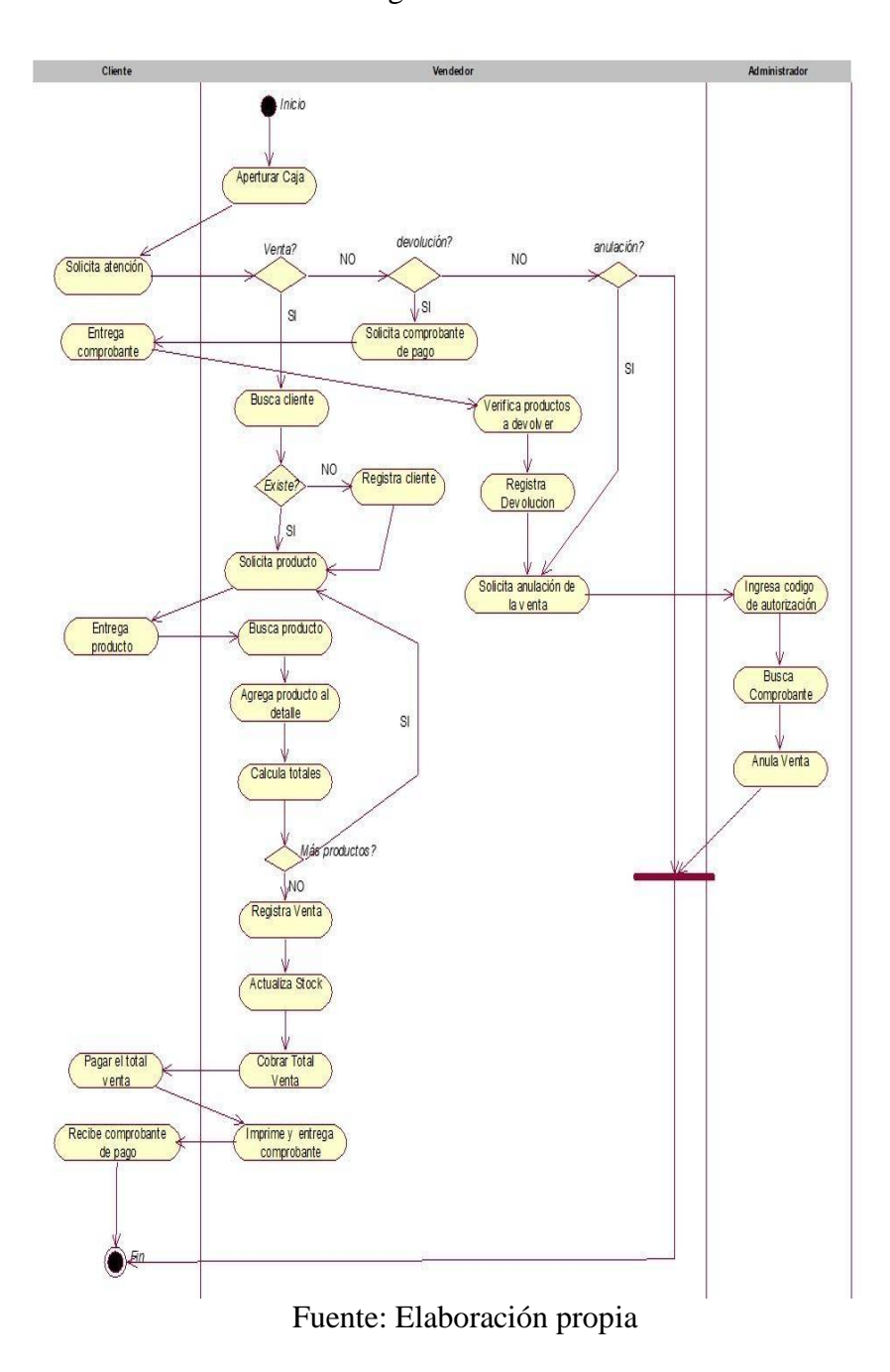

## **5.3.13.2. Diagrama de actividad registrar producto**

Gráfico Nro. 25: Diagrama de Actividad Registrar Producto

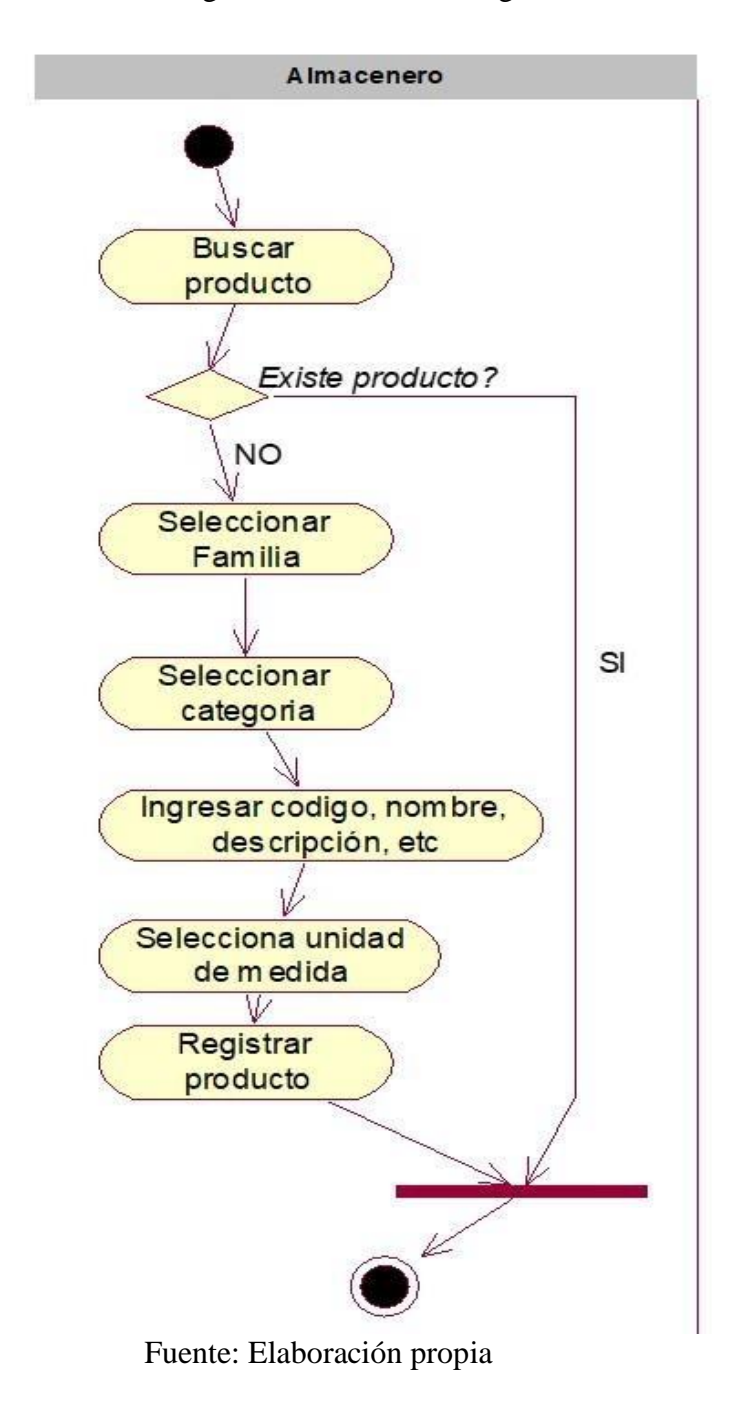

# **5.3.13.3.Diagrama de actividad registrar proveedor**

Gráfico Nro. 26: Diagrama de Actividad Registrar Proveedor

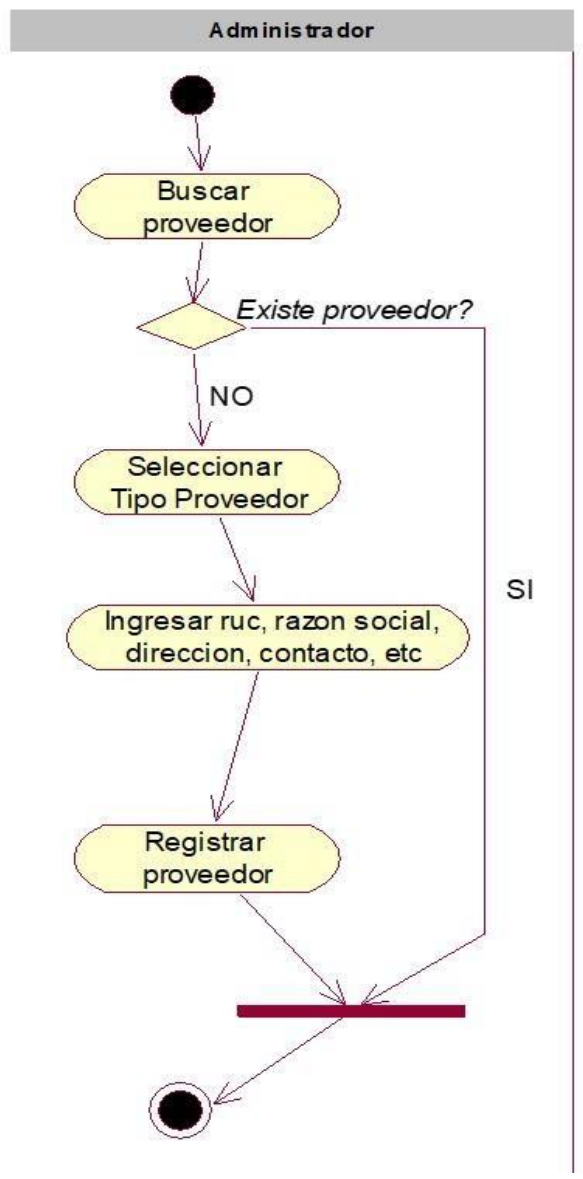

Fuente: Elaboración propia

# **5.3.13.4.Diagrama de actividad revertir ingreso**

Gráfico Nro. 27: Diagrama de Actividad Revertir Ingreso

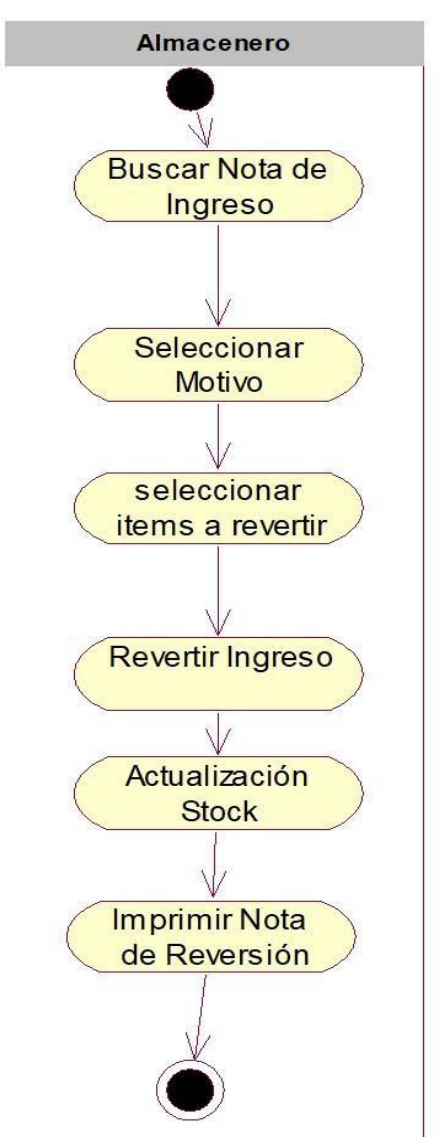

Fuente: Elaboración propia

#### **5.3.14. Modelo detallado de caso de uso del sistema web**

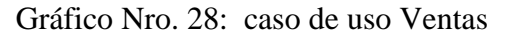

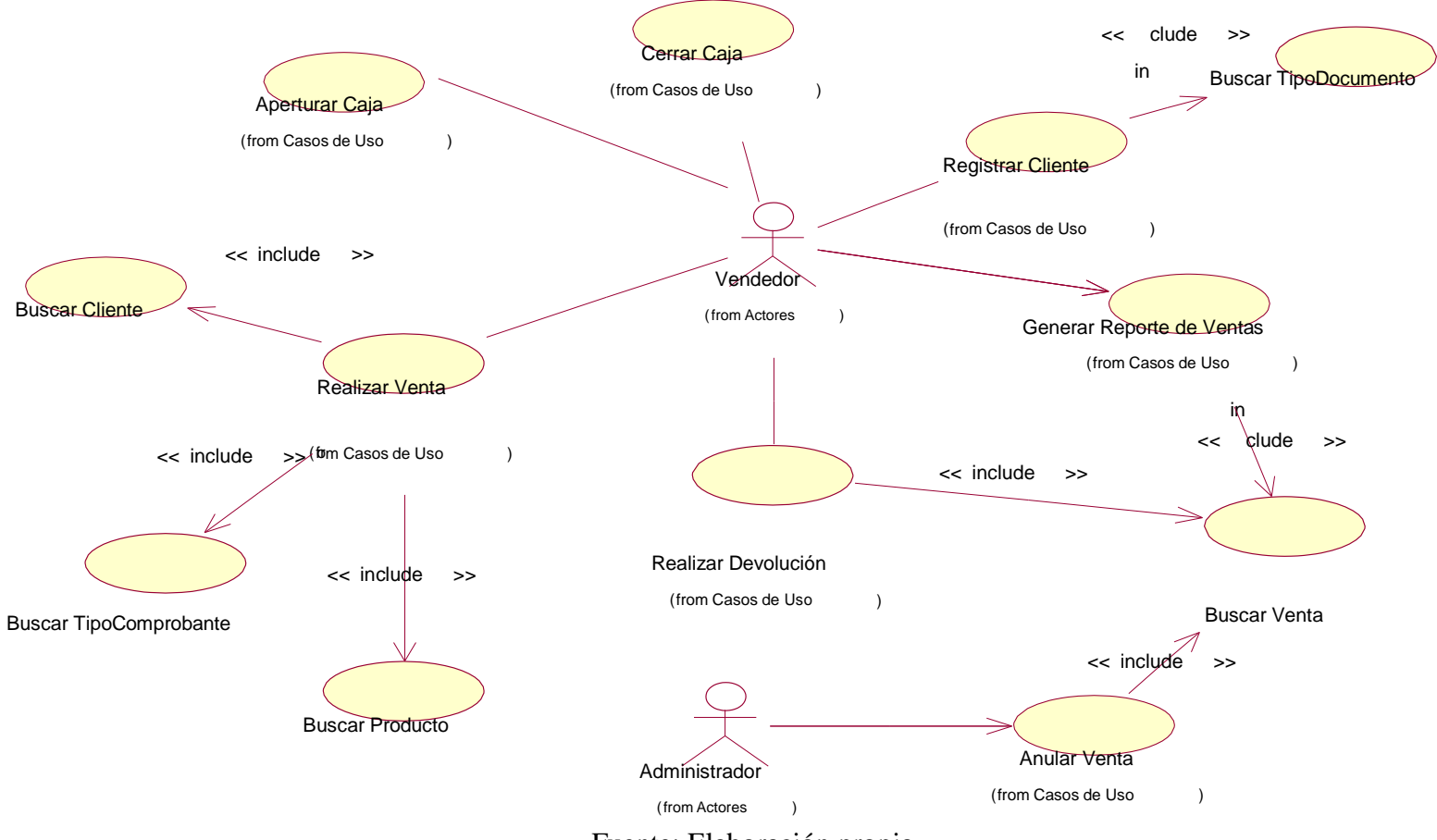

Fuente: Elaboración propia

#### Gráfico Nro. 29: caso de uso detallado Almacén

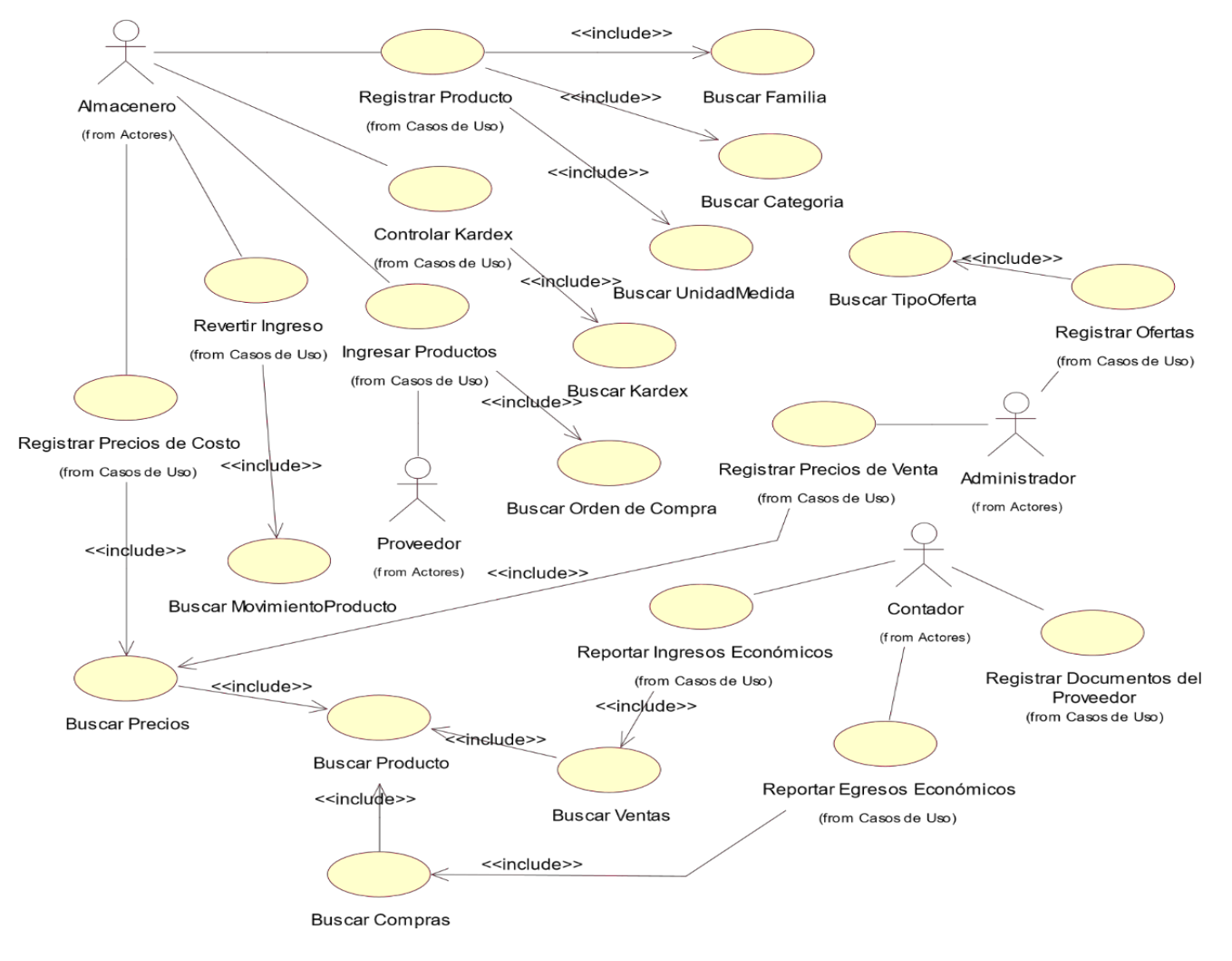

Fuente: Elaboración propia

#### **5.3.15. Diagrama de clases del sistema web de la bodega**

Gráfico Nro. 30: Diagrama del sistema web

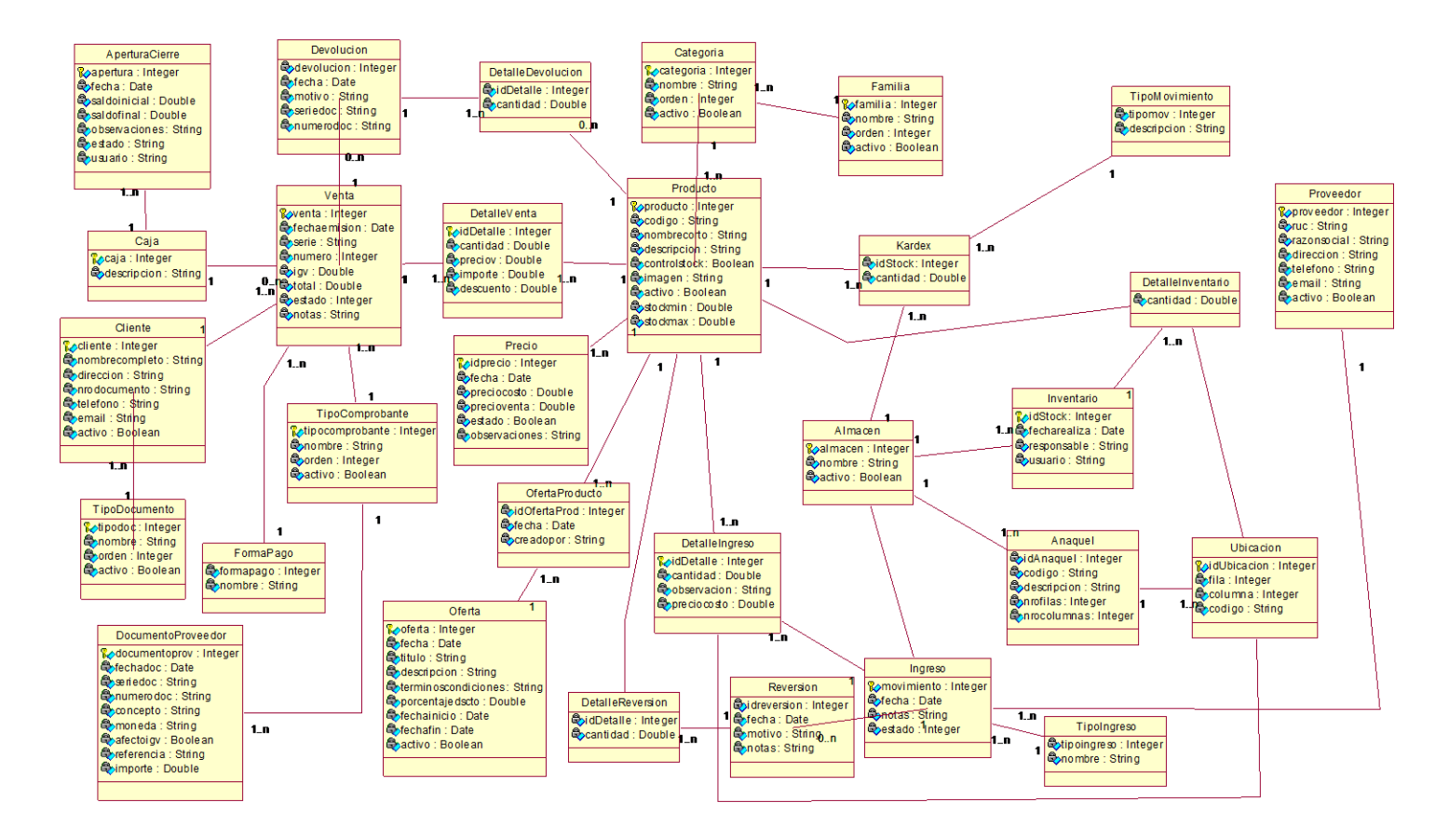

Fuente: Elaboración propia

## **5.3.16. Diseño lógico de la Base de Datos del sistema**

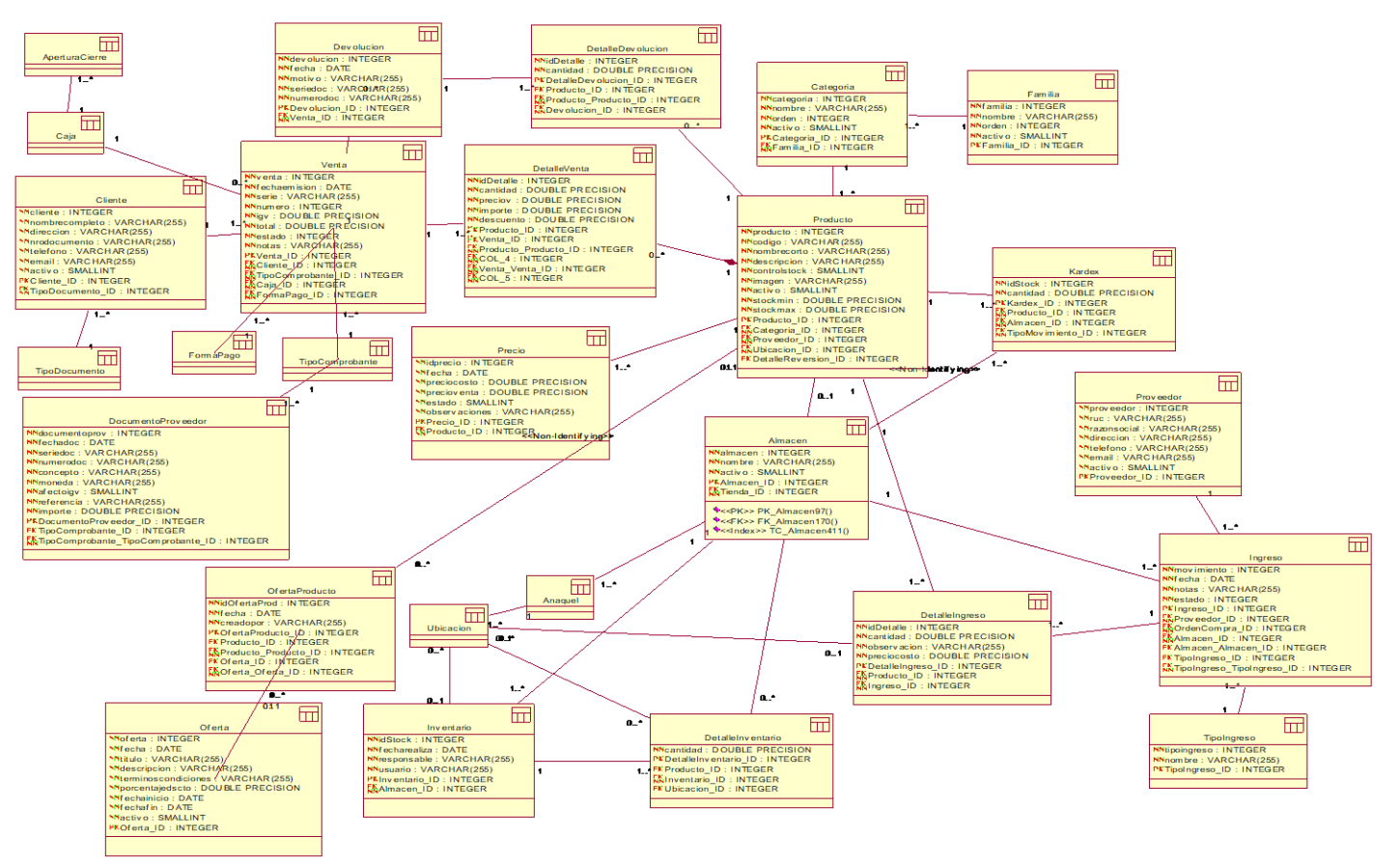

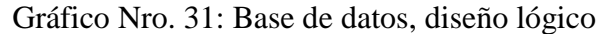

Fuente: Elaboración propia

## **5.3.17. Interfaz de la base de datos del sistema web**

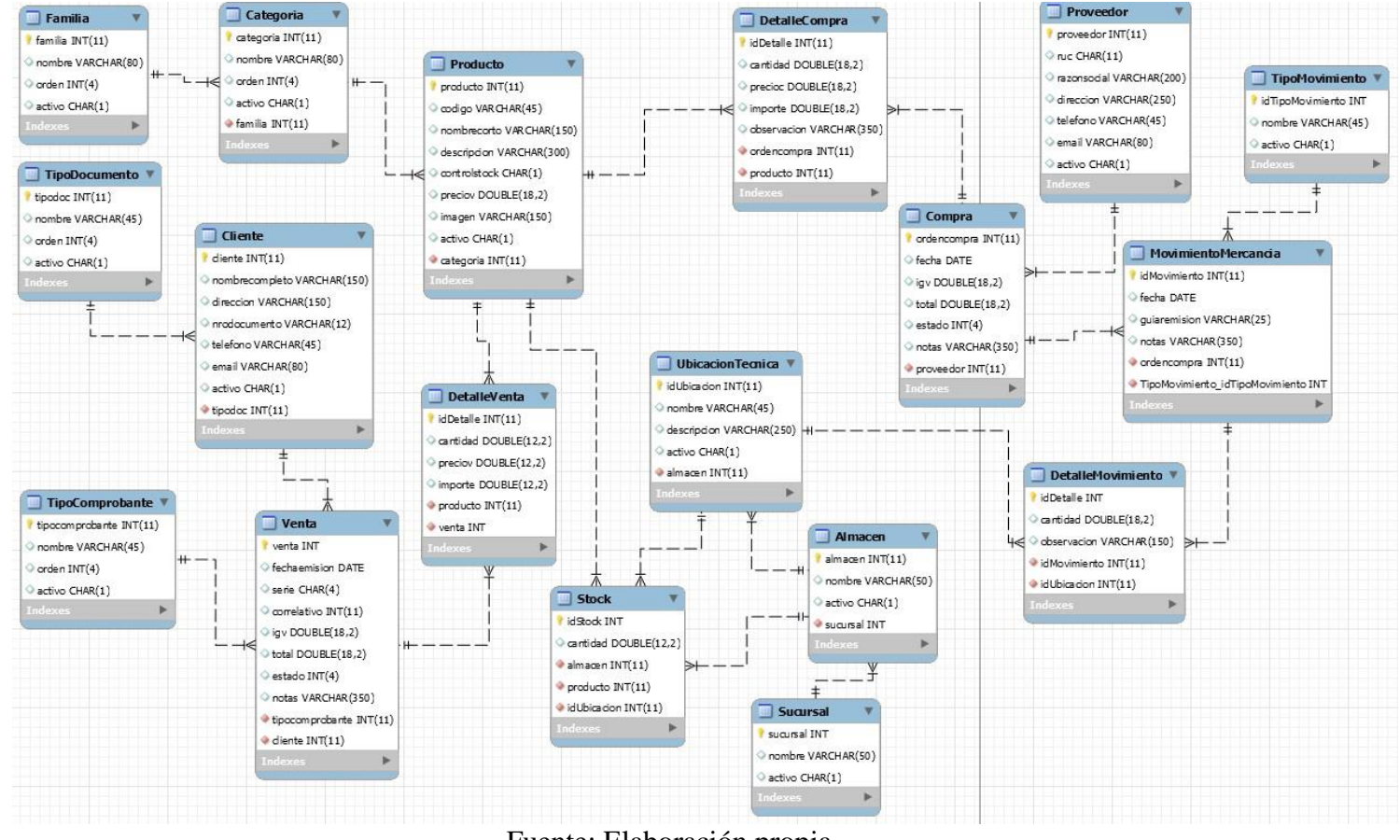

#### Gráfico Nro. 32: Base de datos

Fuente: Elaboración propia

## **5.3.18. Interfaces del Sistema**

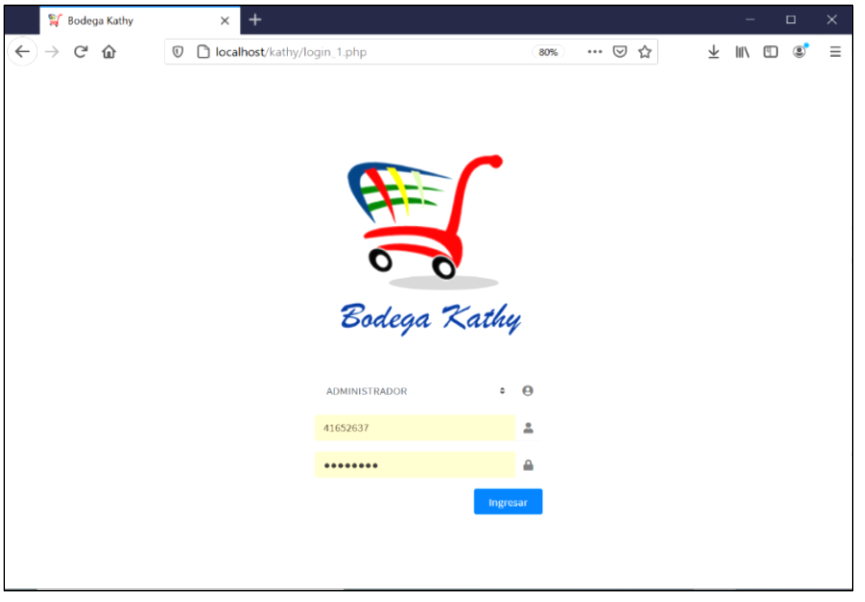

Gráfico Nro. 33: Interfaz Login

Fuente: Elaboración propia

# Gráfico Nro. 34: Dominios Venta, almacén y configuración

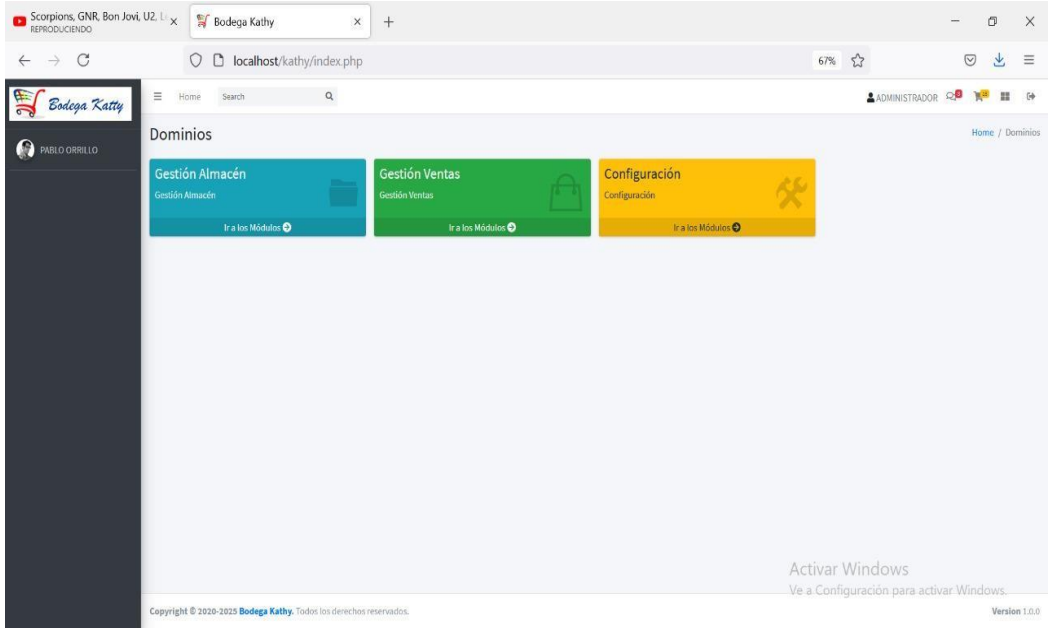

Fuente: Elaboración propia

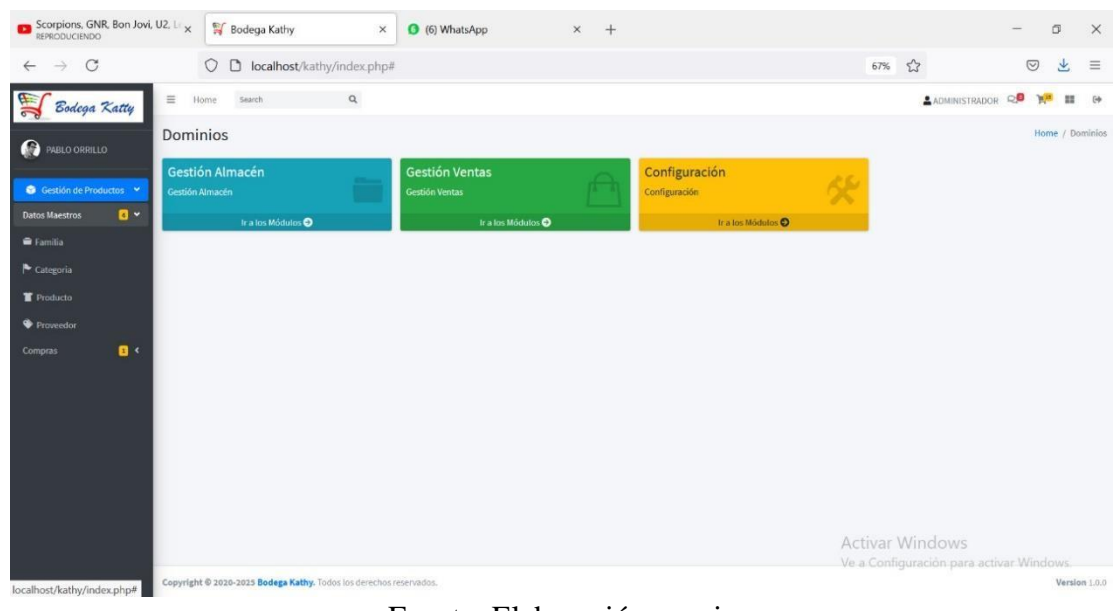

Gráfico Nro. 35: Almacén datos maestros

Fuente: Elaboración propia

Gráfico Nro. 36: Selección de datos maestros a Familia

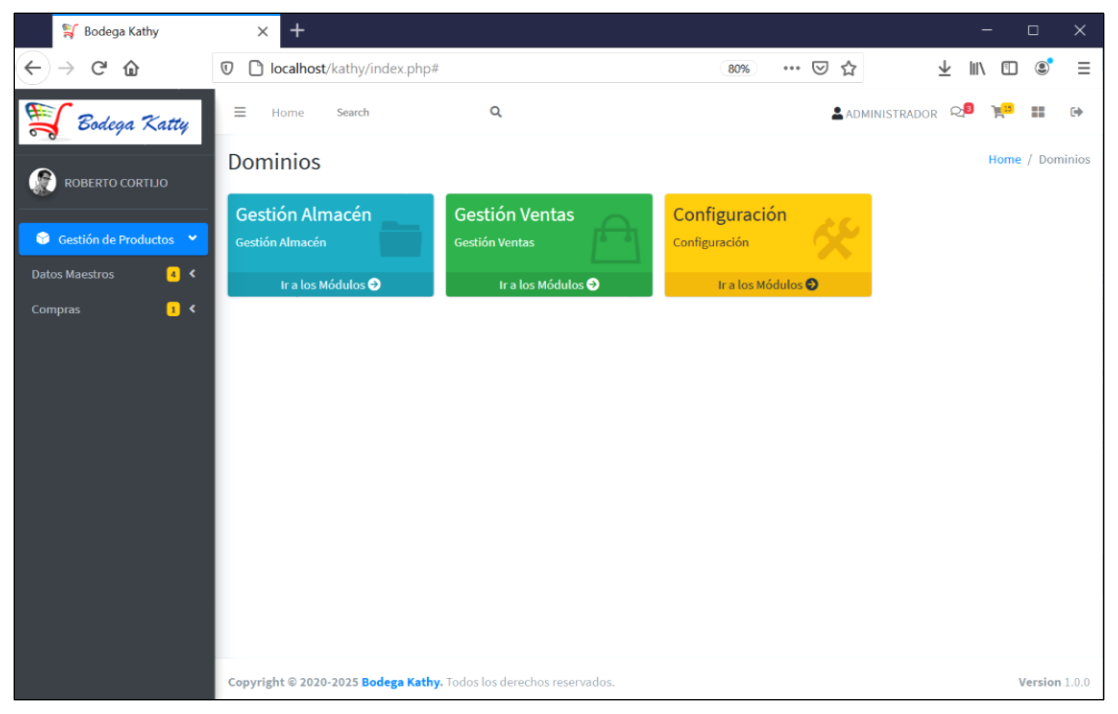

Fuente: Elaboración propia

| $\mathcal{C}$<br>$\rightarrow$<br>$\leftarrow$ |                  | 0                       |                                            | calhost/kathy/index.php# |                     | 67% 公            | $\odot$<br>业 | $\equiv$             |
|------------------------------------------------|------------------|-------------------------|--------------------------------------------|--------------------------|---------------------|------------------|--------------|----------------------|
|                                                | $\equiv$<br>Home |                         | Search                                     | $\mathsf Q$              |                     | ADMINISTRADOR RO | <b>YES</b>   | $\mathbb{R}^n$<br>69 |
| Bodega Katty                                   | Familia          |                         |                                            |                          |                     |                  |              | Home / Familia       |
| <b>PABLO ORRILLO</b>                           |                  |                         |                                            |                          |                     |                  |              |                      |
| Gestión de Productos                           | Mostrar 10 0     |                         |                                            |                          |                     | Buscar:<br>Nuevo |              |                      |
| $\mathbf{a}$<br><b>Datos Maestros</b>          | Nro.             |                         | <b>Acciones</b>                            | Código                   | Nombre de Familia   | Orden            |              | Estado               |
| <b>E</b> Familia                               | 1                | $\overline{\mathbf{z}}$ | ٠                                          | 16                       | <b>Bebidas</b>      | $\Box$           |              | <b>ACTIVO</b>        |
| Categoria                                      | $\sqrt{2}$       | B                       | ū                                          | 17                       | Bebidas alcohólicas | $\circ$          |              | <b>ACTIVO</b>        |
| <b>首</b> Producto                              | $\overline{3}$   | $\mathbf{z}$            | 盲                                          | 18                       | Lácteos             | D.               |              | <b>ACTIVO</b>        |
| Proveedor                                      | $\ddot{\rm q}$   | ø                       | û                                          | 19                       | Carnes y Embutidos  | $\overline{0}$   |              | <b>ACTIVO</b>        |
| $\mathbf{B}$<br>Compras                        | $\sqrt{5}$       | 図                       | 價                                          | $20\,$                   | Uso doméstico       | $\Omega$         |              | <b>ACTIVO</b>        |
|                                                | 6                | S.                      | ٠                                          | 21                       | Congelados          | $\alpha$         |              | <b>ACTIVO</b>        |
|                                                | $\overline{7}$   | 酱                       | 盲                                          | 22                       | Higiene personal    | $\circ$          |              | <b>ACTIVO</b>        |
|                                                | $\bf{8}$         | ×                       | û                                          | 23                       | Medicamentos OTC    | $0\,$            |              | <b>ACTIVO</b>        |
|                                                | $\mathbf{Q}$     | 図                       | 盲                                          | 24                       | Enlatados           | $\circ$          |              | <b>ACTIVO</b>        |
|                                                | 10               | ×                       | ū                                          | $2\bar{5}$               | Abarrotes           | $\mathfrak o$    |              | <b>ACTIVO</b>        |
|                                                |                  |                         | Mostrando desde 1 hasta 10 de 10 registros |                          |                     | Activar Windows  | Página       |                      |

Gráfico Nro. 37: Interfaz familia

Fuente: Elaboración propia

| Scorpions, GNR, Bon Jovi, U2, Li <sub>X</sub><br>REPRODUCIENDO |              |                                   |          | <b>Bodega Kathy</b>                        | $\times$                                                           | (6) WhatsApp  | $x +$            |                                          | $\sigma$      | $\times$      |  |  |
|----------------------------------------------------------------|--------------|-----------------------------------|----------|--------------------------------------------|--------------------------------------------------------------------|---------------|------------------|------------------------------------------|---------------|---------------|--|--|
| $\mathcal{C}$<br>$\rightarrow$<br>$\leftarrow$                 |              |                                   | $\circ$  |                                            | <b>b</b> localhost/kathy/index.php#                                |               |                  | 67% 公                                    | $\odot$<br>齿  | $\equiv$      |  |  |
| Bodega Katty                                                   |              | $\equiv$ Home                     |          | <b>Search</b>                              | $\alpha$                                                           | Nueva Familia | $\times$         | ADMINISTRADOR QUE                        | 18            | 16            |  |  |
| <b>O</b> PABLO ORRILLO                                         |              | Familia                           |          |                                            |                                                                    |               |                  | Hotte / Farmilia                         |               |               |  |  |
| Gestión de Productos                                           |              | Mostrar in a                      |          |                                            |                                                                    | Código        | código           | Buscar:<br>Nuevo                         |               |               |  |  |
| Datos Maestros                                                 | $\mathbf{B}$ | Código<br><b>Acciones</b><br>Nro. |          |                                            |                                                                    | Nombre        | Nombre           | Orden                                    | <b>Estado</b> |               |  |  |
| <b>B</b> Familia                                               |              | $\mathbf{I}$                      | B.       | - 11                                       | 16 <sup>2</sup>                                                    | Orden         | $\circ$          | $\bullet$                                | ACTIVO        |               |  |  |
| E Categoria                                                    |              |                                   | в.       |                                            | 17                                                                 |               | <b>Z</b> Activo  | $\overline{a}$                           | <b>ACTIVO</b> |               |  |  |
| <b>誓 Producto</b>                                              |              |                                   | ø.       |                                            | 18                                                                 |               |                  |                                          | ACTIVO        |               |  |  |
| Proveedor                                                      |              | ٠                                 | E.       |                                            | 19                                                                 | Cerrar        | Grabar           | $\mathbf{a}$                             | ACTIVO        |               |  |  |
| Compras                                                        | 日            | $\overline{\phantom{a}}$          | <b>B</b> |                                            | 20 <sup>°</sup>                                                    |               | Uso doméstico    | $\theta$                                 | <b>ACTIVO</b> |               |  |  |
|                                                                |              | E                                 | z        |                                            | 21                                                                 |               | Congelados       | $\alpha$                                 | ACTIVO        |               |  |  |
|                                                                |              |                                   | R.       | п                                          | $\mathbf{z}$                                                       |               | Higiene personal | $\alpha$                                 | ACTIVO        |               |  |  |
|                                                                |              |                                   | F.       |                                            | 23                                                                 |               | Medicamentos OTC | ٠                                        |               |               |  |  |
|                                                                |              | $\overline{a}$                    | <b>B</b> |                                            | 24                                                                 |               | <b>Enlatedos</b> | $\circ$                                  | ACTIVO        |               |  |  |
|                                                                |              | 10                                | z.       | п                                          | 25                                                                 |               | <b>Abarrotes</b> | $\overline{Q}$                           | Activo        |               |  |  |
|                                                                |              |                                   |          | Mostrando desde 1 hasta 10 de 10 registros |                                                                    |               |                  |                                          | Página        |               |  |  |
|                                                                |              |                                   |          |                                            |                                                                    |               |                  | <b>Activar Windows</b>                   |               |               |  |  |
|                                                                |              |                                   |          |                                            | Copyright @ 2020-2025 Bodega Kathy, Todos los derechos reservados. |               |                  | Ve a Configuración para activar Windows. |               | Version 1.0.0 |  |  |

Gráfico Nro. 38: Agregar Nueva Familia

Fuente: Elaboración propia

| $\mathcal{C}$<br>$\rightarrow$<br>$\leftarrow$ |              |                         | O        |                                             | □ localhost/kathy/index.php# |        |                                 | $\stackrel{\curvearrowleft}{\sim}$<br>67%               | $\circledcirc$      | 也                | $\equiv$ |
|------------------------------------------------|--------------|-------------------------|----------|---------------------------------------------|------------------------------|--------|---------------------------------|---------------------------------------------------------|---------------------|------------------|----------|
| Bodega Katty                                   |              | Ξ<br><b>Home</b>        |          | Search                                      | $\mathsf{Q}$                 |        |                                 |                                                         | ADMINISTRADOR Q     | 誰                | $\Theta$ |
| Q<br>PABLO ORRILLO                             |              | Categoria               |          |                                             |                              |        |                                 |                                                         |                     | Home / Categoria |          |
| Gestión de Productos                           |              |                         |          | Mostrar 10 · Familia rocos                  | $\circ$                      |        |                                 | Buscar:                                                 | Nuevo               |                  |          |
| <b>Datos Maestros</b>                          | $\mathbf{a}$ | Nro.                    |          | Acciones                                    | Familia                      | Código | Nombre de Categoria             |                                                         | Orden               | Estado           |          |
| Familia                                        |              |                         | ₫        | ٠                                           | Bebidas                      | 16     | Agua mineral/natural/saborizada |                                                         | $\circ$             | <b>ACTIVO</b>    |          |
| Categoria                                      |              | $\bar{z}$               | B        | û                                           | Bebidas                      | 17     | Jugos/Néctares                  |                                                         | $\theta$            | <b>ACTIVO</b>    |          |
| Producto                                       |              | $\overline{\mathbf{3}}$ | R        | 盲                                           | <b>Bebidas</b>               | 18     | Naranjadas                      |                                                         | $\bf{0}$            | <b>ACTIVO</b>    |          |
| Proveedor                                      |              | $\overline{4}$          | ø        | û                                           | Bebidas                      | 19     | Energetizantes                  |                                                         | $\mathbf 0$         | <b>ACTIVO</b>    |          |
| Compras                                        | $\mathbf{0}$ | $\overline{5}$          | R        | ٠                                           | <b>Bebidas</b>               | 20     | Gaseosas/refrescos              |                                                         | $\,$ 0              | <b>ACTIVO</b>    |          |
|                                                |              | $_{\rm 6}$              | B        | ٠                                           | Bebidas alcohólicas          | 21     | Cerveza                         |                                                         | $\ddot{\mathbf{0}}$ | <b>ACTIVO</b>    |          |
|                                                |              | $\overline{7}$          | ø        | ٠                                           | Bebidas alcohólicas          | 22     | Ron                             |                                                         | $\circ$             | <b>ACTIVO</b>    |          |
|                                                |              | $\overline{8}$          | R        | ŵ                                           | Bebidas alcohólicas          | 23     | Teguita                         |                                                         | $\,$ 0 $\,$         | <b>ACTIVO</b>    |          |
|                                                |              | $\mathfrak{g}$          | <b>R</b> | 盲                                           | Bebidas alcohólicas          | 24     | Whisky                          |                                                         | $\mathbf{0}$        | <b>ACTIVO</b>    |          |
|                                                |              | 10                      | B        | î                                           | Bebidas alcohólicas          | 25     | Vodka                           |                                                         | $\,$ 0              | <b>ACTIVO</b>    |          |
|                                                |              |                         |          | Mostrando desde 1 hasta 10 de 120 registros |                              |        |                                 | Página<br>1 2 3 4 5 6 7 8 9 10 11 12<br>Activar Windows |                     |                  |          |
|                                                |              |                         |          |                                             |                              |        |                                 | Ve a Configuración para activar Windows.                |                     |                  |          |

Gráfico Nro. 39: Interfaz categoría

Fuente: Elaboración propia

Gráfico Nro. 40: Ingresar Nueva categoría

| Scorpions, GNR, Bon Jovi, U2, L <sub>3</sub> $\times$ |                                  |                              |                                             | <b>Sodega Kathy</b> | $\times$                                                           | (6) WhatsApp                        |                  | $\times$<br>$+$ |                                                              |                                          |                           | O       | $\times$      |  |  |
|-------------------------------------------------------|----------------------------------|------------------------------|---------------------------------------------|---------------------|--------------------------------------------------------------------|-------------------------------------|------------------|-----------------|--------------------------------------------------------------|------------------------------------------|---------------------------|---------|---------------|--|--|
| $\mathcal{C}$<br>$\rightarrow$<br>$\leftarrow$        |                                  |                              | $\circ$                                     |                     | c localhost/kathy/index.php#                                       |                                     |                  |                 |                                                              | 67% \$3                                  | $\odot$                   | 业       | $\equiv$      |  |  |
| $\equiv$ Home<br>$\alpha$<br>Suarch<br>Bodega Katty   |                                  |                              |                                             |                     |                                                                    | Nueva Categoria                     |                  |                 | $_\times$                                                    |                                          | ADMINISTRADOR QUE THE CO. |         |               |  |  |
| <b>O PABLO ORRILLO</b>                                |                                  | Categoria                    |                                             |                     |                                                                    |                                     |                  |                 |                                                              | Home / Categoria                         |                           |         |               |  |  |
| Gestión de Productos                                  |                                  |                              | Mostrar is a Familia toops                  | ٠                   | Familia                                                            | $\ddot{\phantom{a}}$<br>Seleccionar |                  |                 | <b>Butcar:</b>                                               | Nuevo.                                   |                           |         |               |  |  |
| Datos Maestros                                        | Nro.<br><b>Acciones</b><br>$B -$ |                              | Familia                                     | Código              | Código                                                             |                                     |                  |                 | <b>Orden</b>                                                 | Estado                                   |                           |         |               |  |  |
| farmila                                               |                                  | ø.<br>- 11<br><b>Bebidas</b> |                                             |                     | Nombre                                                             | Nombre                              |                  | rizada          |                                                              | $\circ$                                  | ACTIVO                    |         |               |  |  |
| Categoria                                             |                                  | $\mathbf{z}$                 | B.                                          | n                   | <b>Bebidas</b>                                                     | Orden                               | $\boldsymbol{0}$ |                 |                                                              |                                          | $\theta$                  | ACTIVO  |               |  |  |
| T Producto                                            |                                  | $\overline{3}$               | B.<br><b>Bebidas</b><br>- 11                |                     |                                                                    | <b>Z</b> Activo                     |                  |                 |                                                              | $\theta$                                 | ACTIVO <sup></sup>        |         |               |  |  |
| Proveedor                                             |                                  |                              | z                                           | п                   | Bebidas                                                            |                                     |                  |                 |                                                              |                                          | $\theta$                  | ACTIVO  |               |  |  |
| Compras                                               | 0<                               | ×                            | m.                                          |                     | Bebidas                                                            | Cerrar                              |                  | Grabar          |                                                              |                                          | $\circ$                   | ACTIVO  |               |  |  |
|                                                       |                                  |                              | ĸ                                           | п                   | Bebidas alcohólicas                                                |                                     | 21               | Cerveza         |                                                              |                                          | $\overline{0}$            | ACTIVO  |               |  |  |
|                                                       |                                  | ٠                            | ĸ                                           | п                   | Bebidas alcohólicas                                                |                                     | $22^{\circ}$     | Ron             |                                                              |                                          | $\bullet$                 | ACTIVO  |               |  |  |
|                                                       |                                  |                              | P.                                          | Н                   | Bebidas alcohólicas                                                |                                     | 23               | Tequila         |                                                              |                                          | $\circ$                   | ACTIVO  |               |  |  |
|                                                       |                                  | $\mathbf{a}$                 | R.                                          | n                   | Bebidas alcohólicas                                                |                                     | 24               | Whisky          |                                                              |                                          | $\circ$                   | ACTIVO  |               |  |  |
|                                                       |                                  | 10                           | ĸ.                                          |                     | Bebidas alcohólicas                                                |                                     | 25 <sub>1</sub>  | Vodka           |                                                              |                                          | $\bullet$                 | ACTIVO. |               |  |  |
|                                                       |                                  |                              | Mostrando desde 1 hasta 10 de 120 registros |                     |                                                                    |                                     |                  |                 | Página 12 2 3 4 5 6 7 8 9 10 11 12<br><b>Activar Windows</b> |                                          |                           |         |               |  |  |
|                                                       |                                  |                              |                                             |                     |                                                                    |                                     |                  |                 |                                                              | Ve a Configuración para activar Windows. |                           |         |               |  |  |
|                                                       |                                  |                              |                                             |                     | Copyright @ 2020-2025 Bodega Kathy, Todos for derechos reservados: |                                     |                  |                 |                                                              |                                          |                           |         | Version 1.0.0 |  |  |

Fuente: Elaboración propia

| $\circ$<br>$\rightarrow$<br>$\leftarrow$    |                         | O<br>D         |                                          | localhost/kathy/index.php# |                  |           |                                         |         | 67% 公 | $\circledcirc$           | 业<br>$\equiv$   |
|---------------------------------------------|-------------------------|----------------|------------------------------------------|----------------------------|------------------|-----------|-----------------------------------------|---------|-------|--------------------------|-----------------|
| Bodega Katty                                | $\equiv$<br>Home        | Search.        |                                          | $\mathsf Q$                |                  |           |                                         |         |       | $\circ$<br>ADMINISTRADOR | 22              |
| <b>PABLO ORRILLO</b>                        | Producto                |                |                                          |                            |                  |           |                                         |         |       |                          | Home / Producto |
| Gestión de Productos                        |                         |                | Mostrar 10 · Familia ropos               |                            | Categoria: 10005 | $\bullet$ |                                         | Buscar: |       | Nuevo                    |                 |
| $\mathbf{B}$ -<br>Datos Maestros            | Nro.                    |                | <b>Acciones</b>                          | Familia                    | Categoria        | Código    | Nombre del Producto                     | Und     | Venta | Imagen                   | Estado          |
| <b>B</b> Familia<br>Categoria               |                         | ø              |                                          | Lácteos                    | Mantequilla      | 119       | MANTEQUILLA GLORIA CON SAL Barra x 50g  | NIU     | 4.50  | $-7.5$                   | <b>ACTIVO</b>   |
| Producto                                    | $\overline{2}$          | R              | 盲                                        | Lácteos                    | Manteguilla      | 120       | MANTEQUILLA GLORIA CON SAL Barra x 100g | NIU     | 8.00  | 医马                       | <b>ACTIVO</b>   |
| <b>Proveedor</b><br>$\mathbf{B}$<br>Compras | $\overline{\mathbf{3}}$ | $\overline{a}$ | 音                                        | Lácteos                    | Mantequilla      | 121       | MANTEQUILLA GLORIA CON SAL Barra x 200g | NIU     | 12.00 | $\equiv$                 | ACTIVO          |
|                                             | $\frac{4}{3}$           | ø              | ŵ                                        | Lácteos                    | Manteguilla      | 123       | MANTEQUILLA GLORIA CON SAL Pote x 200g  | NIU     | 6.50  | $\frac{1}{2}$            | <b>ACTIVO</b>   |
|                                             | 5                       | œ              | 盲                                        | Lácteos                    | Mantequilla      | 124       | MANTEQUILLA GLORIA CON SAL Pote x 200g  | NIU     | 13.00 | $\Sigma^0$               | <b>ACTIVO</b>   |
|                                             |                         |                | Mostrando desde 1 hasta 5 de 5 registros |                            |                  |           |                                         |         |       |                          | Página          |
|                                             |                         |                |                                          |                            |                  |           |                                         |         |       |                          |                 |

Gráfico Nro. 41: Interfaz producto

Fuente: Elaboración propia

Gráfico Nro. 42: Ingresar Nuevo producto

| Scorpions, GNR, Bon Jovi, U2, $\mathbb{F}_{\times}$<br>REPRODUCIENDO |                |                           |                          | <b>S</b> Bodega Kathy                    |                                                                    | X.                | (6) WhatsApp     |                            | $\times$<br>$+$ |               |      |                             |                                                |                                         | $\Box$          | $\times$ |
|----------------------------------------------------------------------|----------------|---------------------------|--------------------------|------------------------------------------|--------------------------------------------------------------------|-------------------|------------------|----------------------------|-----------------|---------------|------|-----------------------------|------------------------------------------------|-----------------------------------------|-----------------|----------|
| $\mathcal{C}$<br>$\rightarrow$<br>$\leftarrow$                       |                |                           | $\circ$                  |                                          | □ localhost/kathy/index.php#                                       |                   |                  |                            |                 |               |      | 67%                         | $\stackrel{\curvearrowleft}{\curvearrowright}$ | $\odot$                                 | 也               | $\equiv$ |
| $\frac{1}{2}$<br>Bodega Katty                                        |                | $\equiv$ Home<br>Producto |                          | Search                                   | $\alpha$                                                           |                   | Nuevo Producto   |                            |                 | $\times$      |      |                             |                                                | <b>SADMINISTRADOR QUE NO 18</b>         | Home / Producto | $-69$    |
| <b>O PARLO ORRILLO</b><br>Gestión de Productos                       |                |                           |                          | Mostrar 10 + Familia 10005               |                                                                    | <b>c</b> Categori | Familia          | Lácteos                    |                 | $\bullet$     |      | <b>Buscar:</b>              |                                                | Nuevo                                   |                 |          |
| Datos Maestros                                                       | $\mathbf{a}$   | Nro.                      |                          | <b>Acciones</b>                          | Familia                                                            | Cat               | Categoria        | Mantequilla                |                 | $\Rightarrow$ |      | Und                         | <b>Venta</b>                                   | Imagen                                  | Estado          |          |
| Familia                                                              |                | x.                        | Man<br>ø<br>п<br>Läcteos |                                          | Código                                                             | Código.           |                  |                            |                 | <b>RIU</b>    | 4.50 | $\mathcal{F}^{\mathcal{C}}$ | ACTIVO                                         |                                         |                 |          |
| Categoria                                                            |                | $\overline{2}$            |                          |                                          |                                                                    |                   | Nombre           | Nombre                     |                 |               |      |                             |                                                |                                         |                 |          |
| <b>百 Producto</b>                                                    |                |                           | ø                        | п                                        | Lácteos                                                            | Man               | Descripción      | Descripción o presentación |                 |               |      | NIU                         | 8.00                                           | 画                                       | <b>ACTIVO</b>   |          |
| Proveedor                                                            |                | $\mathbf{3}$              | <b>R</b>                 | п                                        | Listeos                                                            | Man               | Unidad           | Seleccio *                 | Precio Venta    | 0.00          |      | NIU                         | 12.00                                          | $\mathbb{E}$                            | ACTIVO          |          |
| Compras                                                              | 0 <sub>1</sub> |                           |                          |                                          |                                                                    |                   | Stock Mín.       | $\mathbb{O}$               | Pre. Compra     | 0.00          |      |                             |                                                |                                         |                 |          |
|                                                                      |                | $\overline{4}$            | z                        | п                                        | Lácteos                                                            | Man               | Imagen           | Seleccionar imagen         |                 | Browse        |      | NIU                         | 6.50                                           | $-70$                                   | <b>ACTIVO</b>   |          |
|                                                                      |                | $\mathbf{s}$              | ø                        | п                                        | Lácteos                                                            | Man               |                  | <b>Z</b> Activo            |                 |               |      | NIU.                        | 13.00                                          | <b>COM</b>                              | <b>ACTIVO</b>   |          |
|                                                                      |                |                           |                          | Mostrando desde 1 hasta 5 de 5 registros |                                                                    |                   | Grabar<br>Cerrar |                            |                 |               |      | Página                      |                                                |                                         |                 |          |
|                                                                      |                |                           |                          |                                          |                                                                    |                   |                  |                            |                 |               |      | <b>Activar Windows</b>      |                                                | Ve a Configuración para activar Windows |                 |          |
|                                                                      |                |                           |                          |                                          | Copyright @ 2020-2025 Bodega Kathy. Todos los derechos reservados. |                   |                  |                            |                 |               |      |                             | Version 1.0.0                                  |                                         |                 |          |

Fuente: Elaboración propia

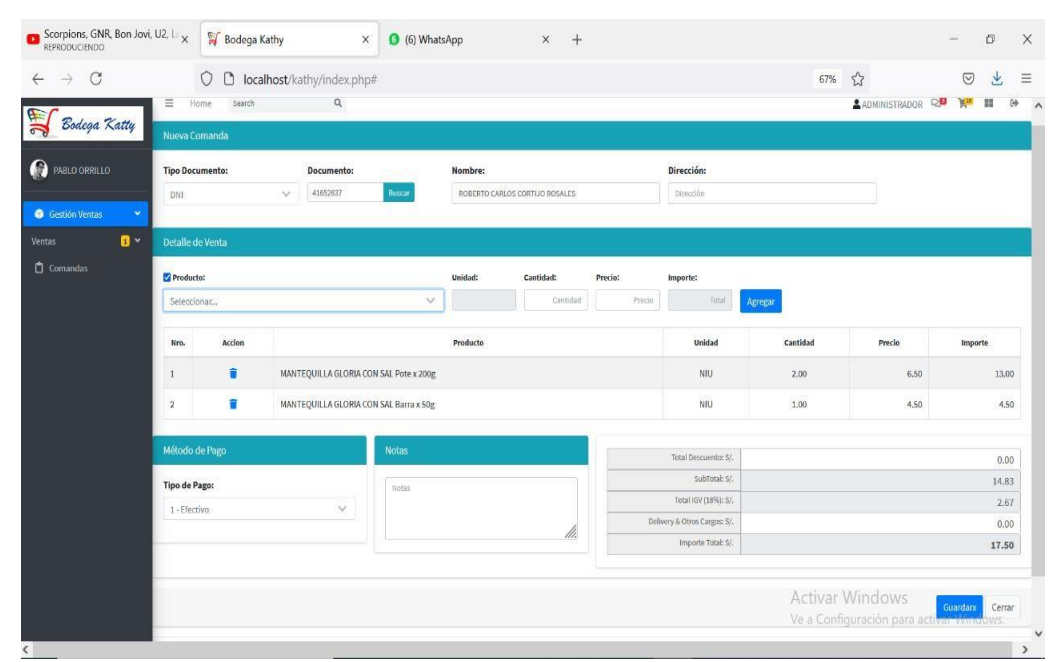

Gráfico Nro. 43: Gestión de Ventas

Fuente: Elaboración Propia

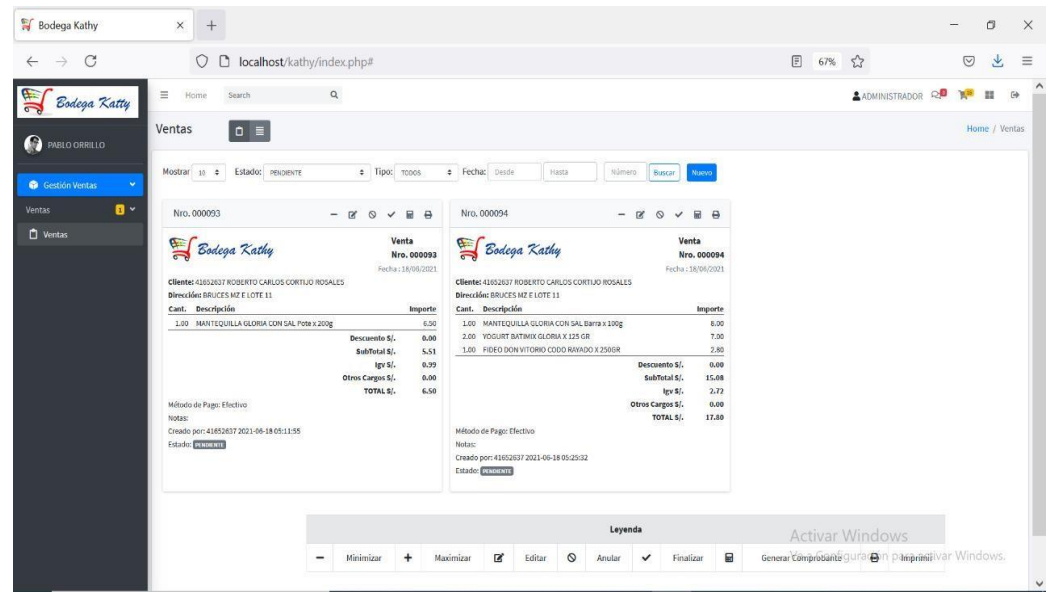

Gráfico Nro. 44: Registro de Ventas

Fuente: Elaboración propia

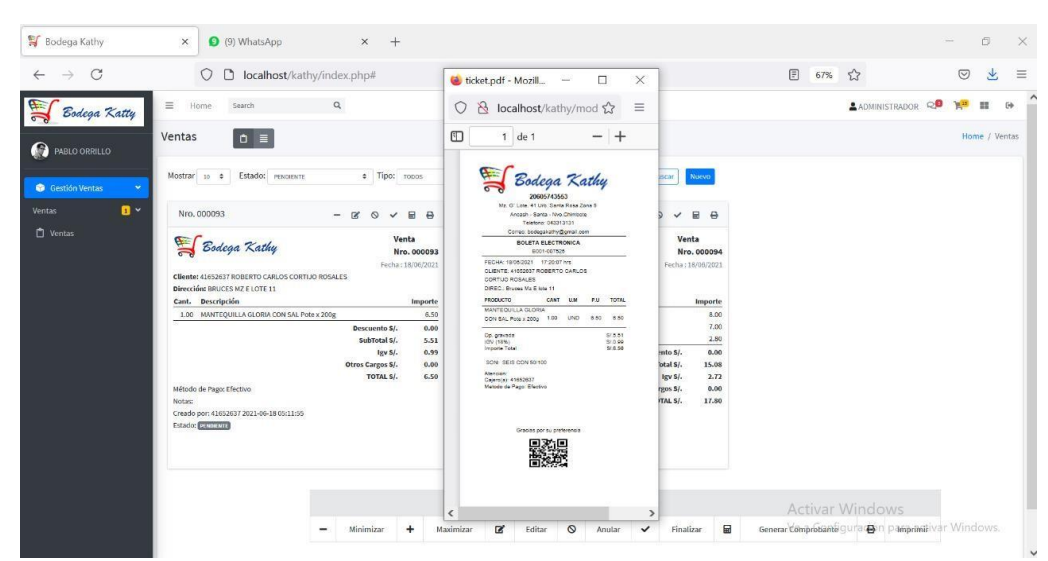

Gráfico Nro. 45: Imprimir Comprobante

Fuente: Elaboración propia

Gráfico Nro. 46: Comprobante de Pago

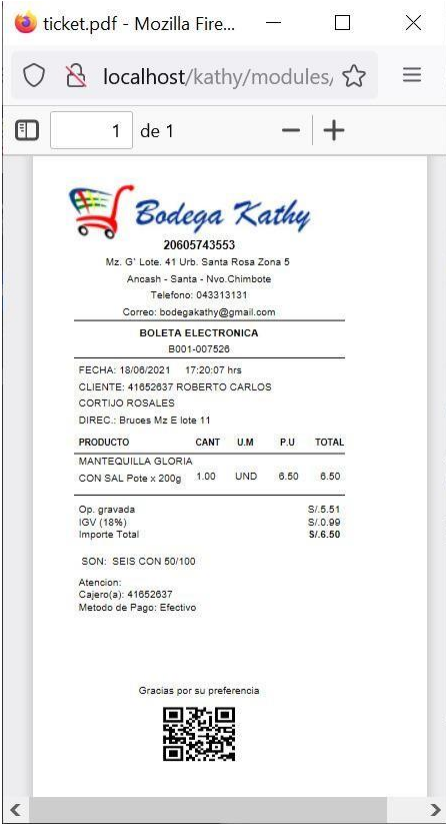

Fuente: Elaboración propia

#### **VI. CONCLUSIONES**

Dado los resultados obtenidos referente a esta investigación se concluye que los empleados de la bodega no están completamente satisfechos con el sistema manual que se emplea, por lo tanto, existe un alto grado de aceptación a la necesidad de implementar un sistema informático web que mejore los procesos del área de ventas y almacén. La interpretación realizada coincide con la hipótesis general propuesta donde se menciona que la implementación de un sistema informático web logra mejorar los procesos de venta y almacén de la Bodega Kathy en la ciudad de Nuevo Chimbote.

Respecto a las conclusiones especificas se puede concluir lo siguiente:

- 1. Con la presente investigación se logró demostrar que existe la necesidad de un sistema web de ventas y almacén, dado que el 86% expreso que NO está de acuerdo con el sistema actual, mi aporte con el sistema web podrá agilizar las ventas y estructurar el almacén, beneficiando a los trabajadores con un sistema más rápido y al administrador en la organización de sus requerimientos.
- 2. Analizando la información obtenida en la bodega, se determinó elaborar la Metodología RUP y el lenguaje UML para el desarrollo del sistema, esta metodología permitirá definir una serie de etapas para el mejoramiento y estructura del sistema, garantizando la calidad del producto orientado a la Web.
- 3. Los resultados obtenidos en las encuestas por los trabajadores el 100% expresaron que, SI conocen lo que es un sistema web, como valor agregado en esta investigación permitirá que los trabajadores de la bodega interactúen con las tecnologías actuales, mejorando en el rendimiento y capacidad al momento de utilizarlos, los programas utilizados son SQLyog, XAMPP, Sublime text y el navegador Mozilla Firefox.

#### **RECOMENDACIONES**

- 1. La administradora de la empresa Kathy debe adquirir un plan de internet de 200 Mbps para que le permita al sistema web funcione de una manera eficiente
- 2. Se sugiere realizar capacitaciones a los trabajadores para que puedan interactuar con el sistema web, dando de esta manera el manejo de realizar una venta y almacenar los productos.
- 3. Se sugiere tener en cuenta el alojamiento del sitio web en servidores confiables para que obtenga una mejor seguridad en los datos.
- 4. Es conveniente realizar eventualmente mantenimientos preventivos a las laptops y equipos de cómputo para que tengan un buen desempeño en el uso del sistema web.

#### **REFERENCIAS BIBLIOGRAFICAS**

- 1. Montero R. ClubManaGerSpain. [Online]; 2017. Acceso 24 de Octubrede 2019. Disponible en: [http://clubmanagerspain.com/deportes-y-actividades/372-las](http://clubmanagerspain.com/deportes-y-actividades/372-las-)ventajas-de-contar-con-un-buen-sistema-informatico.html.
- 2. Rodriguez P. Los sistemas web actuales; 2017. Acceso 25 de Octubrede 2019. Disponible en: https://mx.blastingnews.com/tecnologia/2018/03/beneficios-delos-sistemas-de-informacion-002423509.html.
- 3. Quinero J. Desarrollo e implementación de un sistema de gestión de ventas de repuestos automotrices en el almacén de auto repuestos eléctricos marcos en la parroquia posorja cantón guayaquil, Provincia del guayas. Tesis. Parroquia posorja cantón guayaquil: Universidad estatal península de Santa Elena, Guayas.
- 4. Vera Y. Desarrollo e Implementación de un sistema web para el control de Inventario y alquiler de maquinarias de la empresa Megarent S.A. Tesis. Guayaquil : Universidad Politécnica Salesiana, Guayaquil.
- 5. Mardonez P. Sistema de gestión de ventas en terreno para dispositivos móviles utilizando plataforma como servicio en nube, para la Distribuidora "El Gato". Tesis. Chillan: Universidad DEL BÍO – BÍO, CHILLÁN.
- 6. Vergara E. Sistema Informático Web de control de compra, venta y almacén en la empresa Copycentro.SA. Tesis. Cajamarca: Universiddad San Pedro, Cajamarca.
- 7. Huaman J. Desarrollo e Implementación de un sistema de información para mejorar los procesos de compras y ventas en la empresa humaju. Tesis. Lima: Universidad Autónoma del Perú, Lima.
- 8. Yanagui E. Implementación de un sistema de Información de logística para la gestión de insumos y productos en una empresa del rubro de panadería y pastelería. Tesis. Lima: Pontificia Universidad Católica del Perú , Lima.
- 9. Groosvi P. Implementación de un sistema informático web para ventas de equipos de la empresa claro grupo Palacios sac-huarmey; 2019. Tesis. Huarmey: Universidad catolica los angeles de chimbote.
- 10. Cacerez L. Implementación de un sistema informático para el área de ventas de la empresa "Inversiones Castro" – huarmey; 2018. Tesis. Huarmey: Universidad Católica los Ángeles de Chimbote, Ancash.
- 11. Quispe L. Implementación de un sistema informático web para el control de ventas e inventario en la empresa calzados Winner e.i.r.l.- trujillo; 2017. Tesis. Chimbote: Universidad Católica los Ángeles de Chimbote, Ancash.
- 12. Rosales F. Sistemas Web Online. [Online]; 2010. Acceso 11 de juliode 2018. Disponible [en: http://webdelprofesor.ula.ve/ciencias/sanrey/tics.pdf](http://webdelprofesor.ula.ve/ciencias/sanrey/tics.pdf).
- 13. Cortejo E. Tecnologia de Informacion y comunicacion (TICS). [Online]; 2012. Acceso 11 de juliode 2018. Disponible en[:](http://grupo3tecnologiaic.blogspot.com/p/servicios-peer-to-peer-p2p.html) [http://grupo3tecnologiaic.blogspot.com/p/servicios-peer-to-peer-p2p.html.](http://grupo3tecnologiaic.blogspot.com/p/servicios-peer-to-peer-p2p.html)
- 14. López J. Las empresas, explicada de forma sencilla: todo lo que se tiene que saber para no sentirse perdido en el mundo de la empresa. Primera ed. Barcelona: Libros de cabecera; 2009.
- 15. Carreras M. La creacion de las Empresas. Edicion UPC ed. Barcelona; 2003.
- 16. Gomez A. Administración de la Empresa. Primera ed. Costa Rica: Universidad Estatal a Distancia; 1983.
- 17. Bobadilla L. Las Ventas. Primera ed. Madrid: Esic editorial; 2007.
- 18. Morales V. Administración de ventas. Primera ed. Mexico, DF: Grupo editorial Patria, SA. de C.V; 2014.
- 19. Fernández S. Venta Online. Primera ed. España: Ediciones paraninfo, S.A.; 2014.
- 20. Ramos J. Aplicaciones Web. Primera ed. Madrid: Ediciones Paraninfo; 2011.
- 21. Vegas R.. Aplicaciones web. Primera ed. Aravaca (Madrid): McGraw-Hill/Interamericana de España, S.L; 2013.
- 22. Cerna A. Web Servicies. Primera ed. Multimedia A, editor. España; 2003.
- 23. Rodriguez P. Navegadores. Material Informativo. San Vicente: Universidad de Alicante, San Vicente.
- 24. Sánchez J. Navegadores y Buscadores. Universidad Autónoma del estado de Hidalgo, Mexico.
- 25. Rodríguez T. La Ciberseguridad práctica aplicada a las redes, servidores y navegadores web. Primera ed. España: Área de Innovación y Desarrollo; 2019.
- 26. Capacho W. Diseño de Base de Datos. Primera ed. Área metropolitana de Barranquilla: Universidad del Norte; 2017.
- 27. González J. Panorama sobre bases de datos. Primera ed. Mexicali: Universidad Autónoma de Baja California; 1998.
- 28. Ángel Cr. PHP y MySQL Tecnologias para el desarrollo de aplicaciones web. Primera ed. España: Ediciones Diaz de Santos; 2005.
- 29. Reyes F. Aprenda Visual Basic Practicando. Primera ed. Ramos AN, editor. Ciudad de Mexico: Pearson Educacion de Mexico, S.A. de C.V.; 2001.
- 30. Areba J. Metodología del analisis estructurado de sistemas. Primera ed. Madrid: Universidad Pontificia comillas de Madrid; 2001.
- 31. Pascual J. Ingenieria del Software. Primera ed. Madrid: Pearson educación, S.A.; 2005.
- 32. Ledesma D. Sistemas Organizacionales. Teoria y práctica. Primera ed. Colombia: Editorial Universidad Cooperativa de Colombia; 2005.
- 33. Capel M. Bases de datos relacionales y modelado de datos. Primera ed. Antequera, Malaga: Ic editorial; 2014.
- 34. Rivera F. Introduccion a la programacion en Java. Primera ed. Medellin: Instituto tecnologico metropolitano; 2007.
- 35. Diaz K. Procesamiento de bases de datos: fundamentos, diseño e implementación. Octava Edicion ed. Mendoza GT, editor. Mexico: Pearson Educacion; 2003.
- 36. Quintas A. Java 2: Manual de Usuario y Tutorial. 5th ed. Madrid: Ra-Ma,S.A.Editorial y publicaciones; 2014.
- 37. Orozco C. Metodologia de la Investigación. Primera ed. México D.F: Editorial patria; 2014.
- 38. Narvaez G. Programa en Línea. [Online]; 2020. Acceso 23 de Septiembrede 2021. Disponible en: https[://www.programaenlinea.net/proceso-unificado-rational-rup/.](http://www.programaenlinea.net/proceso-unificado-rational-rup/)
- 39. Paz G. Metodologia de la Investigación. Primera ed. México D.F : Editorial Patria; 2014.
- 40. Villegas A. Metodologia de la Investigación. Primera ed. Sevilla: Athenas Ediciones Universitarias; 2015.
- 41. Arriales S. Metodologia de la Investigación. Primera ed. Buenos Aires: Ediciones del Aula Taller; 2013.
- 42. Martinez. N. Metodologia de la Investigación. Primera ed. Mexico D.F: Grupo editorial éxodo; 2018.
- 43. Gomez A. Metodologia y técnicas cuantitativas. Primera ed. Valencia: Universidad Politecnica de Valencia; 2017.
- 44. Reionsa D. Metodologia de la Investigación. Primera ed. Bogota: Shalom; 2018.
- 45. Corrales D. Tipo de estudio y diseño. Segunda ed. Mexico: Interamerican; 2018.
- 46. Gonzales H. Técnicas e instrumentos de recoleccion de datos. Primera ed. Bogota: Interamerican; 2015.
- 47. Rueda R. Diseño y analisis de un sistema web educativo considerando los estilos de aprendizaje. Primera ed. España: Área de innovación y desarrollo; 2016.
- 48. Gregorio F. El plan de ventas. Quinta ed. España: ESIC; 2011.
- 49. Torres M. Teoría del almacén. Segunda ed. Madrid: Díaz de Santos ; 2013.
- 50. Gomez H. Técnicas e instrumentos de recoleccion de datos. [Online]; 2015. Acceso 11 de juliode 2018. Disponible en: https://es.slideshare.net/HumbertoGomez5/tcnicas-e-instrumentos-derecoleccion-de-datos-53088076.
- 51. cordova G. El cuestionario. Primera ed. Coórdova: Editorial Limusa; 2004.
- 52. Principios Eticos. Informe Principíos Éticos. Chimbote: Universidad Uladech Catolica, Ancash.

# **ANEXOS**

# **ANEXO NRO. 1: CRONOGRAMA DE ACTIVIDADES**

# Gráfico Nro. 47: Cronograma de Actividades

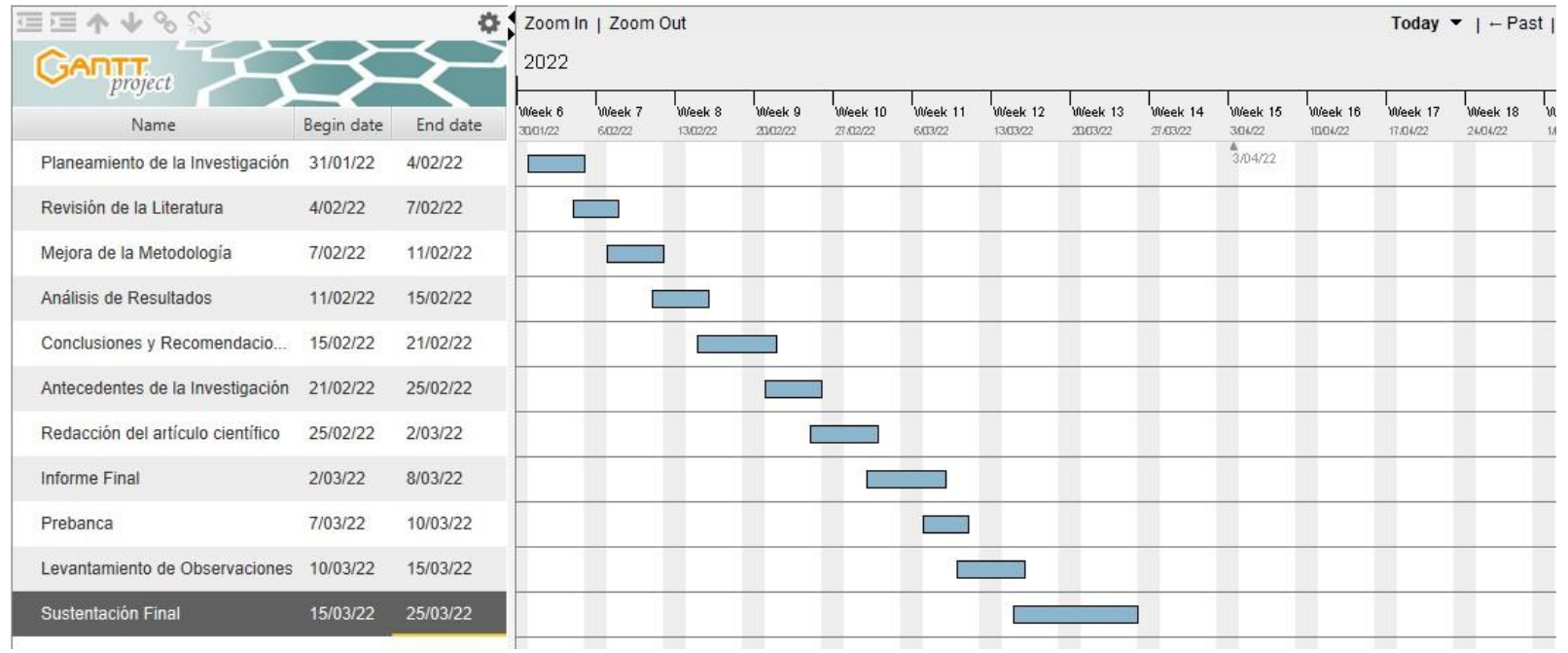

Fuente: Elaboración propia

# **ANEXO NRO. 2: PRESUPUESTO Y FINANCIAMIENTO**

TITULO: Implementación de un Sistema Informático Web de ventas y Almacén para la Bodega Kathy – Nuevo Chimbote; 2019.

TESISTA: Orrillo Luera Pablo Ronaldo

INVERSIÓN: S/ 966.50.

## FINANCIAMIENTO: RECURSOS PROPIOS

Tabla Nro. 45: Presupuesto y Financiamiento

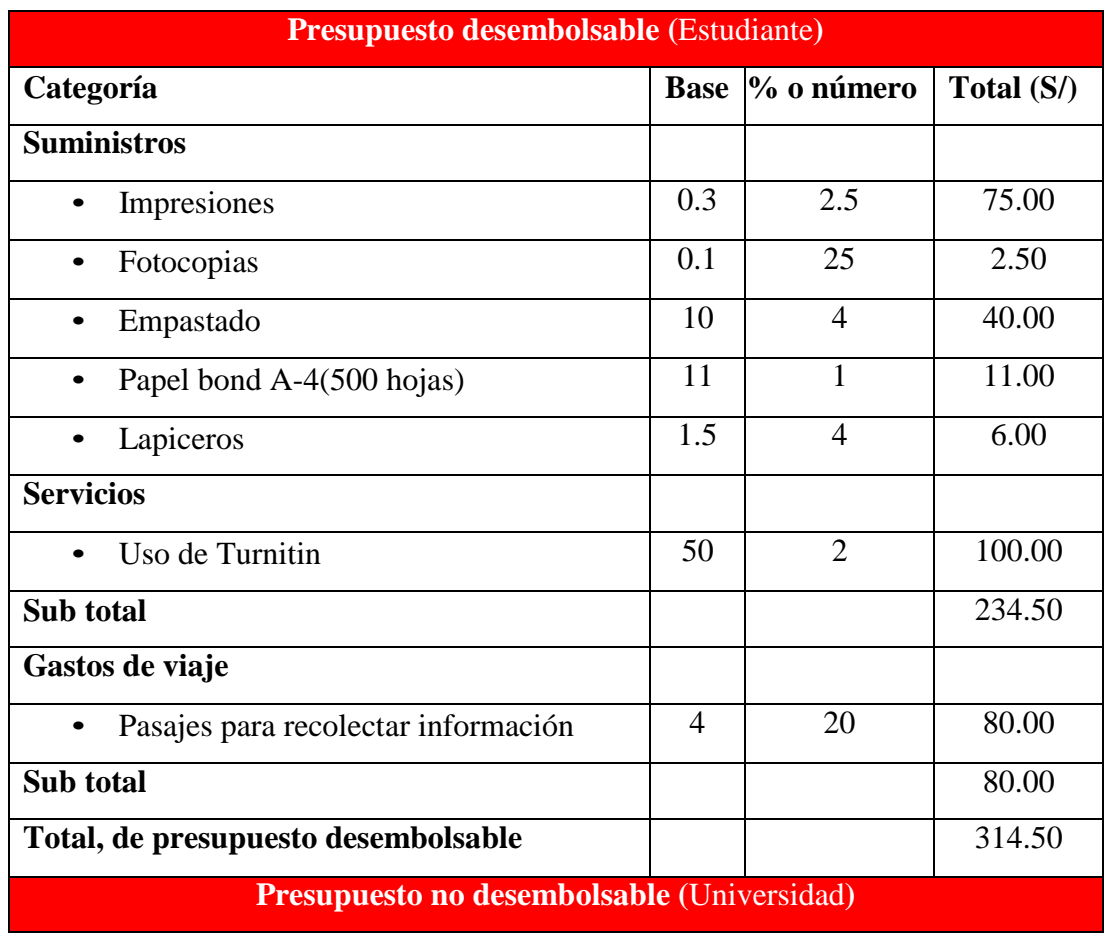

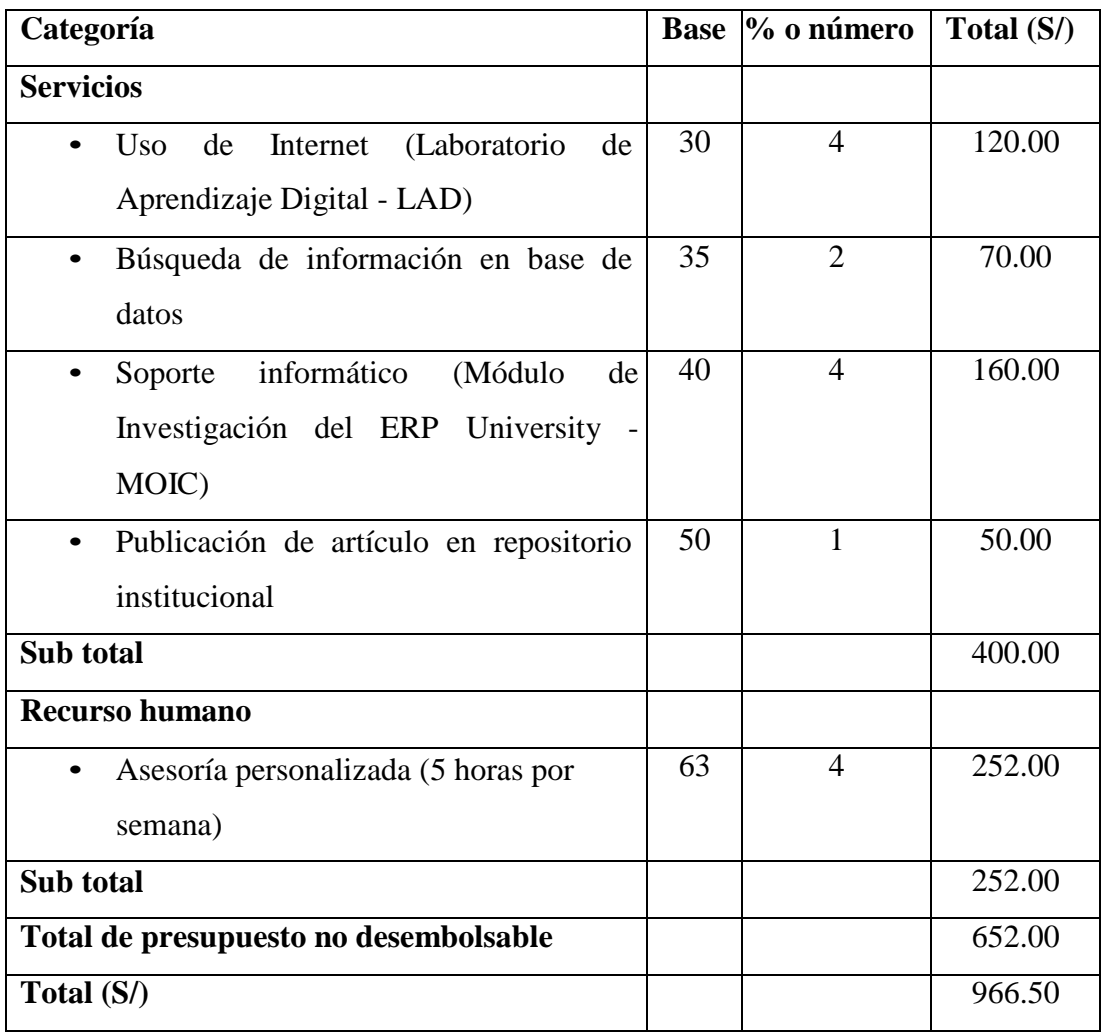

Fuente: Elaboración propia

### **ANEXO NRO. 3: CUESTIONARIO**

**TITULO:** Implementación de un Sistema Informático Web de venta y almacén para la Bodega Kathy – Nuevo Chimbote; 2019.

**TESISTA:** Orrillo Luera Pablo Ronaldo

## **PRESENTACIÓN:**

El presente instrumento forma parte del actual trabajo de investigación; por lo que se solicita su participación, respondiendo a cada pregunta de manera objetiva y veraz. La información a proporcionar es de carácter confidencial y reservado; y los resultados de la misma serán utilizados solo para efectos académicos y de investigación científica.

#### **INSTRUCCIONES:**

A continuación, se le presenta una lista de preguntas, agrupadas por dimensión, que se solicita se responda, marcando una sola alternativa con un aspa ("X") en el recuadro correspondiente (SI o NO) según considere su alternativa.

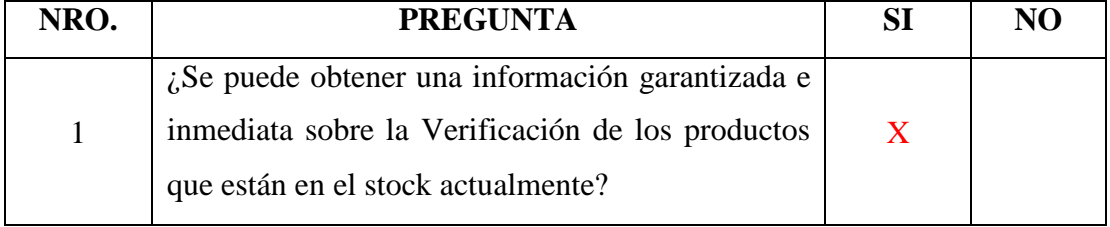

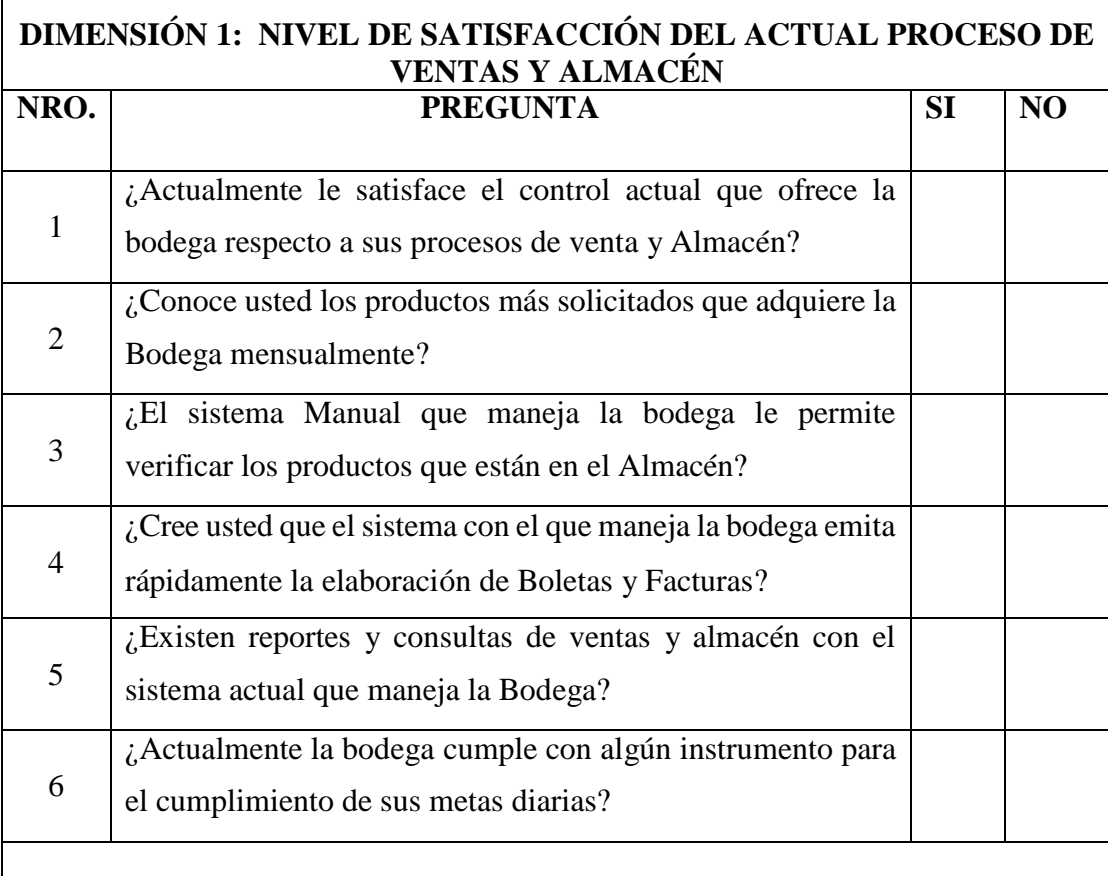

 $\Gamma$ 

# **DIMENSIÓN 2: NIVEL DE SATISFACCIÓN DE UN SISTEMA INFORMATICO WEB**

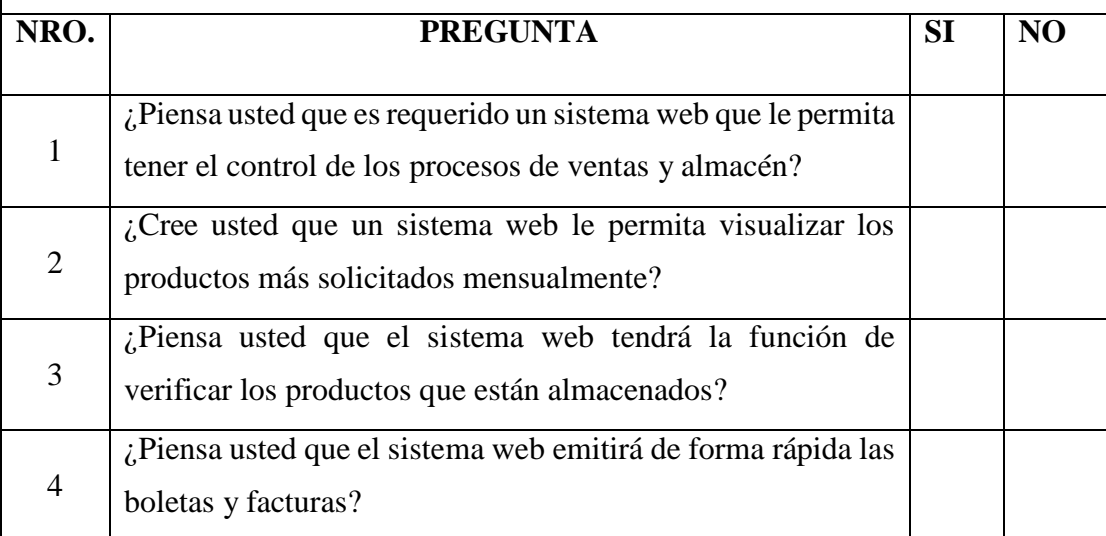

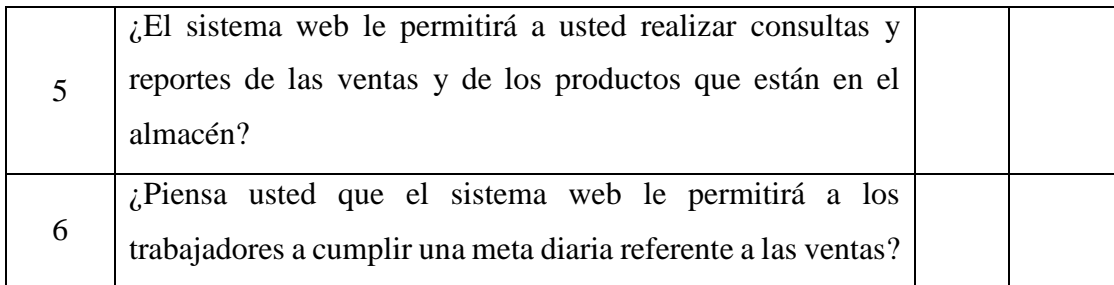

Fuente: Elaboración propia

#### **ANEXO NRO. 4: CONSENTIMIENTO INFORMADO**

# **PROTOCOLO DE CONSENTIMIENTO INFORMADO PARA ENCUESTAS (Ingeniería y Tecnología)**

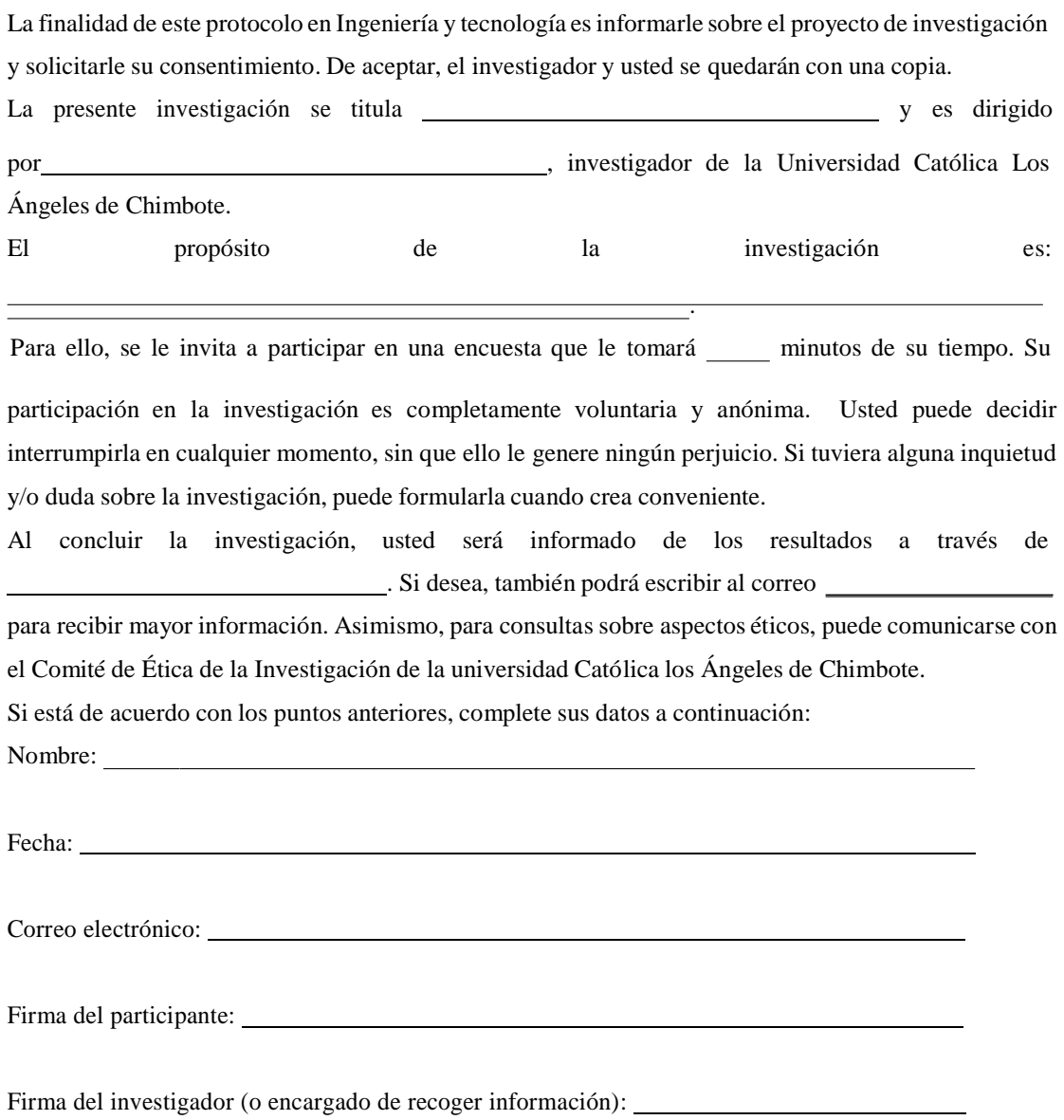

# **ANEXO NRO. 5: FICHAS DE VALIDACIÓN**

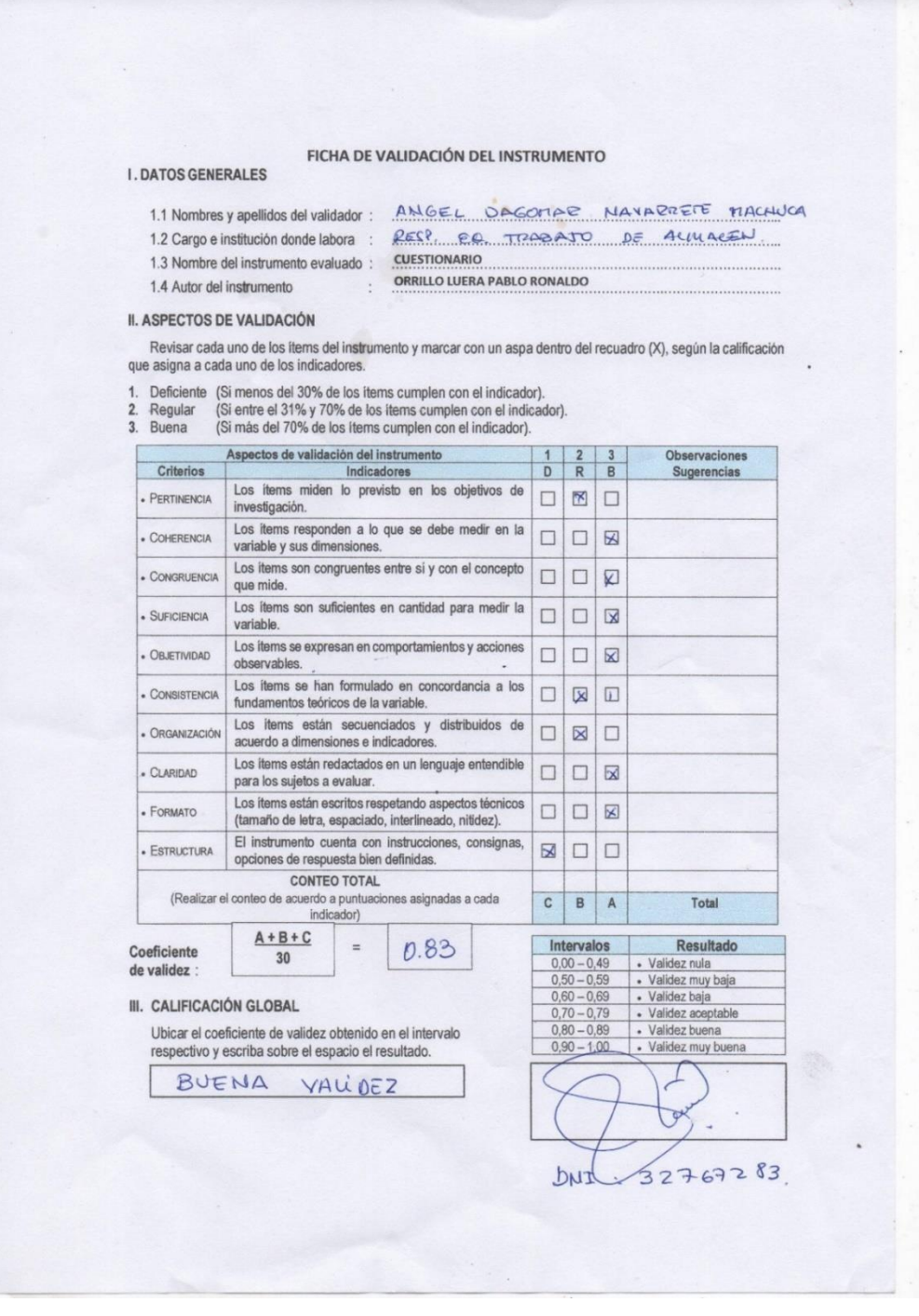

#### FICHA DE VALIDACIÓN DEL INSTRUMENTO

#### **I. DATOS GENERALES**

- 1.1 Nombres y apellidos del validador : ing. Elías Farías Palacín
- 1.3 Nombre del instrumento evaluado : CUESTIONARIO
	-

1.1 Nombres y apendos del validador :<br>1.2 Cargo e institución donde labora : Universidad Católica los Ángeles de Chimbote

1.5 Notified the Instrumento CORRILLO LUERA PABLO RONALDO

#### **II. ASPECTOS DE VALIDACIÓN**

Revisar cada uno de los ítems del instrumento y marcar con un aspa dentro del recuadro (X), según la calificación que asigna a cada uno de los indicadores.

- 1. Deficiente (Si menos del 30% de los items cumplen con el indicador).
- 2. Regular (Si entre el 31% y 70% de los items cumplen con el indicador).
- 3. Buena (Si más del 70% de los items cumplen con el indicador).

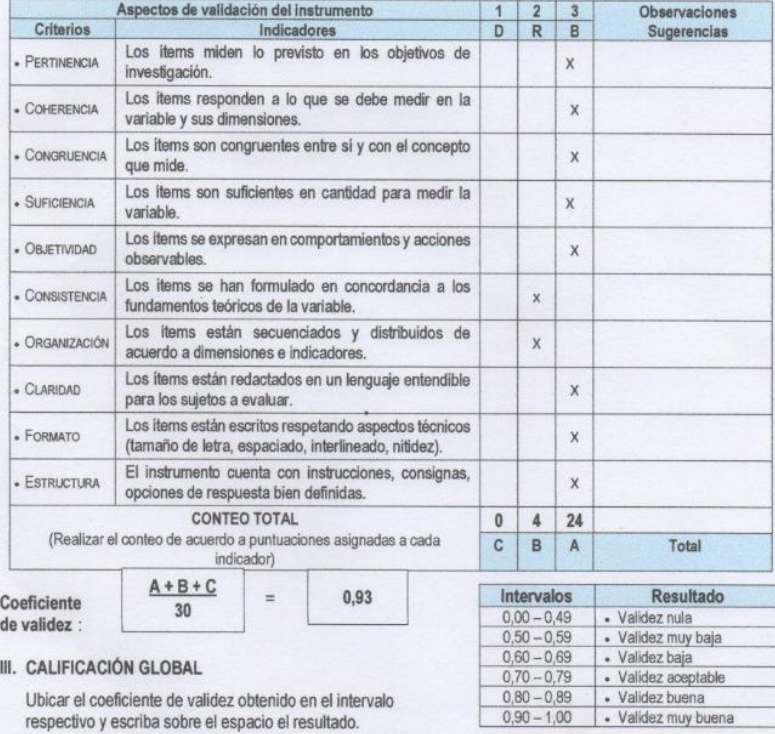

#### III. CALIFICACIÓN GLOBAL

Ubicar el coeficiente de validez obtenido en el intervalo respectivo y escriba sobre el espacio el resultado.

Validez buena

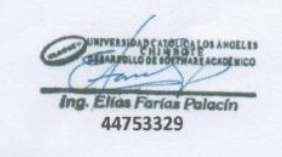

#### FICHA DE VALIDACIÓN DEL INSTRUMENTO

#### **I. DATOS GENERALES**

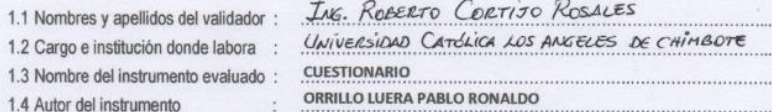

#### **II. ASPECTOS DE VALIDACIÓN**

Revisar cada uno de los ítems del instrumento y marcar con un aspa dentro del recuadro (X), según la calificación que asigna a cada uno de los indicadores.

- 1. Deficiente (Si menos del 30% de los items cumplen con el indicador).<br>2. Regular (Si entre el 31% y 70% de los items cumplen con el indicador).<br>3. Buena (Si más del 70% de los items cumplen con el indicador).
	-
	-

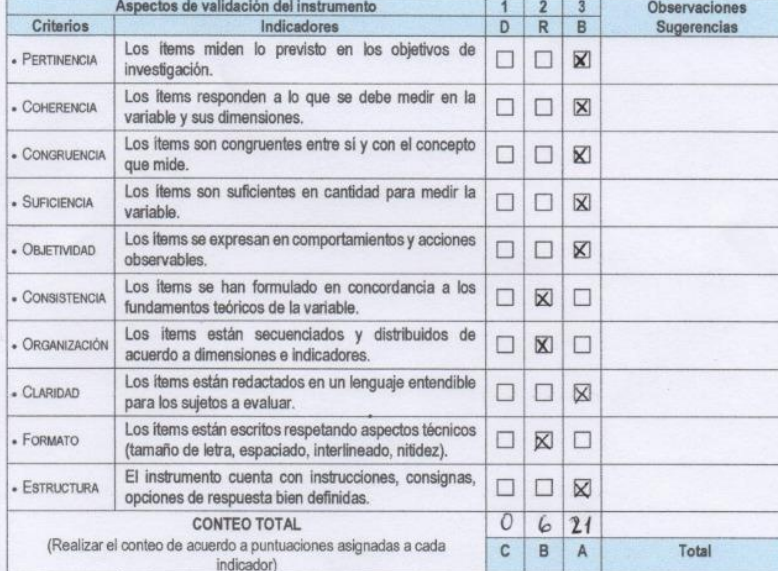

 $0.9$ 

 $\equiv$ 

Coeficiente de validez :

#### III. CALIFICACIÓN GLOBAL

Ubicar el coeficiente de validez obtenido en el intervalo respectivo y escriba sobre el espacio el resultado.

Valider moy buena

 $A + B + C$ 

 $30$ 

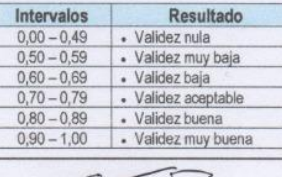

Bondul-

ING. ROBERTO CORTIJO ROSALES DNI: 41652637

### **ANEXO NRO. 6: CARTA DE PRESENTACIÓN**

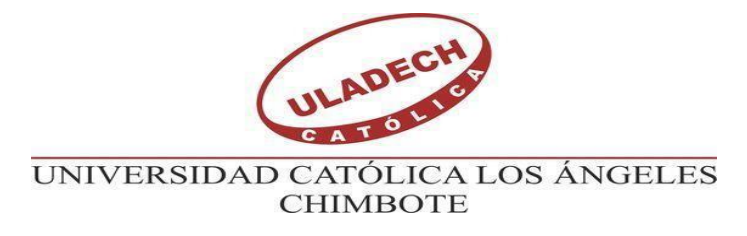

## ESCUELA PROFESIONAL DE INGENIERIA DE SISTEMAS

Carta s/nº 01 - 2022-ULADECH CATÓLICA  $Sr(a)$ . INES ALEJANDRINA CORNELIO SEGURA DE LUERA Dueña de la Bodega "Kathy" Presente. -

De mi consideración:

Es un placer dirigirme a usted para expresar mi cordial saludo e informarle que soy estudiante de la Escuela Profesional de Ingeniería de Sistemas de la Universidad Católica Los Ángeles de Chimbote. El motivo de la presente tiene por finalidad presentarme, Orrillo Luera Pablo Ronaldo con código de matrícula N° 0109152067, de la Carrera Profesional de Ingeniería de Sistemas, ciclo VIII, quién solicita autorización para ejecutar de manera remota o virtual, el proyecto de investigación titulado "Implementación de un sistema informático web de ventas y almacén para la bodega Kathy", durante los meses de septiembre, octubre, noviembre y diciembre del presente año.

Por este motivo, mucho agradeceré me brinde el acceso y las facilidades a fin de ejecutar satisfactoriamente mi investigación la misma que redundará en beneficio de

su Institución. En espera de su  $\Lambda$  de usted. Atentamente,

Orrillo Luera Pablo Ronaldo DNI. N° 70942369

128